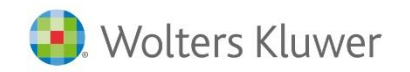

www.wolterskluwer.pl

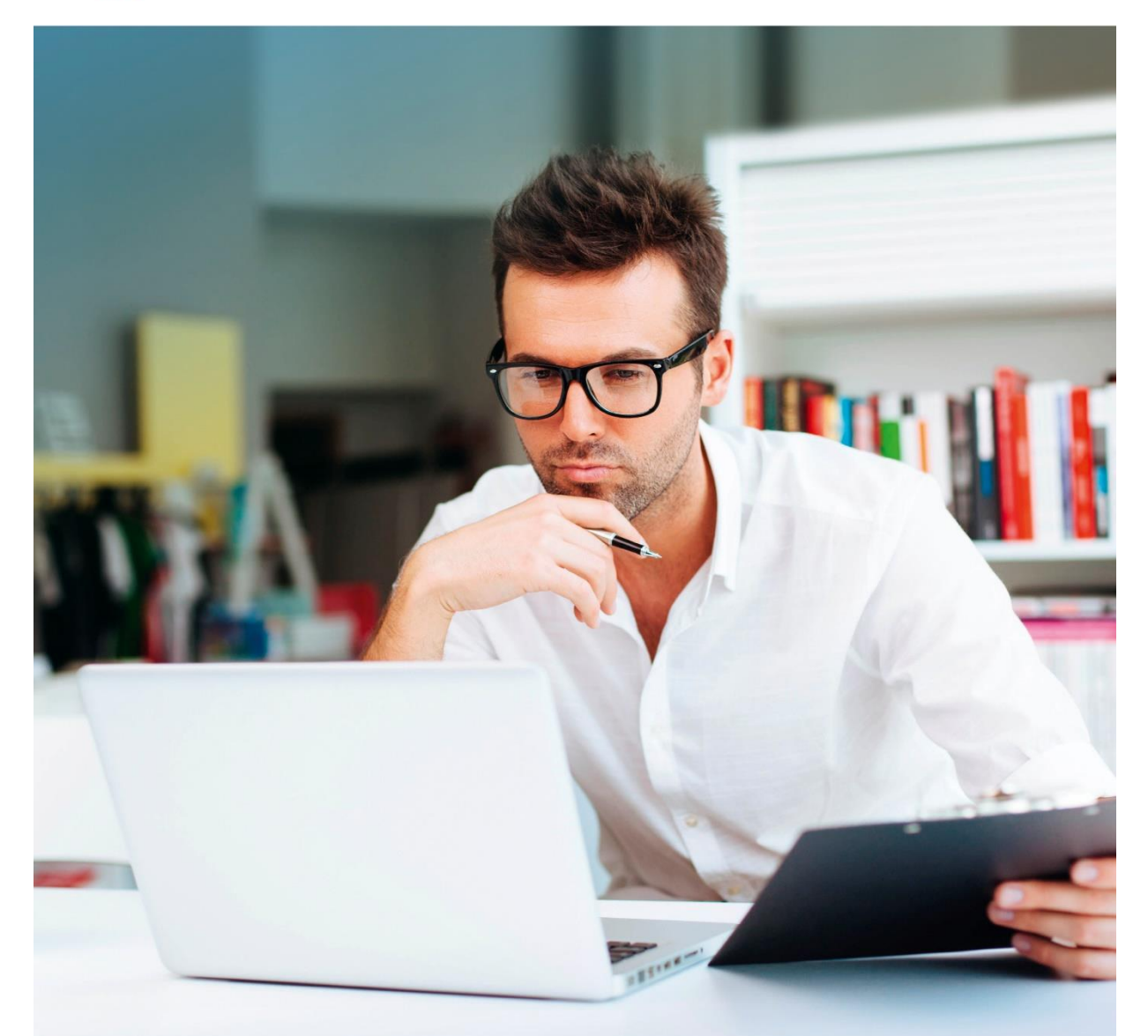

# Instrukcja LEX Edytor

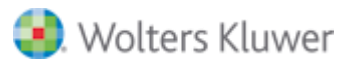

# Spis treści

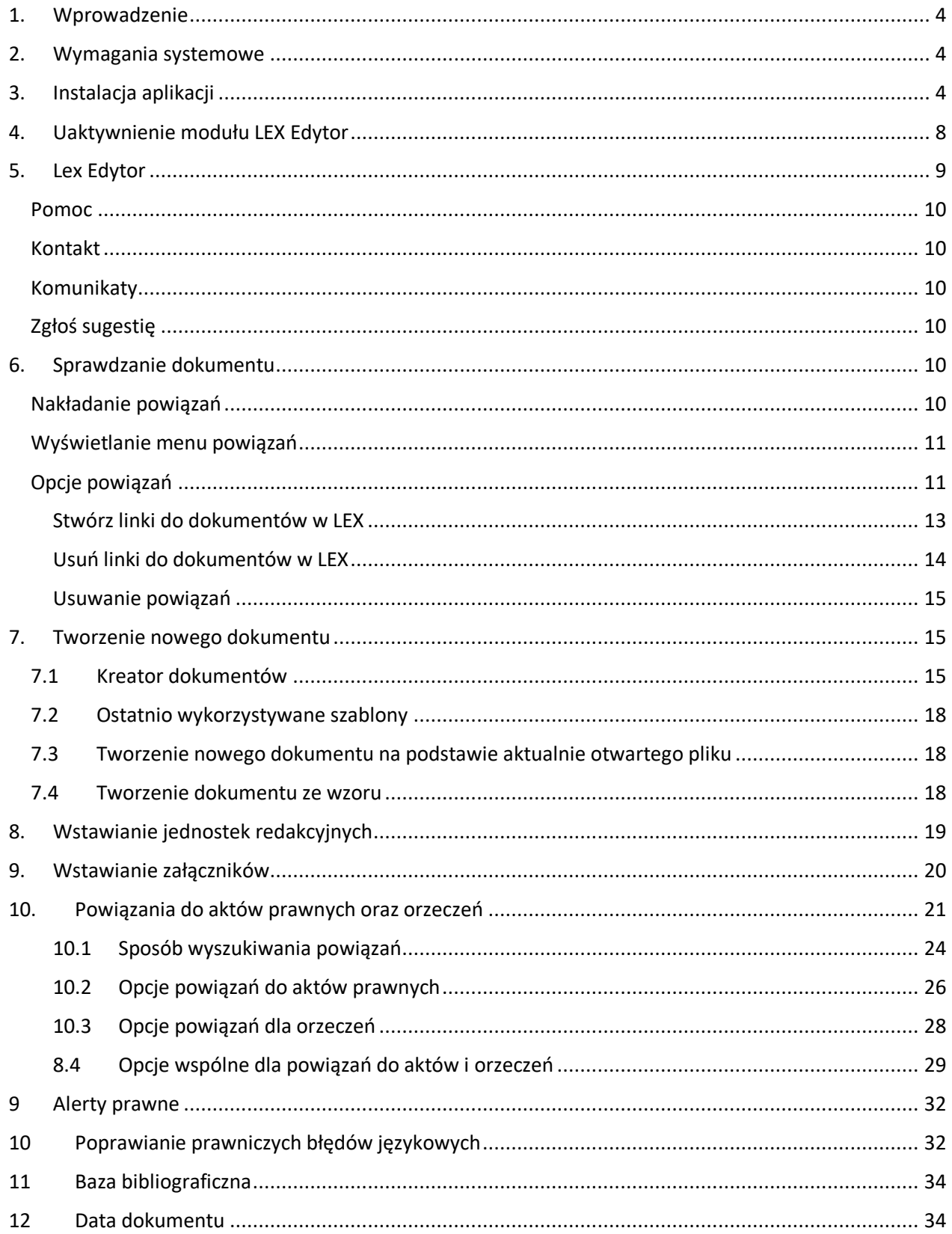

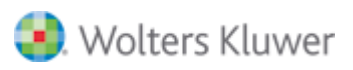

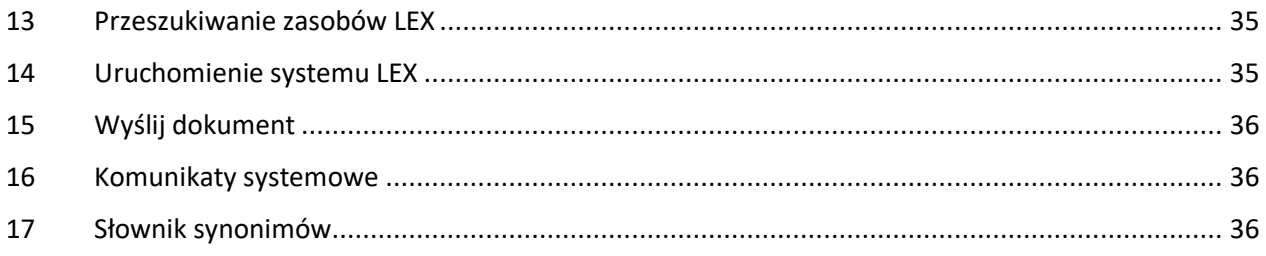

## <span id="page-3-0"></span>1. Wprowadzenie

LEX Edytor powstał, aby ułatwić pracę osobom pracującym z tekstami o charakterze prawniczym. Dzięki silnej integracji z Systemem Informacji Prawnej LEX, pozwala na łatwiejszą pracę z dokumentami, które w swojej treści odwołują się do aktów prawa oraz orzeczeń.

## <span id="page-3-1"></span>2. Wymagania systemowe

LEX Edytor został zaprojektowany, by działać na komputerach spełniających poniższe wymagania.

## **System operacyjny**

- Windows 7, Windows 8, Windows 8,1, Windows 10
- Wersje: 32 i 64 bit

## **Oprogramowanie**

- MS Word
- Wersje: 2010 i nowsze

## **Inne**

 Do przeprowadzenia instalacji aplikacji konieczne jest posiadanie uprawnień administratora na komputerze, na którym aplikacja ma być instalowana.

Do wykorzystania pełni możliwości konieczne jest połączenie z Internetem. Jest ono wykorzystywane do autoryzacji produktu oraz do wykorzystywania wszystkich funkcji związanych z korzystaniem z zasobów SIP.

## <span id="page-3-2"></span>3. Instalacja aplikacji

Do przeprowadzenia instalacji aplikacji **konieczne jest posiadanie uprawnień administratora systemu Windows na komputerze, na którym aplikacja ma być instalowana.**

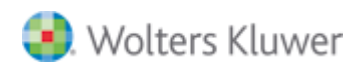

Niezbędną czynnością po pobraniu pliku instalacyjnego LEX Edytora ze stron [www.produkty.lex.pl/edytor](http://www.produkty.lex.pl/edytor) jest jego zainstalowanie. W celu wykonania tej czynności klikamy na ikonę instalacyjną LEX Edytora (rys.1)

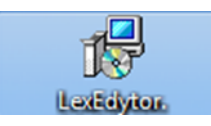

*Rys. 1. Ikona instalacyjna Lex Edytora*

Pojawi się okno rozpoczęcia procesu instalacji (rys.2), które informuje nas o jej przebiegu, a także o pomyślnym zakończeniu procesu instalacji. Aplikacja Lex Edytor domyślnie zostanie zainstalowana w katalogu *C:\Program Files (x86)\Wolters Kluwer S.A\LEX Edytor*. Użytkownik może zmienić domyślną ścieżkę instalacyjną na inną. Aby to zrobić należy kliknąć na ikonę  $\rightarrow$  Opcje instalacji.

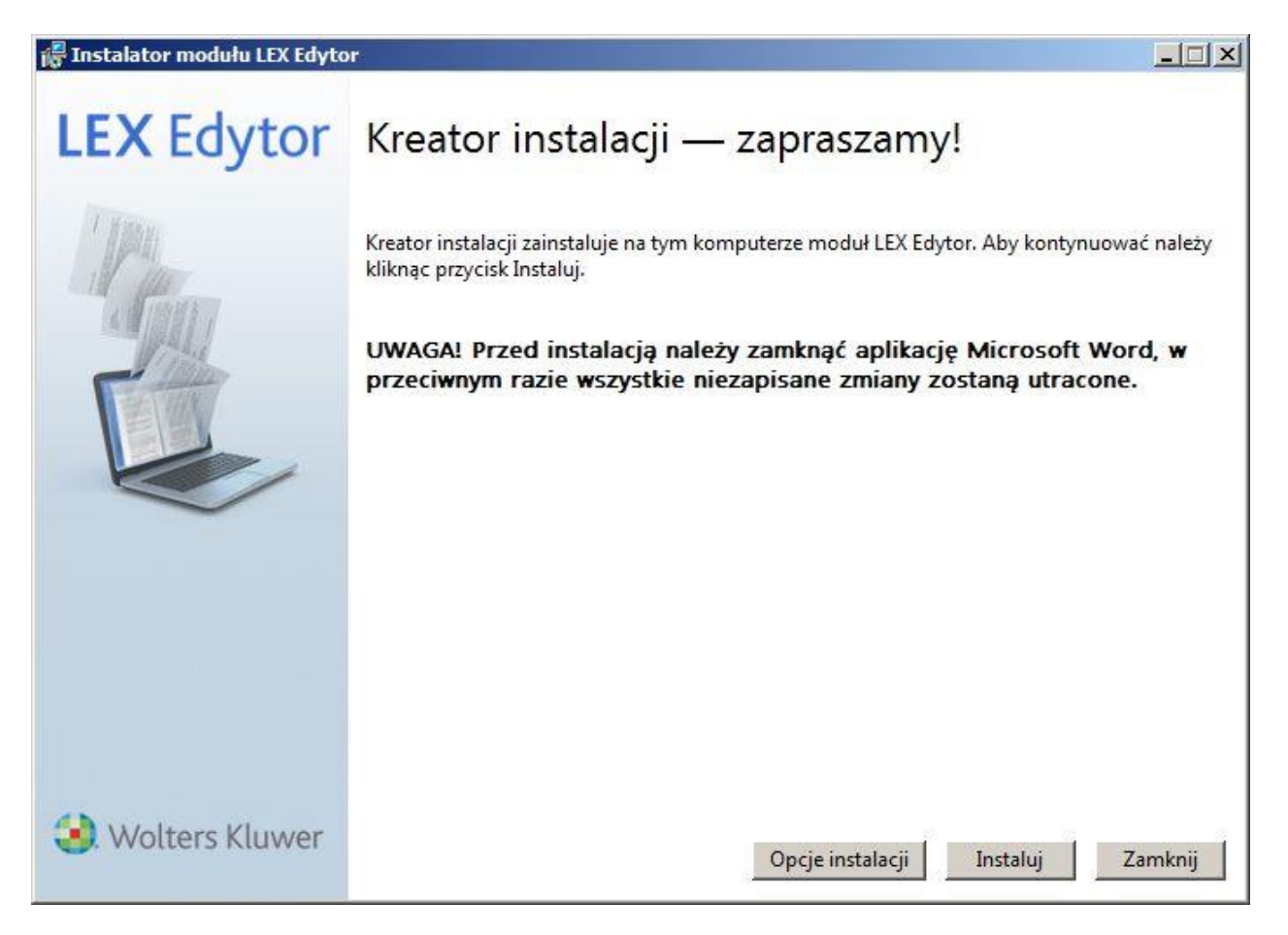

*Rys. 2. Okno kreatora instalacji*

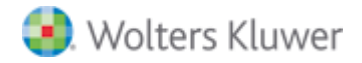

**Jak wcześniej wskazano użytkownik, który nie ma nadanych uprawnień administratora w systemie operacyjnym komputera może trafić na jeden z poniższych komunikatów lub o podobnej treści. W takiej sytuacji należy skontaktować się z administratorem sieci informatycznej w swojej organizacji.**

#### **Komunikat 1**

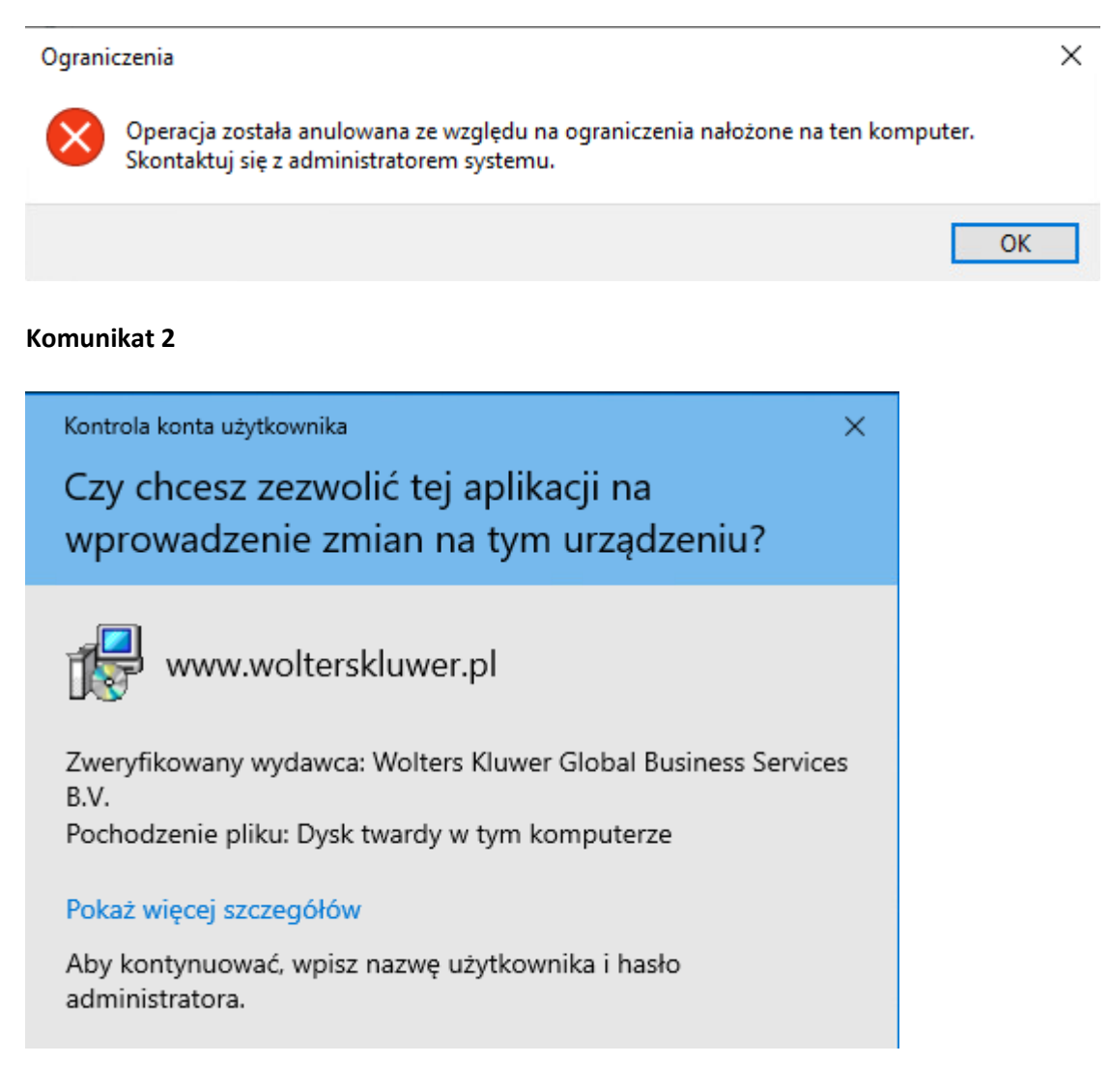

#### **Komunikat 3**

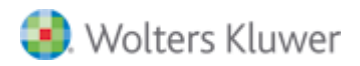

Instalator modułu LEX Edytor  $\times$ Błąd **LEX Edytor** Jeden lub kilka błędów spowodowało przerwanie instalacji. Proszę naprawić błąd i spróbować ponownie. Więcej informacji log file. 0x80070005 - Odmowa dostępu. Wolters Kluwer Zamknij

Po pomyślnym zakończeniu procesu instalacji, otwarcie programu MS Word lub dowolnego pliku formacie MS WORD spowoduje, że aplikacja LEX Edytor załaduje się automatycznie na górnym pasku programu MS Word (rys. 3)

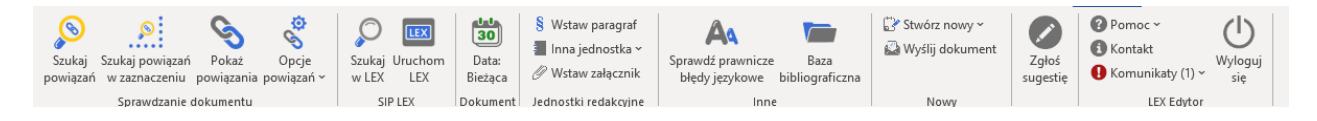

*Rys. 3. Aplikacja Lex Edytor widoczna na pasku programu MS Word*

**UWAGA** – Jeżeli zakładka (rys.3) nie pojawia się, a LEX Edytor został poprawnie zainstalowany to musimy wykonać następujące czynności: Otwieramy rozwijane menu "Plik"  $\rightarrow$  "Opcje"  $\rightarrow$  "Dodatki". Za pomocą

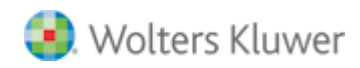

suwaka przewijamy listę dodatków. Jeżeli Lex Edytor znajduje się w sekcji "Dodatki wyłączone z aplikacji" należy włączyć dodatek manualnie, klikając prawym przyciskiem myszy.

| Wyświetlanie                 |                                                                                                    |                                                                                                    |                                                                                                    |  |  |
|------------------------------|----------------------------------------------------------------------------------------------------|----------------------------------------------------------------------------------------------------|----------------------------------------------------------------------------------------------------|--|--|
| Sprawdzanie                  | Dodatki                                                                                                    |                                                                                                    |                                                                                                    |  |  |
| Zapisywanie                  | Nazwa -                                                                                                    | Lokalizacja                                                                                                    | Typ<br>Akcja<br>Dodatek COM<br>Akcja<br>Dodatek COM<br>Akcia                                                                                                    |  |  |
| Jezyk<br>Zaawansowane        | Aktywne dodatki aplikacji<br>Data (XML)<br>Dodatek udostepniania dla produktu Microsoft Lync 2010                                                                                                    | C:\ Shared\Smart Tag\MOFL.DLL<br>C:\osoft Lync\collabaddin64.dll                                                                                                    |                                                                                                    |  |  |
| Dostosowywanie Wstażki       | Kontakty programu do obsługi wiadomości błyskawicznych (Polski)<br>LEX Edytor<br>Numer telefonu (XML)                                                                                                    | C:\d\Smart Tag\IMCONTACT.DLL<br>mscoree.dll<br>C:\ Shared\Smart Tag\MOFL.DLL                                                                                                    |                                                                                                    |  |  |
| Pasek narzędzi Szybki dostęp | Przelicznik miar (Przelicznik miar)                                                                                                    | C:\red\Smart Tag\METCONV.DLL<br>Akcia                                                                                                    |                                                                                                    |  |  |
| Dodatki                      | Nieaktywne dodatki aplikacji                                                                                                    |                                                                                                    |                                                                                                    |  |  |
| Centrum zaufania             | ActionsPane Schema for Add-Ins<br>Dodatek Notatki połaczone programu OneNote<br>Godzina (XML)<br><b>Microsoft Actions Pane 3</b><br>Nagłówki, stopki i znaki wodne<br>Niestandardowe dane XML<br>Niewidoczna zawartość<br>Notatki programu OneNote dotyczące dokumentów programu Word<br>Send to Bluetooth<br>Tekst ukryty | C:\ared\VSTO\ActionsPane3.xsd<br>C:\ffice\Office14\ONBttnWD.dll<br>C:\ Shared\Smart Tag\MOFL.DLL<br>C:\ Office\Office14\OFFRHD.DLL<br>C:\ Office\Office14\OFFRHD.DLL<br>C:\ Office\Office14\OFFRHD.DLL<br>C:\e\Office14\ONWordAddin.dll<br>C:\oftware\btsendto_office.dll<br>C:\ Office\Office14\OFFRHD.DLL | Schemat XML<br>Dodatek COM<br>Akcja<br>Pakiet rozszerzenia XML<br>Inspektor dokumentów<br>Inspektor dokumentów<br>Inspektor dokumentów<br>Dodatek COM<br>Dodatek COM<br>Inspektor dokumentów |  |  |
|                              | Dodatki zwiazane z dokumentami<br>Brak dodatków związanych z dokumentami                                                                                                    |                                                                                                    |                                                                                                    |  |  |
|                              | Dodatek:<br><b>LEX Edytor</b><br>$<$ Brak><br>Wydawca:<br>Brak dostępnych informacji o zgodności<br>Zgodność:<br>Lokalizacja:<br>mscoree.dll<br>Opis:<br>LEX Edytor Word Addin by Wolters Kluwer S.A.                                                                                                    |                                                                                                    |                                                                                                    |  |  |
|                              | Dodatki COM<br>Zarzadzaj:<br>Przejdź<br>۰                                                                                                    |                                                                                                    |                                                                                                    |  |  |

*Rys. 4. Dodatkowe opcje w programie MS Word*

## <span id="page-7-0"></span>4. Uaktywnienie modułu LEX Edytor

Logowanie do serwisu LEX jest wymagane, aby potwierdzić uprawnienia użytkownika do korzystania z aplikacji LEX Edytor. Moduł zabezpieczony jest Serwisem Logowania Wolters Kluwer, w związku tym użytkownik zobowiązany jest podczas logowania podać te same dane logowania, które wykorzystuje także do logowania do innych produktów Wolters Kluwer (np. LEX). Udane logowanie odblokowuje wszystkie funkcje aplikacji.

W celu zalogowania się do produktu należy w aplikacji Word wybrać zakładkę "LEX Edytor" i tam wybrać przycisk "Zaloguj się" (rys. 5). W okienko, które się pojawi (rys. 6), należy wpisać dane logowania i nacisnąć "Zaloguj". Po zalogowaniu przyciski na zakładce "LEX Edytor" staną się aktywne i możliwe będzie

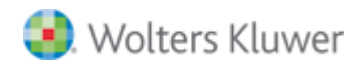

rozpoczęcie pracy z modułem LEX Edytor. Kierując kursor myszy i zatrzymując go na wybranym przycisku pojawi się nazwa przycisku i jego funkcjonalność.

#### **Logowanie po adresie IP\***

<span id="page-8-0"></span>**\* -** opcja logowania dostępna wyłącznie dla użytkowników, którzy w ramach zakupu Lex Edytor wybrali tą metodę autoryzacji. Dla obecnych użytkowników dostęp do tej opcji możliwy jest po zakupie odpowiedniej licencji zarówno dla aplikacji LEX Edytor jak i dla SIP LEX.

W celu zalogowania się do produktu z wykorzystaniem adresu IP należy w aplikacji Word wybrać zakładkę **LEX Edytor** i tam wybrać przycisk **Zaloguj się**. W oknie, które się pojawi, należy wybrać opcję **Dostęp przez IP** a następnie nacisnąć **Zaloguj**.

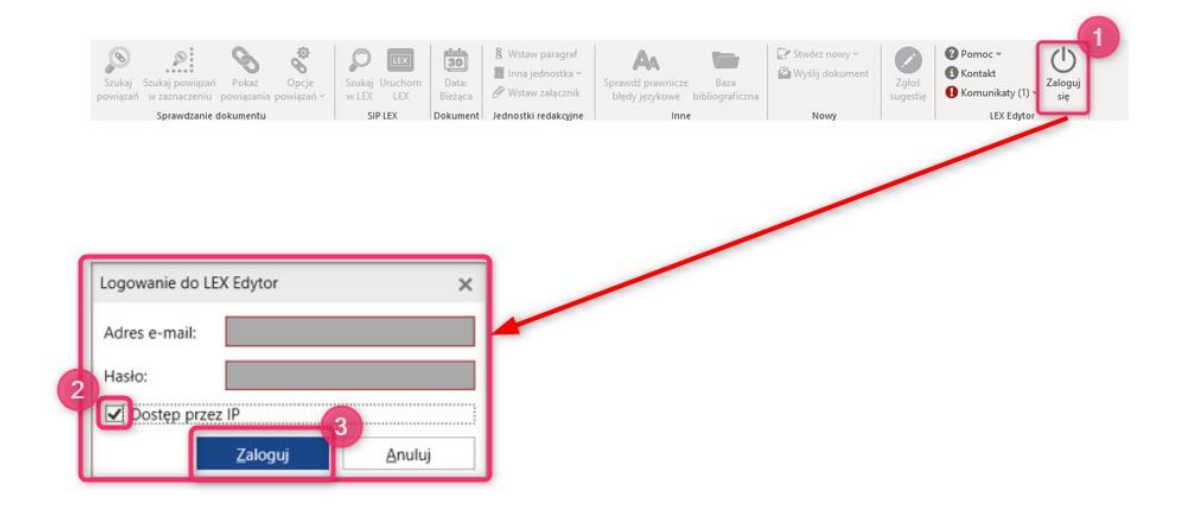

## 5. Lex Edytor

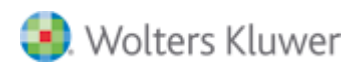

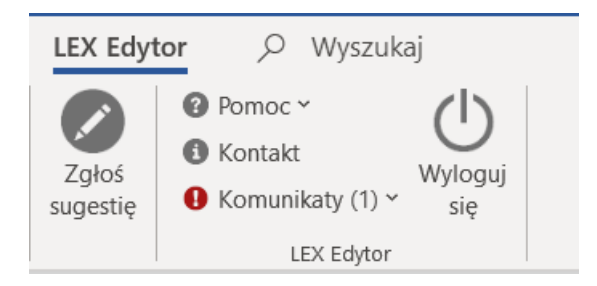

## <span id="page-9-0"></span>Pomoc

W ramach zakładki **Pomoc** możliwie jest przejście do następujących elementów:

- 1. niniejszej instrukcji obsługi
- 2. zapoznania się z filmami instruktażowymi dotyczącymi pracy w aplikacji LEX Edytor
- 3. zgłoszenia chęci udziału w szkoleniu produktowym

## <span id="page-9-1"></span>Kontakt

Po kliknięciu w zakładkę wyświetlane są dane kontaktowe oraz posiadana wersja systemu.

## <span id="page-9-2"></span>Komunikaty

W polu komunikaty zawarto informacje o zmianach jakie zostały ostatnio wprowadzone w aplikacji.

## <span id="page-9-3"></span>Zgłoś sugestię

Wybór przycisku **Zgłoś sugestię** powoduje otwarcie okna przeglądarki z serwisem Sugester umożliwiającym zgłaszanie uwag i propozycji dotyczących aplikacji LEX Edytor.

## <span id="page-9-4"></span>6. Sprawdzanie dokumentu

## <span id="page-9-5"></span>Nakładanie powiązań

Lex Edytor oferuje dwie możliwości nakładania powiązań na odwołania prawne znajdujące się w dokumencie:

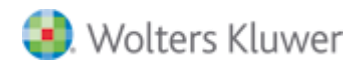

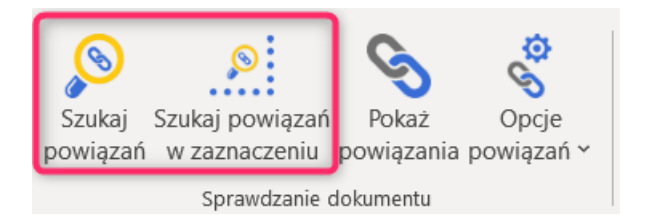

- **Szukaj powiązań:** powoduje przeszukanie całej treści dokumentu w celu nałożenia powiązań;
- **Szukaj powiązań w zaznaczeniu:** dla wykorzystania tej opcji należy najpierw zaznaczyć fragment tekstu, który ma zostać poddany analizie, a następnie wybrać przycisk Szukaj powiązań w zaznaczeniu;

<span id="page-10-0"></span>Aktualizacja nałożonych wcześniej powiązań/Menu powiązań

<span id="page-10-1"></span>Po wybraniu przycisku **Pokaż powiązania** następuje aktualizacja powiązań nałożonych wcześniej w dokumencie. Po przeprowadzonej aktualizacji w lewej części okna pojwi się menu boczne. Zawiera ono informacje o aktualności powiązań w treści dokumentu oraz funkcjonalności przeznaczone do pracy powiązaniami

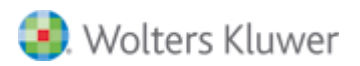

## Funkcjonalności LEX Edytor wersja 4.0 – instrukcja obsługi

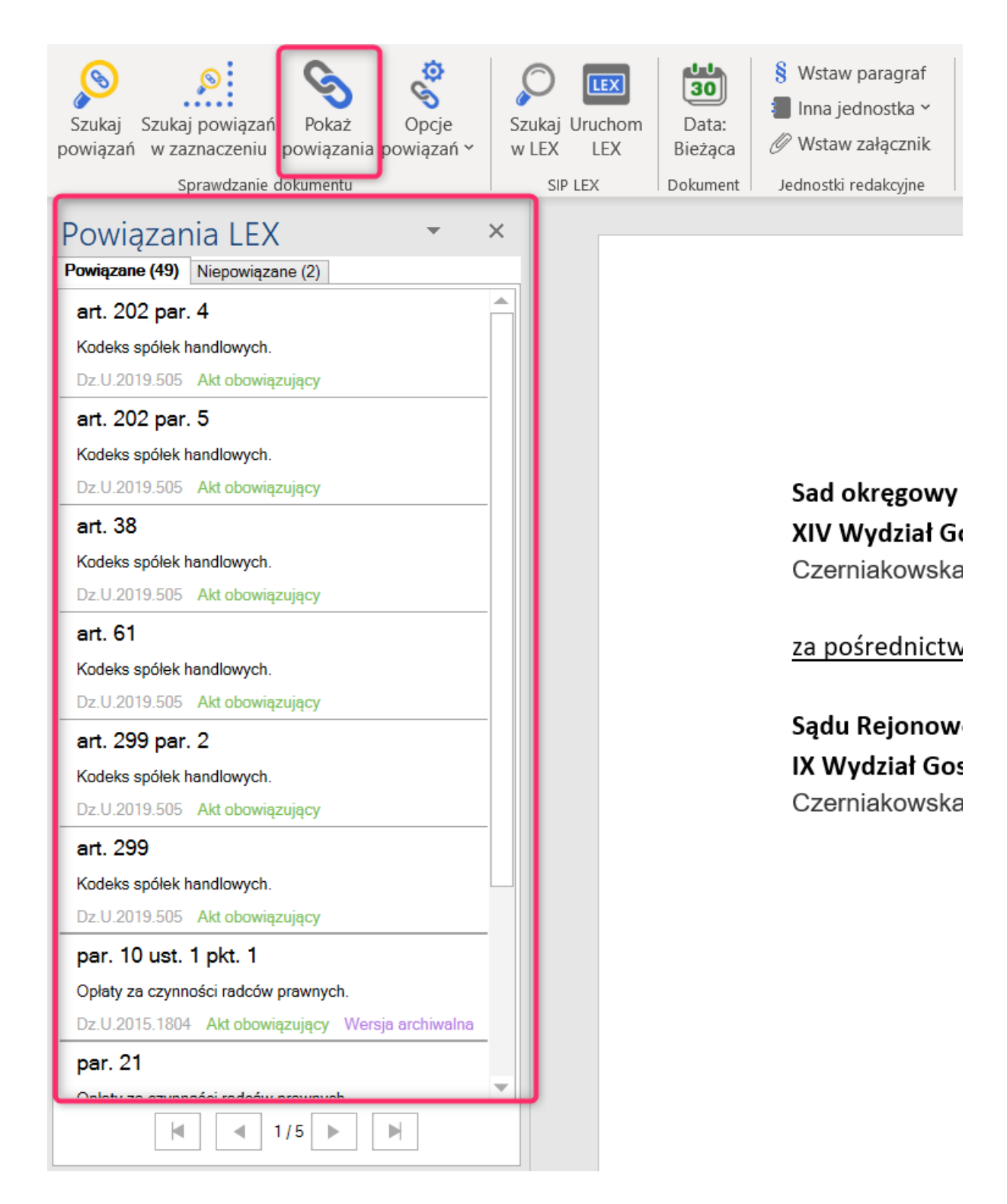

Opcje powiązań

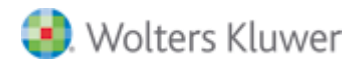

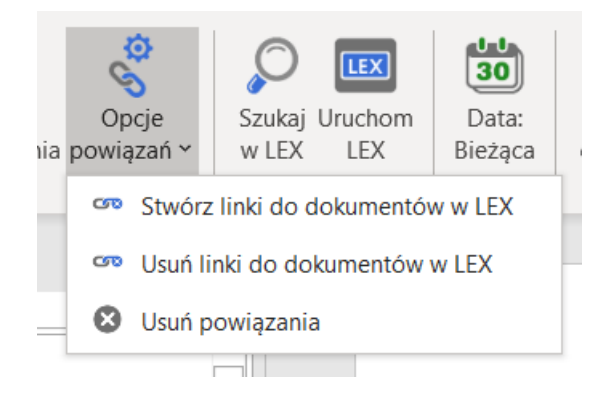

W ramach menu **Opcje powiązań** dostępne są trzy działania:

- 1. Stwórz linki do dokumentów w LEX
- 2. Usuń linki do dokumentów w LEX
- 3. Usuń powiązania

## <span id="page-12-0"></span>Stwórz linki do dokumentów w LEX

Opcja ta dostępna jest po stworzeniu powiązań za pośrednictwem opcji **Szukaj powiązań** bądź **Szukaj powiązań w zaznaczeniu**. Wybranie **Opcje powiązań** a następnie **Stwórz linki do dokumentów w LEX** spowoduje, że obok powiązań zostaną dodane linki prowadzące do powiązanego przepisu znajdującego się w akcie w SIP LEX.

**UWAGA:** w przypadku nałożenia powiązań z wykorzystaniem opcji **Szukaj powiązań w zaznaczeniu** późniejsze dodanie linków do LEX będzie działało wyłącznie wobec fragmentu tekstu zawierającego nałożone powiązania.

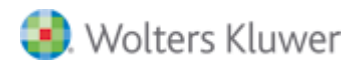

## Funkcjonalności LEX Edytor wersja 4.0 – instrukcja obsługi

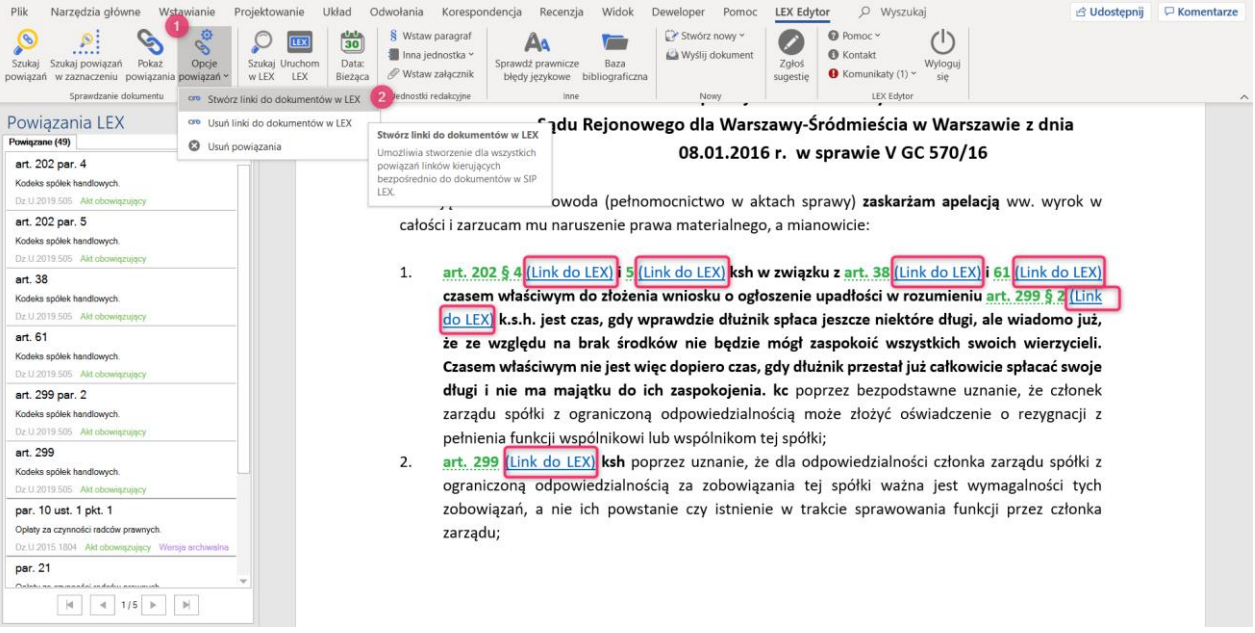

#### <span id="page-13-0"></span>Usuń linki do dokumentów w LEX

Linki do aktów w LEX mogą zostać usunięte z tekstu, jednakże nie spowoduje usunięcia nałożonych powiązań. Aby usunąć linki nalezy kliknąć na **Opcje powiązań** a następnie **Usuń linki do dokumentów w LEX**

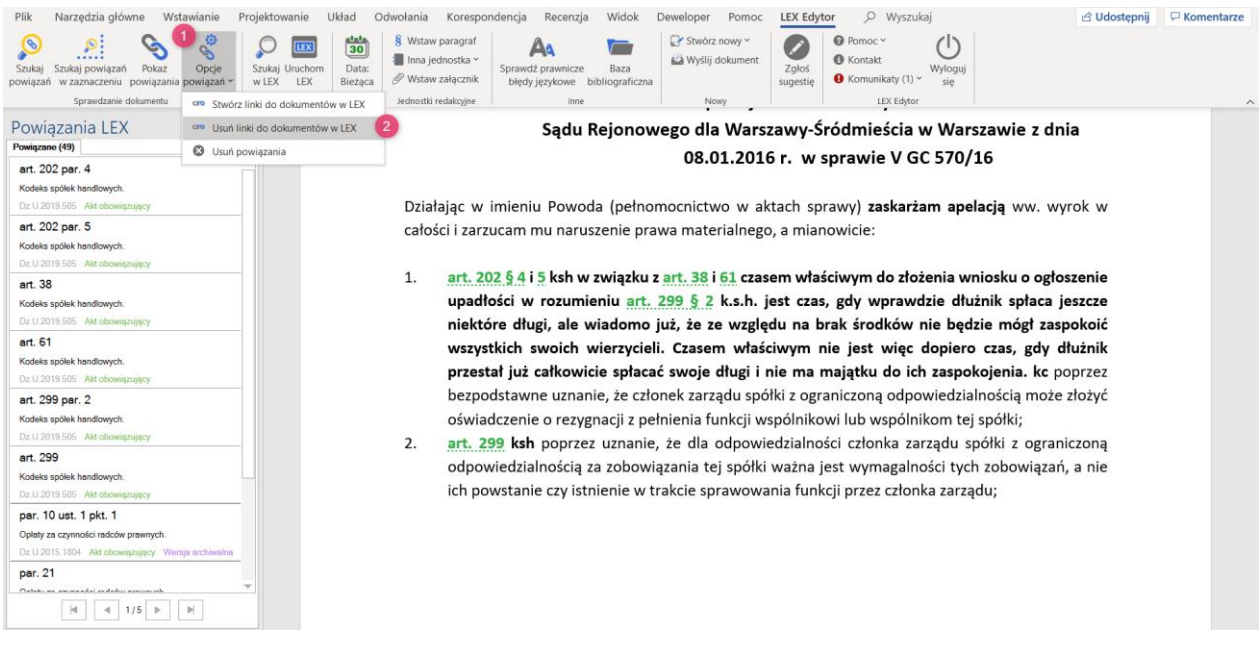

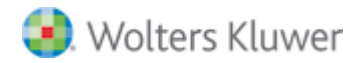

**UWAGA:** w przypadku nałożenia powiązań z wykorzystaniem opcji **Szukaj powiązań w zaznaczeniu** późniejsze usunięcie linków do LEX będzie działało wyłącznie wobec fragmentu tekstu zawierającego nałożone powiązania.

## <span id="page-14-0"></span>Usuwanie powiązań

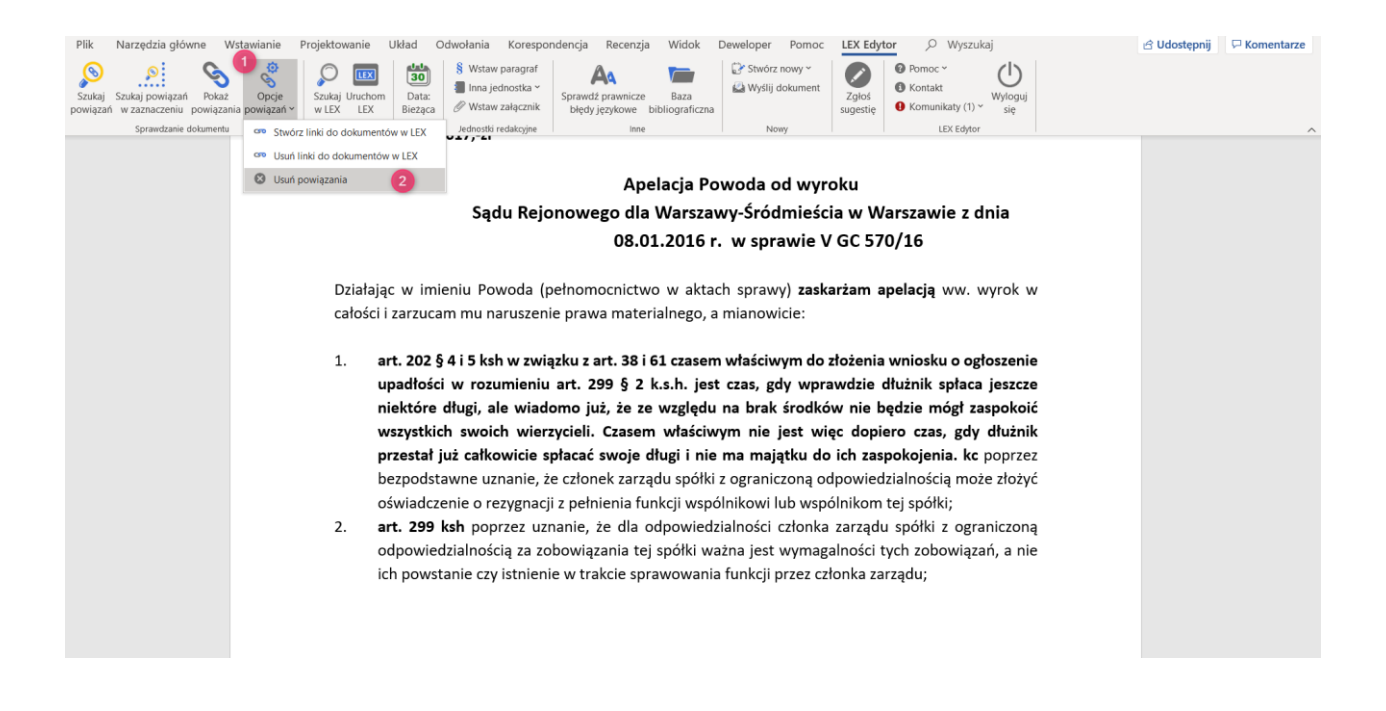

Ostatnia opcja umożliwia usunięcie powiązań utworzonych w dokumencie. Aby usunąć powiązania należy wybrać **Opcje powiązań** a następnie **Usuń powiązania**. W wyniku użycia tej opcji wyszystkie powiązania nałożone za pomocą **Szukaj powiązań** bądź **Szukaj powiązań w zaznaczeniu** zostaną usunięte z treści dokumentu.

**UWAGA:** Usunięcie powiązań nie spowoduje usunięcia tekstu wskazującego na konkretny przepis bądź orzeczenie.

## <span id="page-14-1"></span>7. Tworzenie nowego dokumentu

Tworzenie dokumentów w LEX Edytorze nie różni się niczym od tradycyjnego tworzenia dokumentów w programie Word. Jednak, aby ułatwić niektóre często wykonywane czynności, został przygotowany szereg opcji związanych z inicjacją pracy z nowym dokumentem.

## <span id="page-14-2"></span>7.1 Kreator dokumentów

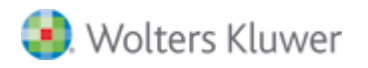

Jedną z unikalnych cech LEX Edytora jest około 30 użytecznych szablonów dokumentów, z którymi praca rozpoczyna się od wypełnienia formularza. Dane z tego formularza użyte będą do wstawienia treści użytkownika w odpowiednie miejsca w dokumencie.

Aby skorzystać z tej funkcjonalności, należy w aplikacji Word wybrać zakładkę LEX Edytor i wybrać opcję "Stwórz nowy" -> "Kreator dokumentów" (rys. 7).

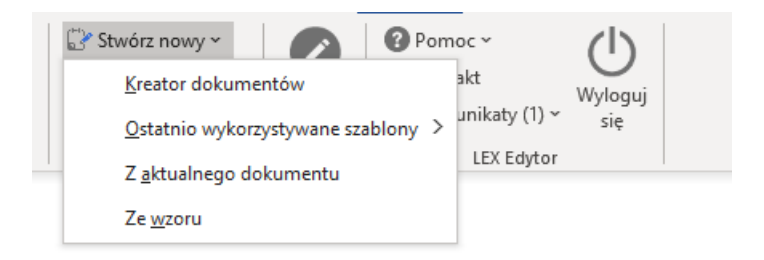

*Rys. 7. Tworzenie nowego dokumentu przy pomocy kreatora.*

Wybranie tej opcji spowoduje wyświetlenie okna wyboru szablonu (rys. 8). W oknie tym użytkownik może przejrzeć listę dostępnych szablonów i po zaznaczeniu wybranego nacisnąć przycisk "Wybierz", by przejść do następnego kroku kreatora. Innym sposobem na przeszukanie listy jest wpisanie fragmentu nazwy poszukiwanego szablonu. Podczas wpisywania lista dostępnych szablonów będzie automatycznie zawężana tak, by pokazywać tylko pasujące szablony.

W kolejnym kroku (rys. 9) wyświetlony zostanie formularz, który należy wypełnić, aby wartości zostały wstawione w odpowiednie miejsca w szablonie. Na tym etapie użytkownik ma także możliwość rezygnacji z szablonu (poprzez kliknięcie "Anuluj") lub pozostawienie pól formularza (wybranych lub wszystkich) pustych – wówczas dane zwyczajnie nie będą wstawione i użytkownik będzie miał możliwość ręcznego uzupełnienia brakujących danych później podczas normalnej pracy z tekstem dokumentu.

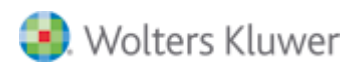

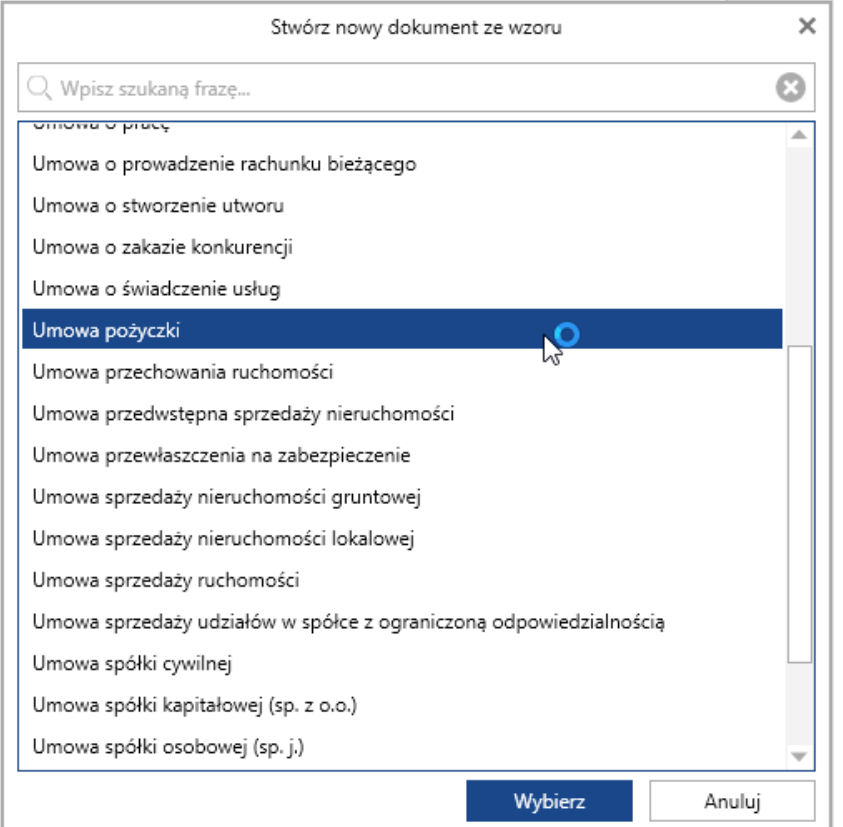

*Rys. 8. Kreator dokumentu*

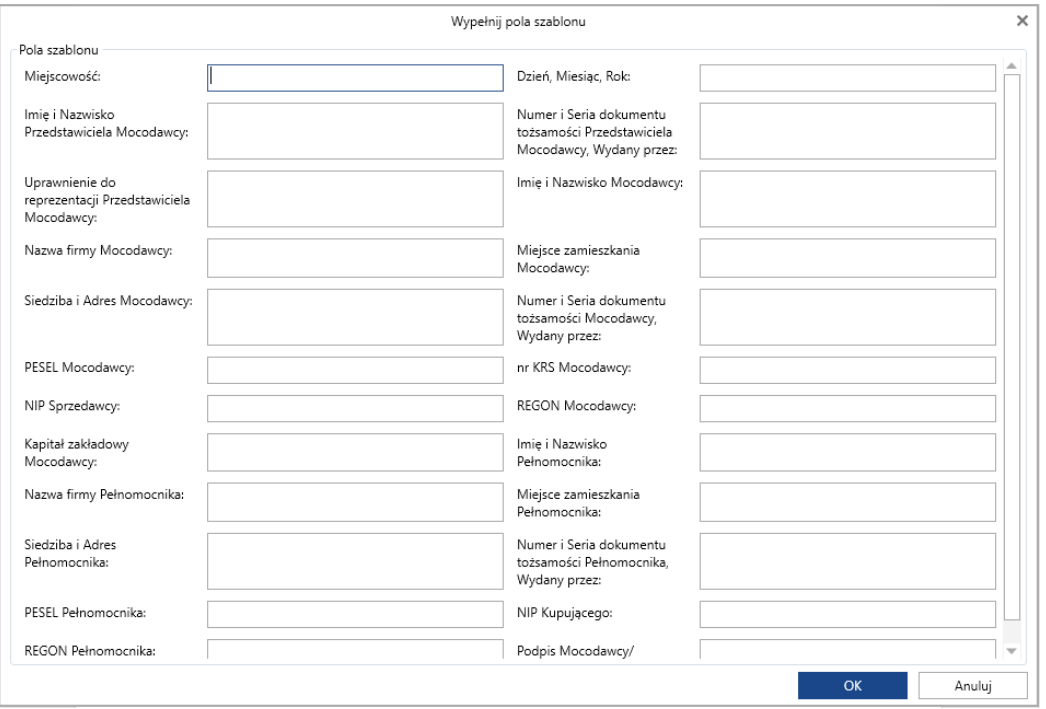

*Rys. 9. Formularz kreatora dokumentu*

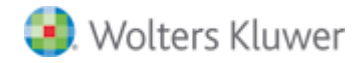

## <span id="page-17-0"></span>7.2 Ostatnio wykorzystywane szablony

Inną możliwością jest skorzystanie z listy ostatnio używanych szablonów. Użytkownik, który często korzysta z pewnej określonej grupy szablonów, może do nich dotrzeć łatwiej – wybierając zakładkę "LEX Edytor", a następnie opcję "Stwórz nowy" -> "Ostatnio wykorzystywane szablony".

Na wyświetlonej liście będą szablony, które były wykorzystywane ostatnio. Dzięki temu użytkownik nie musi wyszukiwać ich od nowa na liście.

## <span id="page-17-1"></span>7.3 Tworzenie nowego dokumentu na podstawie aktualnie otwartego pliku

Kolejną opcją tworzenia nowego dokumentu jest wybranie opcji "Stwórz nowy" -> "Na podstawie aktualnego dokumentu". Wybranie tej opcji spowoduje otwarcie nowego niezapisanego dokumentu programu Word w nowym oknie. Zostanie przeniesiona cała treść bieżącego dokumentu oraz wszystkie elementy charakterystyczne dla dokumentów LEX Edytor (np. powiązania).

## <span id="page-17-2"></span>7.4 Tworzenie dokumentu ze wzoru

Ostatnią możliwością utworzenia nowego dokumentu jest wybranie opcji "Stwórz nowy" -> "Ze wzoru". Wybranie tej opcji spowoduje otwarcie katalogu z wzorami plików tekstowych (rys. 10). Wybranie tej opcji spowoduje nowego niezapisanego dokumentu programu Word w nowym oknie. W nowym dokumencie dostępna jest wzorcowa treść oraz wykropkowane miejsca wymagające uzupełnienia.

|                            | « Wolters Kluwer S.A > LEX Edytor > Wzory<br>√ ⊙                   | Przeszukaj: Wzory | ۹             |
|----------------------------|--------------------------------------------------------------------|-------------------|---------------|
| Organizuj v<br>Nowy folder |                                                                    | 明日 ▼              | Ω             |
|                            | Nazwa                                                              | Data modyfikacji  | Typ           |
| Szybki dostep              | Decyzja - umorzenie postępowania z powodu braku podstawy prawnej   | 2020-01-17 11:04  | Dokum         |
| OneDrive - Wolters         | Decyzja - umorzenie postępowania z powodu braku przedmiotu rozst   | 2020-01-17 11:04  | Dokum         |
| Ten komputer               | Decyzja - umorzenie postępowania z powodu braku zgody strony na    | 2020-01-17 11:04  | Dokum         |
|                            | Decyzja - umorzenie postępowania z powodu śmierci strony           | 2020-01-17 11:04  | Dokum         |
| Sieć                       | Decyzja - umorzenie postępowania z powodu upłynięcia terminu do 3  | 2020-01-17 11:04  | Dokum         |
|                            | Decyzja o cofnieciu zezwolenia na sprzedaż napojów alkoholowych    | 2020-01-17 11:04  | Dokum         |
|                            | Decyzja o jednorazowym zezwoleniu na sprzedaż napojów alkoholow    | 2020-01-17 11:04  | Dokum         |
|                            | Decyzja o rozłożeniu na raty kary za usunięcie drzewa              | 2020-01-17 11:04  | Dokum         |
|                            | Decyzja o rozłożeniu na raty opłaty za usunięcie drzew             | 2020-01-17 11:04  | Dokum         |
|                            | Decyzja o umorzeniu opłaty za usunięcie drzewa                     | 2020-01-17 11:04  | Dokum         |
|                            | Decyzja o umorzeniu postępowania w sprawie udzielenia informacji p | 2020-01-17 11:04  | Dokum         |
|                            | Decyzja o zatwierdzeniu projektu podziału nieruchomości            | 2020-01-17 11:04  | Dokum v       |
|                            | $\checkmark$                                                       |                   | $\rightarrow$ |
|                            | Nazwa pliku:                                                       |                   | $\checkmark$  |

*Rys. 10. Okno wyboru wzoru dokumentu*

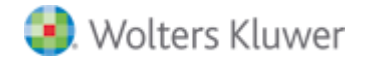

# <span id="page-18-0"></span>8. Wstawianie jednostek redakcyjnych

LEX Edytor stara się wyjść naprzeciw oczekiwaniom użytkowników tworzących dokumenty o charakterze prawniczym. Jednym z udogodnień jest umożliwienie wstawiania do dokumentu jednostek redakcyjnych typowych dla tekstów prawniczych. Przewagą LEX Edytora przy wstawianiu jednostek redakcyjnych jest to, że dzięki skorzystaniu z tej opcji będą one zawsze jednakowo sformatowane. Możliwe do wstawienia jednostki redakcyjne to:

- Część
- Księga
- Tytuł
- Dział
- Rozdział
- Podrozdział
- Oddział
- Artykuł
- Paragraf
- Ustęp
- Punkt
- Litera
- Tiret
- Podwójny tiret
- Załącznik
- Sekcja
- Podsekcja

Aby wstawić jedną z wyżej wymienionych jednostek redakcyjnych należy kliknąć na ikonę "Inna jednostka" i z rozwijanego menu wybrać pożądaną opcję (rys. 11).

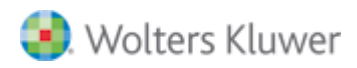

#### Funkcjonalności LEX Edytor wersja 4.0 – instrukcja obsługi

| $\frac{1}{30}$<br>Data: | S Wstaw paragraf<br>Inna jednostka ~ | A٩<br>Corner formening              | $D \rightarrow \rightarrow \rightarrow$ | $\Box$ Stwórz nowy $\sim$        | Wyślij dokument                        | $7 - 105$ | <sup>2</sup> Pomoc ~<br><b>B</b> Kontakt<br>Komunikaty (1) $\times$ | Wyloguj |  |
|-------------------------|--------------------------------------|-------------------------------------|-----------------------------------------|----------------------------------|----------------------------------------|-----------|---------------------------------------------------------------------|---------|--|
| Bieżąca<br>Dokument     | QeśćT<br>QęśćII<br>Qeść III          | Księga I<br>Księga II<br>Księga III | Tytuł I<br>Tytuł II<br>Tytuł III        | Dział I<br>Dział II<br>Dział III | Rozdział 1<br>Rozdział 2<br>Rozdział 3 | estie     | LEX Edytor                                                          | sie     |  |
|                         | Część                                | Księga                              | <b>Tytuł</b>                            | <b>Dział</b>                     | <b>Rozdział</b>                        |           |                                                                     |         |  |
|                         | Podrozdział 1                        | Oddział 1                           | Art. 1.                                 | §1.                              | 1.                                     |           |                                                                     |         |  |
|                         | Podrozdział 2<br>Podrozdział 3       | Oddział 2<br>Oddział 3              | Art. 2.<br>Art. 3.                      | §2.<br>§З.                       | 2.<br>3.                               |           |                                                                     |         |  |
|                         | <b>Podrozdzia</b>                    | <b>Oddział</b>                      | <b>Artykuł</b>                          | Paragraf                         | <b>Ustep</b>                           |           |                                                                     |         |  |
|                         | 1)<br>2)                             | a)<br>b)                            |                                         | $- -$<br>--                      | Załącznik nr 1<br>Załącznik nr 2       |           |                                                                     |         |  |
|                         | 3)                                   | c)                                  | -                                       | --                               | Załącznik nr 3                         |           |                                                                     |         |  |
|                         | <b>Punkt</b>                         | Litera                              | <b>Tiret</b>                            | Podwójny t                       | <b>Załącznik</b>                       |           |                                                                     |         |  |
|                         | Sekcja 1<br>Sekcja 2                 | Podsekcja 1<br>Podsekcja 2          |                                         |                                  |                                        |           |                                                                     |         |  |
|                         | Sekcja 3<br>Sekcja                   | Podsekcja 3<br>Podsekcja            |                                         |                                  |                                        |           |                                                                     |         |  |

*Rys. 11. Menu wyboru jednostki redakcyjnej.*

Ponadto LEX Edytor pilnuje numeracji jednostek redakcyjnych wstawionych przy pomocy tej opcji oraz struktury, którą tworzy użytkownik.

Na przykład:

Użytkownik wstawia Tytuł I, a następnie wstawia np. Rozdział 1. W tej sytuacji LEX Edytor przyjmuje, że jednostka redakcyjna typu "Tytuł" jest nadrzędną wobec typu "Rozdział". W sytuacji gdy użytkownik podczas dalszej pracy z tekstem usunie jednostkę nadrzędną, to przy jednostkach niższego rzędu aplikacja automatycznie wstawi tekst "błędna jednostka". Tekst ten ma ostrzec użytkownika przed tym, aby przypadkiem nie zepsuł swojej struktury dokumentu. Jeżeli jednak zmiana struktury była intencją użytkownika, to istnieje możliwość ręcznego usunięcia informacji o błędzie jednostki.

Ułatwieniem przy pracy z jednostkami jest też przygotowanie osobnego przycisku w menu do szybkiego wstawiania znaku paragrafu. Ten jeden z najczęściej wykorzystywanych symboli w pismach prawniczych nie jest w żaden sposób wygodnie dostępny w programie Word, dlatego też został wyeksponowany w module LEX Edytor.

## <span id="page-19-0"></span>9. Wstawianie załączników

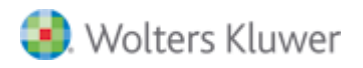

LEX Edytor pomaga użytkownikowi przy zarządzaniu załącznikami do dokumentu i pozwala na łatwe dodawanie relacji do załączników znajdujących się w innych plikach. Aby skorzystać z w/w opcji należy na zakładce "LEX Reader" wybrać opcję "Wstaw załącznik". Wybranie tej opcji spowoduje wyświetlenie okna definicji załącznika (rys. 12)

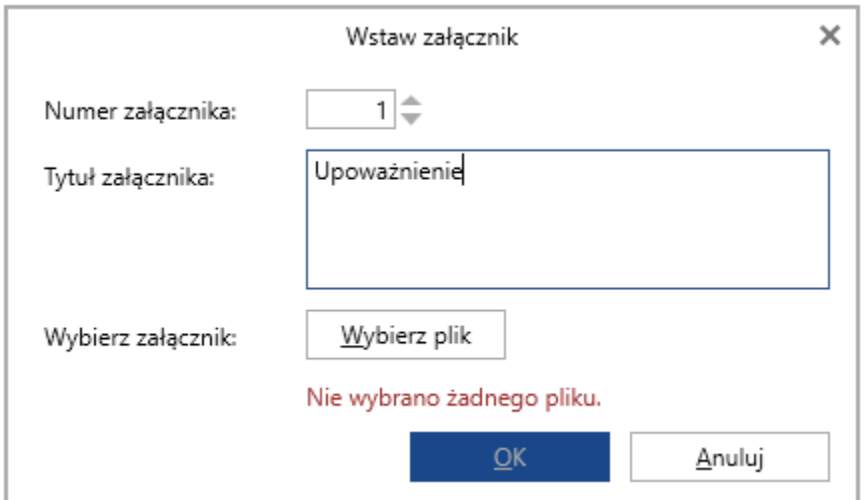

*Rys. 12. Okno definicji załącznika*

W oknie tym użytkownik ma możliwość określenia numeru załącznika, jego tytułu oraz wskazania pliku z dysku. Po wypełnieniu tych danych i kliknięciu "OK" do tekstu wstawiane jest hiperłącze do innego dokumentu na dysku. Wstawiony tekst będzie miał format:

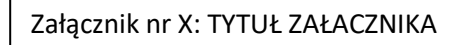

W oknie wstawiania załącznika zawsze proponowany jest numer załącznika wyższy od najwyższego dotychczas użytego w dokumencie. Przykładowo jeżeli użytkownik dodał do swojego dokumentu trzy załączniki to przy dodawaniu czwartego w oknie definicja załącznika domyślnie zaproponowany zostanie numer 4.

## <span id="page-20-0"></span>10. Powiązania do aktów prawnych oraz orzeczeń

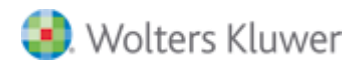

Bez wątpienia najważniejszą funkcją modułu LEX Edytor jest możliwość łatwego wyszukiwania i tworzenia powiązań do fragmentów tekstów aktów prawnych oraz orzeczeń sądowych. Opcja ta wyposażona jest w algorytm, który rozpoznaje w tekście, które jego fragmenty są oznaczeniami aktów prawnych oraz orzeczeń. Konsekwencją jest ich łatwe oznaczenie w tekście, a także możliwość dodatkowych działań z nimi. Istotne jest działanie weryfikujące, czy rozpoznane jednostki redakcyjne są autentyczne, prawidłowo zapisane. Aby skorzystać z tej funkcji wystarczy w zakładce "LEX Edytor" wybrać opcję "Szukaj powiązań" **.** Spowoduje to wyświetlenie okna w którym można rozpocząć proces przeszukiwania (rys. 13). W przypadku wyboru opcji **"Szukaj powiązań w zaznaczeniu**", program będzie szukał powiązań w zakresie wybranej i zaznaczonej frazy w dokumencie Word.

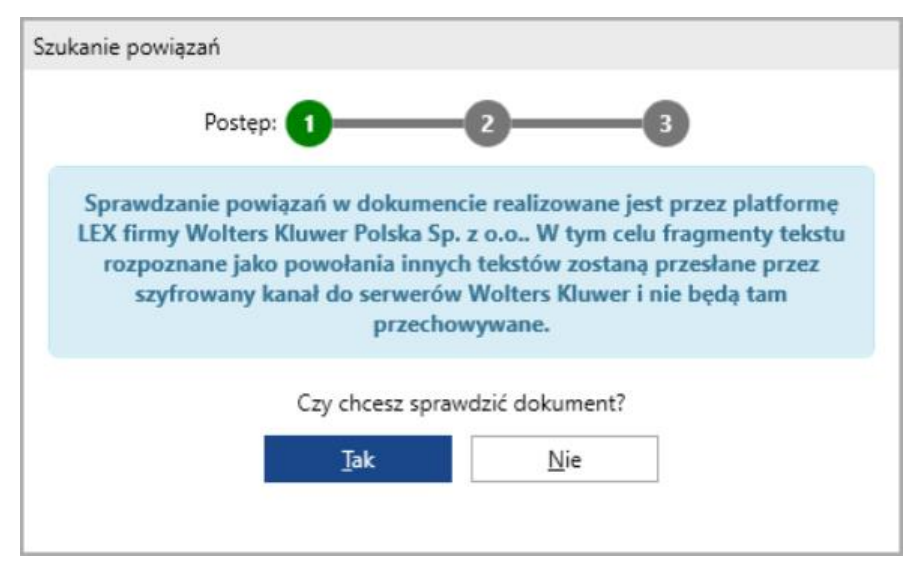

*Rys. 13. Rozpoczęcie procesu sprawdzania dokumentu*

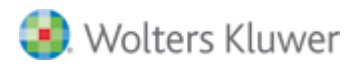

Na zakończenie tego procesu wyświetlone zostaje okno (rys. 14) z informacją ile powiązań zostało odnalezionych w aktywnym dokumencie.

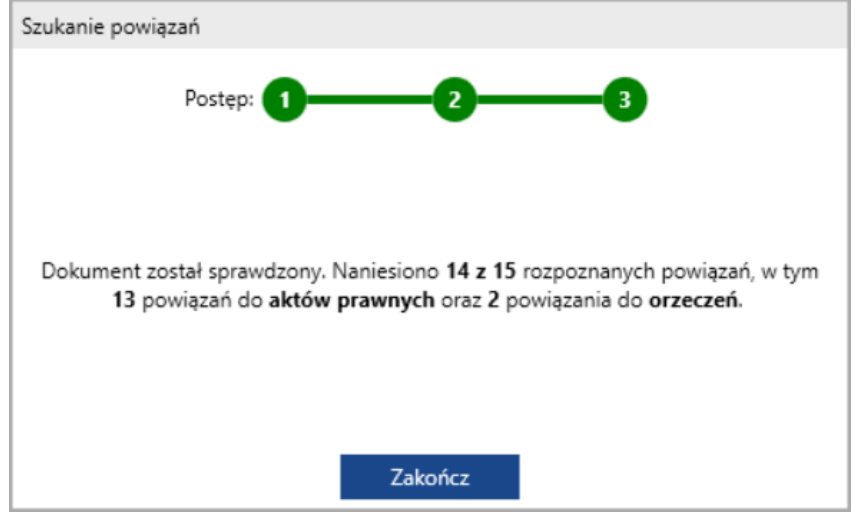

*Rys. 14 Podsumowanie procesu sprawdzania dokumentu*

Ostatnim etapem jest nałożenie powiązań na aktywny dokument i prezentacja rozpoznanych jednostek redakcyjnych w podziale na "Powiązane" z SIP LEX oraz "Niepowiązane (rys. 15). Powiązane jednostki są wyróżnione kolorem zielonym, a jednostki niepowiązane kolorem czerwonym.

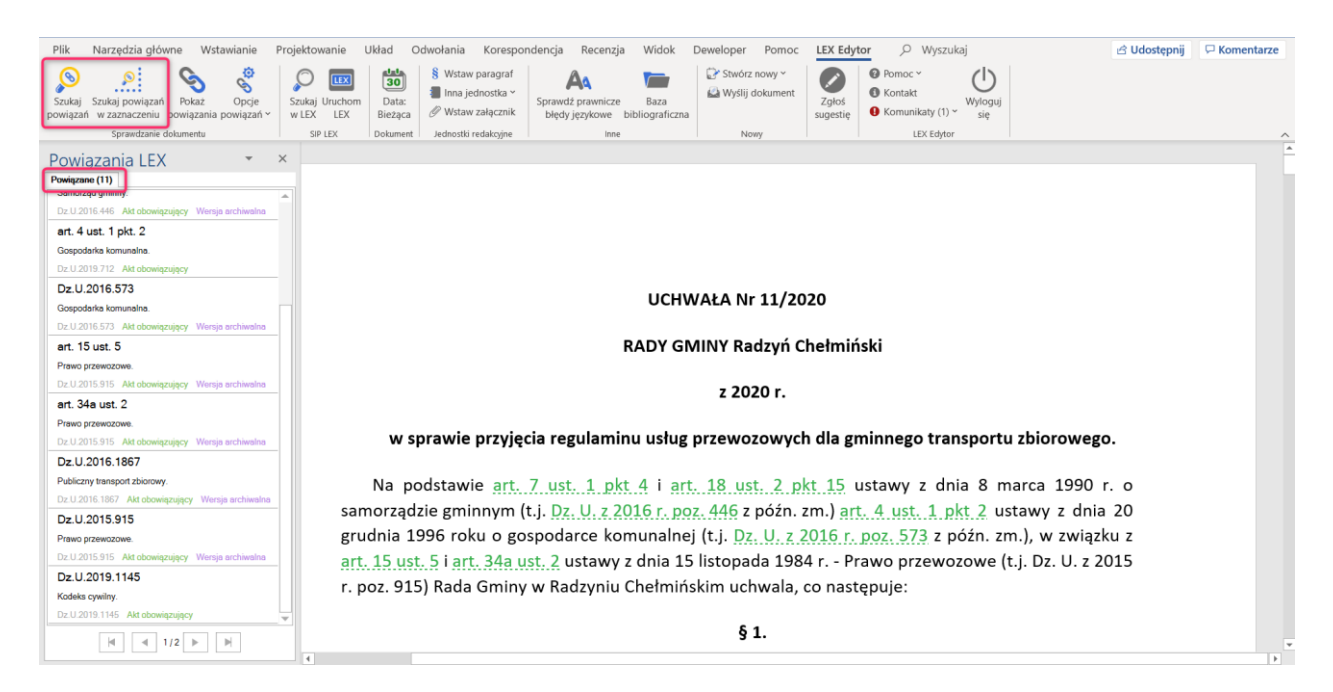

*Rys. 15 Odnalezione powiązania w dokumencie.*

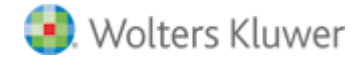

Dla przypadków braku powiązania w zakładce 'Niepowiązane' widnieje zapis o przyczynie nienaniesienia powiązania. Przypadki, gdzie powiązanie nie zostało naniesione kategoryzujemy do poniższych grup przyczyn:

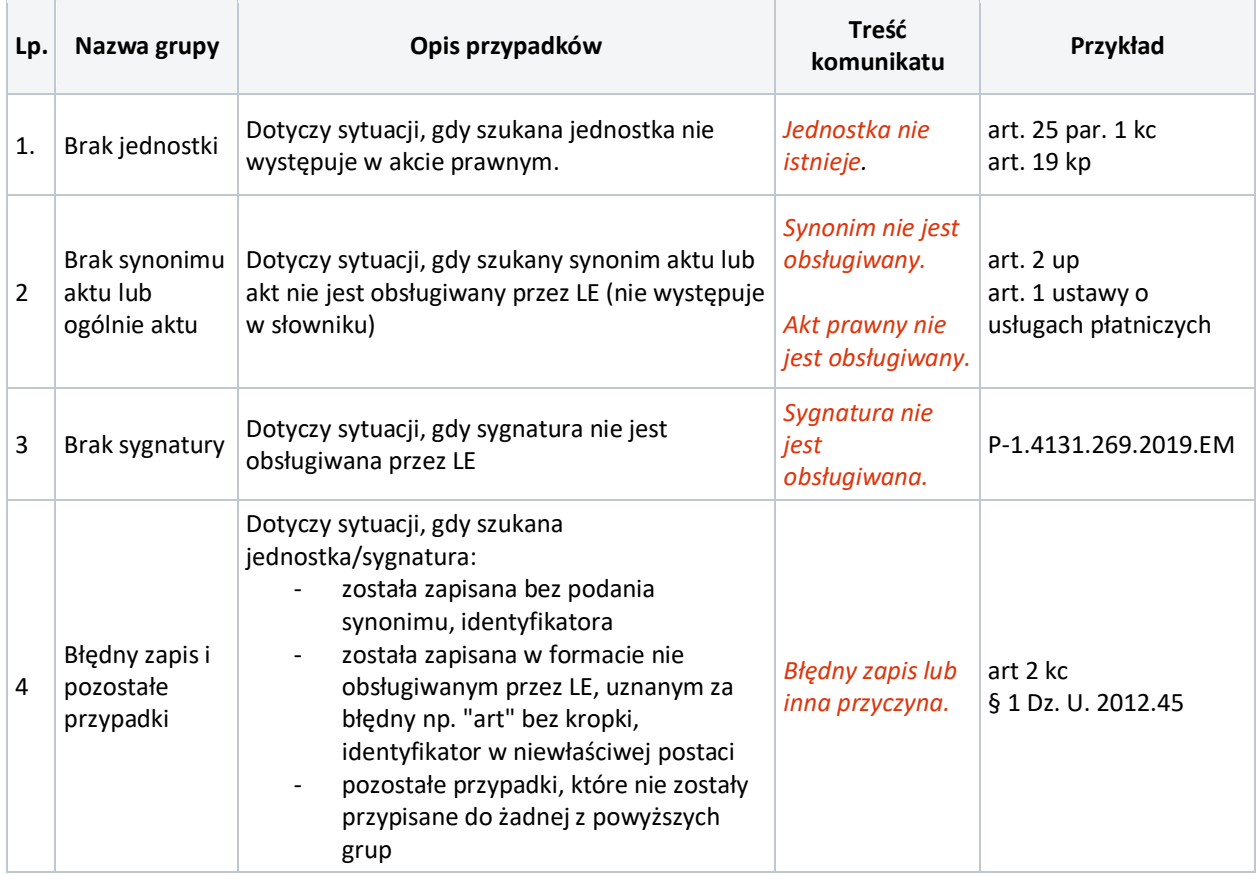

**UWAGA:** Aby było możliwe znalezienie powołań do aktów prawnych oraz orzeczeń musi być aktywne połączenie z Internetem. Jednocześnie warto wiedzieć, że LEX Edytor nie przesyła przez sieć treści całego dokumentu, a jedynie jego fragmenty, które zostały rozpoznane jako sygnatury dokumentów lub ich powołania. Cała komunikacja odbywa się bezpiecznym, szyfrowanym kanałem.

Należy też pamiętać, że użytkownik zalogowany do LEX Edytora musi posiadać licencję na produkt LEX.

## <span id="page-23-0"></span>10.1 Sposób wyszukiwania powiązań

LEX Edytor dokłada wszelkich starań, aby rozpoznać jak najwięcej dokumentów powołanych przez użytkownika. W tym celu tekst wprowadzony w aplikacji jest przeszukiwany pod kątem umieszczenia w

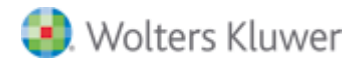

nim sygnatur dokumentów, a także skojarzonych z tymi sygnaturami jednostek redakcyjnych w tychże dokumentach.

W przypadku powołań aktów prawnych oznaczane są tylko powiązania do tych dokumentów, dla których użytkownik wskazał jedną bądź więcej jednostek redakcyjnych. W przypadku orzeczeń oznaczane są powołania do całych dokumentów.

W przypadku najważniejszych tekstów ustaw i kodeksów poza sygnaturami aplikacja jest w stanie rozpoznać je po ich nazwie, skrótach będących w powszechnym użyciu osób obcujących z prawem lub identyfikatorach takich jak Dziennik Ustaw lub Monitor Polski. Najlepiej zobrazuje to praktyczny przykład wykrycia i powiazania jednostki redakcyjnej kodeksu karnego która występuje w różnych formach zapisu:

- $\bullet$  Art. 1  $\S$  1 KK
- $\bullet$  Art. 1 par. 1 KK
- Art. 1 § 1 Kodeks Karny
- Art. 1 par. 1 Kodeksu Karnego
- Art. 1 par. 1 Dz.U.2016.1137
- Art. 1 par. 1 Dz.U.1997.88.553
- Art. 1 Ustawa z dnia 23 kwietnia 1964 r. Kodeksu Karnego (t.j. Dz. U. z 2016 r. poz. 380 z późn. zm.).

**UWAGA** – w przypadku podawania w tekście identyfikatorów dokumentów np. Dziennik Ustaw. Linkowanie nakładane jest do konkretnej wersji dokumentów odnoszących się do właściwych tekstów jednolitych w LEX.

#### *10.1.1 Obsługa sygnatur niejednoznacznych*

W przypadku pracy z sygnaturami orzeczeń sądowych, użytkownik LEX Edytora może natrafić na tzw. sygnatury niejednoznaczne. Są to sygnatury które występują w więcej niż w jednym dokumencie np. sygnatura *I ACa 253/13* występuje w 4 sądach w Polsce.

Jeżeli natrafimy na powyższą sytuacja, to LEX Edytor wykryję sygnaturę niejednoczoną (rys. 16) i umożliwi użytkownikowi na wskazanie konkretnego dokumentu do którego zostanie zbudowane powiązanie w

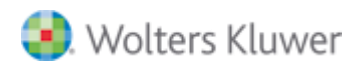

systemie LEX. W przypadku gdy w dokumencie natrafimy na więcej sygnatur niejednoznacznych, należy wybrać powiązania dla wszystkich wykrytych sygnatur.

UWAGA – Jeżeli użytkownik dokonał niewłaściwego wskazania powiązania w sygnaturze niejednoznacznej to należy:

- Usunąć wybrane powiązanie
- Wyszukać ponownie sygnatury za pomocą funkcji *Szukaj powiązań w zaznaczeniu* lub *Szukaj powiązań*

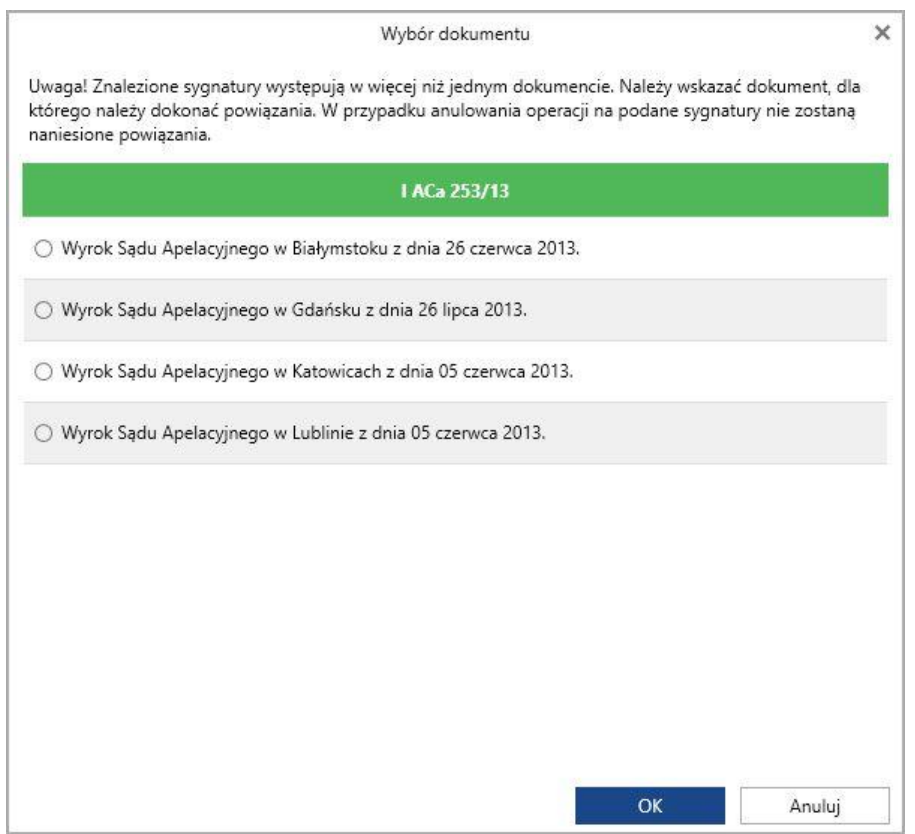

*Rys. 16. wykryte sygnatury niejednoznaczne w dokumencie* 

## <span id="page-25-0"></span>10.2 Opcje powiązań do aktów prawnych

Użytkownicy aplikacji LEX Edytor, którzy w swoich dokumentach mają utworzone powiązania do aktów prawnych mogą skorzystać z szeregu przydatnych funkcjonalności bezpośrednio z poziomu panelu powiązań (rys. 17)

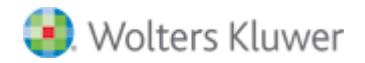

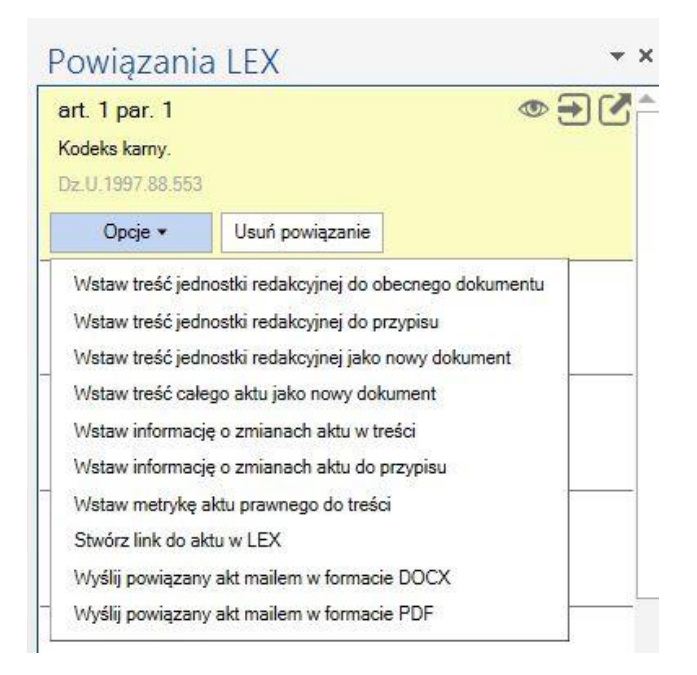

*Rys. 17. Opcje powiązań dla aktów prawnych*

## *10.2.1 Wstawianie treści jednostki i dokumentu*

Użytkownik z poziomu panelu powiązań w aplikacji LEX Edytor ma możliwość wstawić treść powołanej jednostki redakcyjnej:

- Bezpośrednio do tworzonego dokumentu (w miejscu kursora)
- Do nowego dokumentu
- Do przypisu

Aby skorzystać z tej opcji należy zaznaczyć odpowiednie powiązanie w panelu z lewej strony aplikacji, a następnie przycisk "Opcje" i z rozwijanej listy wybrać odpowiednią funkcję:

- Wstaw treść jednostki redakcyjnej do obecnego dokumentu
- Wstaw treść jednostki redakcyjnej do przypisu
- Wstaw treść jednostki redakcyjnej do nowego dokumentu

Ponadto istnieje możliwość wstawienia do nowego dokumentu całej treści dokumentu powołanego w tekście. Aby to osiągnąć należy z menu opcji powiązania wybrać pozycję "Wstaw tekst jako nowy dokument"

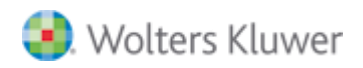

#### *10.2.2 Wstawianie informacji o zmianach w akcie prawnym*

Aplikacja LEX Edytor umożliwia łatwe wstawianie informacji o zmianach w akcie prawnym – listę późniejszych aktualizacji aktu prawnego. Informacja ta może być wstawiona bezpośrednio w tekście, w miejscu wskazywanym przez kursor lub do przypisu. W tym drugim przypadku odwołanie do przypisu zostanie wstawione w miejscu w którym znajduje się kursor, a lista zmian zostanie umieszczona na dole strony w przypisie.

Skorzystanie z tej opcji jest możliwe poprzez kliknięcie przycisku "Opcje" w panelu powiązań i wybranie jednej z następujących pozycji:

- Wstaw informację o zmianach aktu w treści
- Wstaw informację o zmianach aktu do przypisu

## *10.2.3 Wstawianie metryki (metadane) aktu pranego*

Użytkownik aplikacji może w tekście tworzonego dokumentu umieścić metrykę powiązanego aktu. Wspomniana metryka aktu prawnego obejmuje informacje takie jak:

- Tytuł aktu
- Sygnatura i data
- Status obowiązywania
- Daty obowiązywania
- Data wejścia w życie

Skorzystanie z tej opcji jest możliwe poprzez wybranie pozycji "Wstaw metrykę aktu prawnego do treści" z menu "Opcje" w panelu powiazań.

## <span id="page-27-0"></span>10.3 Opcje powiązań dla orzeczeń

#### *10.3.1 Wstawianie treści orzeczenia do nowego dokumentu*

Użytkownik ma możliwość wstawienia treści całego orzeczenia jako nowy dokument programu Word. W tym celu wystarczy z menu "Opcje" na panelu powiązań wybrać pozycję "Wstaw treść orzeczenia jako nowy dokument"

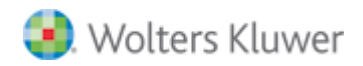

#### *8.4.1 Wstawianie tezy orzeczenia*

W przypadku orzeczeń posiadających tezę lub tezy (rys. 18), użytkownik ma możliwość wstawienia jej/ich bezpośrednio w tworzonym dokumencie lub do nowego dokumentu programu Word. Tezy są możliwe do użycia z uwzględnieniem ich statusu: Aktualna/Nieaktualna. W tym celu z menu "Opcje" w panelu powiązań należy wybrać jedną z poniższych pozycji:

- Wstaw tezę do obecnego dokumentu
- Wstaw tezę jako nowy dokument
- Wstaw tezę do przypisu

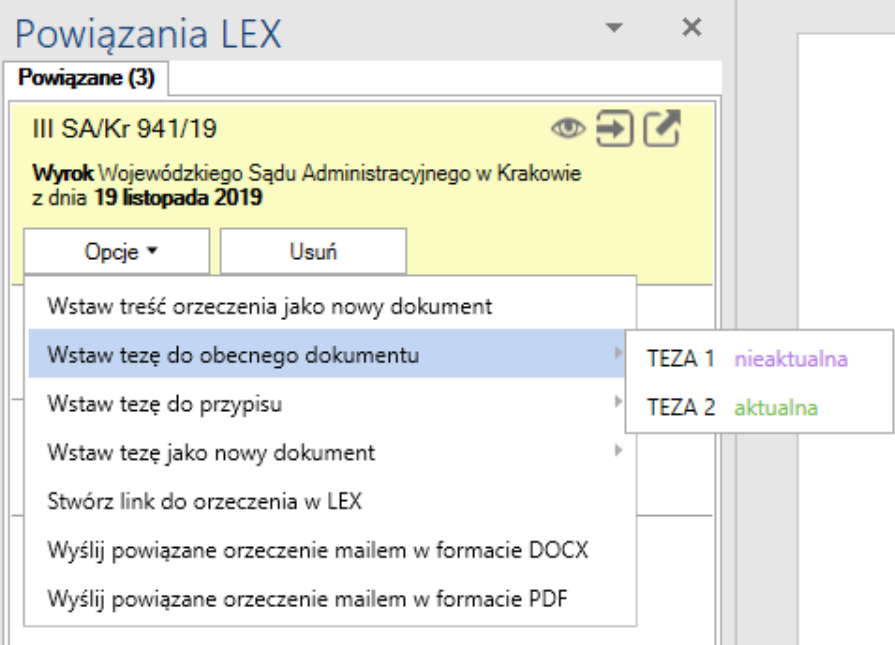

*Rys. 18. Opcje powiązań dla orzeczeń sądowych*

## <span id="page-28-0"></span>8.4 Opcje wspólne dla powiązań do aktów i orzeczeń

#### *8.4.1 Tworzenie odnośników do SIP LEX*

Z poziomu panelu powiązań użytkownik może utworzyć hiperłącze do aplikacji SIP LEX. Kliknięcie w takie hiperłącze zaprowadzi użytkownika bezpośrednio do treści powołanego dokumentu w systemu LEX. Stworzenie linku jest możliwe przez wybranie opcji "Stwórz link do dokumentu w LEX" z menu "Opcji" w panelu powiązań.

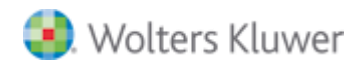

Aby szybko i bezproblemowo usunąć wszystkie odnośniki utworzone w bieżącym dokumencie należy kliknąć na ikonę "usuń linki z tekstu".

## *8.4.2 Wysyłanie powołanych dokumentów jako załączniki poczty e-mail*

Moduł LEX Edytor umożliwia wysłanie treści całych dokumentów, które zostały powiązane w tekście jako załączniki wiadomości e-mail. Możliwe jest wysłanie ich w formacie DOCX lub PDF. Aby to zrobić w menu "Opcje" w panelu powiązań należy wybrać jedną z opcji:

- Wyślij powiązany dokument mailem w formacie DOCX
- Wyślij powiązany dokument mailem w formacie PDF

#### *8.4.3 Podgląd powołanej treści*

Z poziomu panelu powiązań użytkownik może podejrzeć fragmenty powołanych aktów prawnych i orzeczeń. W tym celu należy przy wybranym powiązaniu widocznym w panelu powiązań wybrać w górnym prawnym rogu ikonę podglądu (rys.19)

W przypadku orzeczeń w podglądzie widoczna będzie teza danego orzeczenia, a przypadku aktów prawnych tekst powołanej jednostki redakcyjnej.

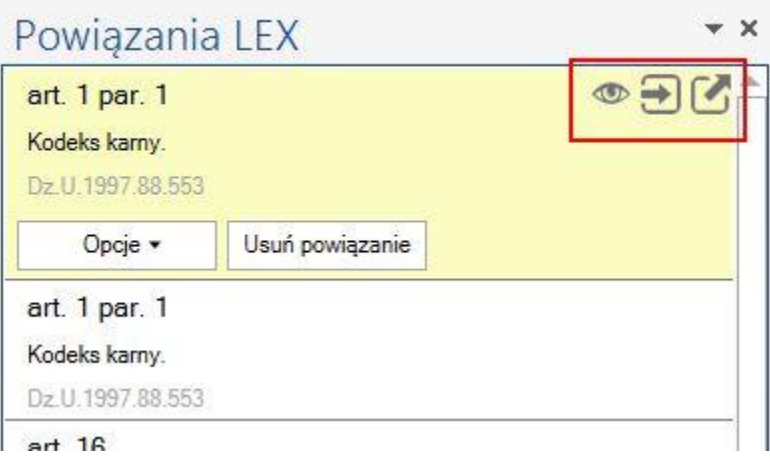

*Rys. 19. Ikony podglądu jed. redakcyjnej i przejścia do tej jednostki w LEX.*

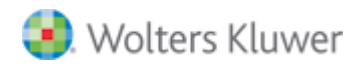

## *8.4.4 Przejście do treści dokumentu w LEX*

W panelu powiązań przy każdym z nich znajduje się (w górnym prawy rogu) ikonka, która prowadzi użytkownika bezpośrednio do treści powołanego dokumentu w systemu LEX (rys.19). Dzięki temu użytkownik, może pracować z tekstem dokumentu bezpośrednio w LEX korzystając z jego bogatego zestawu funkcji.

## *8.4.5 Usuwanie powiązań*

Każde ze znalezionych powiązań użytkownik może usunąć. Aby to uczynić, przy wybranym powiązaniu w panelu powiązań należy nacisnąć przycisk "Usuń powiązanie". Powiązanie to zostanie usunięte do czasu, aż użytkownik ponownie przeszuka dokument pod kątem tego czy istnieją w nim powiązania.

## *8.4.6 Nawigacja po powiązaniach w tekście*

Aby ułatwić poruszanie się po dokumencie aplikacja LEX Edytor pozwala na łatwe przeniesienie kursora w miejsce, w którym znajduje się wybrane powiązanie. W tym celu użytkownik musi kliknąć podwójnie na wybranym powiązaniu w panelu powiązań lub/i kliknąć na ikonę (rys.20) "pokaż powiązanie w dokumencie", a kursor w tekście zostanie ustawiony tuż za powołaniem.

Podobnie kliknięcie na oznaczone powołanie w tekście powoduje jego automatyczne zaznaczenie w panelu powiązań.

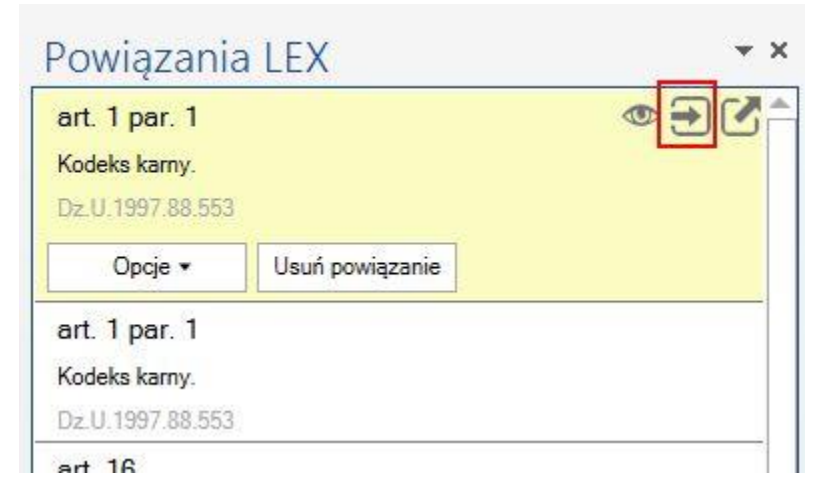

*Rys.20. Ikona przejścia do powiazania w tekście*

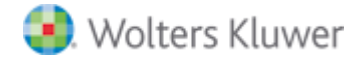

# <span id="page-31-0"></span>9 Alerty prawne

Moduł LEX Edytor informuje użytkownika o zmianach prawnych w powalanych przez niego dokumentach (rys. 21).

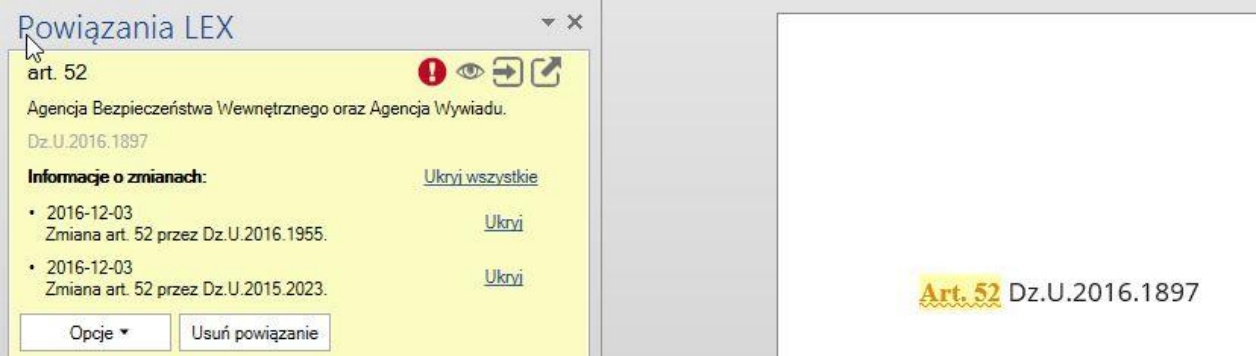

*Rys. 21 Alert o zmianach w akcie*

Przy każdym otwarciu pliku, LEX Edytor sprawdza czy zaszły jakieś zmiany w powołanych dokumentach od czasu zbudowania powiazań do LEX. Użytkownik informowany o takich zmianach jak:

- Zmiana jednostki redakcyjnej
- Uchylenie jednostki redakcyjnej
- Pojawianie się aktu wykonawczego

Przy każdym alercie prawnym, użytkownik może skorzystać z opcji ukrywania (pojedyncze lub grupowe) informacji o zmianach w powołanych jednostkach redakcyjnych. Skorzystanie z tej opcji spowoduje, że użytkownik nie będzie informowany o wybranej zmianie. Jeżeli jednak wystąpi kolejna zmiana dla wskazanego powiązania, to użytkownik zostanie o niej poinformowany.

## <span id="page-31-1"></span>10 Poprawianie prawniczych błędów językowych

Moduł LEX Edytor został wyposażony w moduł wykrywania i poprawiania błędów które często pojawiają się w tekstach o charakterze prawniczym. Chodzi o zwroty, które są poprawnymi wyrażeniami w języku polskim, ale jednocześnie są podobne do częstych zwrotów prawniczych.

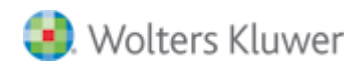

#### Na przykład:

"sad polubowny" – jest to poprawne z punktu widzenia języka polskiego, ale w tekstach prawniczych duża bardziej prawdopodobne jest to, że prawidłowy tekst to "sąd polubowny".

Aby skorzystać ze wspomnianej funkcji należy w zakładce "LEX Edytor" wybrać opcję "Sprawdź prawnicze błędy językowe". Skorzystanie z tej funkcji spowoduje przeszukanie tekstu pod kątem typowych błędów i wyświetlenie okna z sugestiami poprawek (rys. 22)

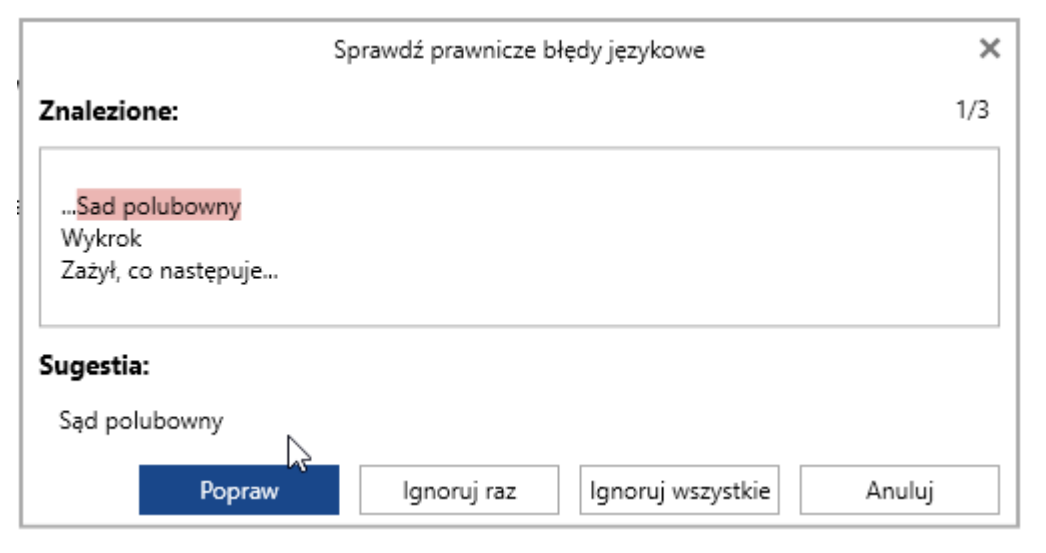

*Rys. 22. Sprawdzanie prawniczych błędów językowych*

Dla każdego ze znalezionych potencjalnych błędów użytkownik może wybrać jedną z poniższych opcji:

- Popraw
- Ignoruj raz
- Ignoruj wszystkie
- **•** Anuluj

Wybranie opcji "Popraw" powoduje zastąpienie błędnej frazy frazą sugerowaną przez aplikację. Wybranie opcji "Ignoruj raz" pozostawia znalezioną frazę niezmienioną – ale tylko to jedno konkretne jej wystąpienie. Jeżeli aplikacja powinna zignorować wszystkie wystąpienia danej frazy w dokumencie, to należy wybrać opcję "Ignoruj wszystkie". Ponadto w każdej chwili użytkownik ma możliwość przerwania sprawdzania i poprawiania błędów poprzez kliknięcie opcji "Anuluj".

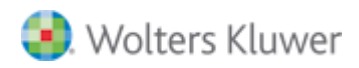

## <span id="page-33-0"></span>11 Baza bibliograficzna

Kolejną funkcją on-line LEX Edytor jest Baza Bibliograficzna. Dzięki niej mu istnieje możliwość przeszukiwania bogatej bazy publikacji dostępnych w Wolters Kluwer bezpośrednio z poziomu aplikacji Word. Ponadto aplikacja umożliwia wstawienie danych bibliograficznych bezpośrednio w tworzonym tekście dokumentu.

Aby skorzystać ze wspomnianej opcji należy kliknąć przycisk "Baza bibliograficzna" na zakładce "LEX Edytor". Spowoduje to wyświetlenie okna przeszukiwania bazy bibliograficznej. Istnieje możliwość przeszukiwania po tytule publikacji lub jej autorze. Po wpisaniu żądanej frazy i naciśnięciu klawisza enter w oknie wyświetlona zostanie lista pasujących publikacji. Jednocześnie bezpośrednio w tym samym oknie użytkownik będzie mógł podejrzeć dane publikacji poniżej listy wyników.

Naciśnięcie przycisku "Wstaw" spowoduje wstawienie danych bibliograficznych bezpośrednio w tekście, w miejscu w którym znajduje się kursor.

## <span id="page-33-1"></span>12 Data dokumentu

W module LEX Edytor wprowadzone zostało pojęcie "Daty dokumentu". Domyślnie wszystkie dokumenty mają ustawioną datę bieżącą, czyli identyczną z datą systemową komputera użytkownika.

W takim przypadku wszystkie sprawdzenia powiązań oraz ich aktualności robione są w kontekście aktualnego stanu prawnego przedstawionego na platformie LEX.

Jednocześnie użytkownik ma możliwość zmiany daty dokumentu zarówno na wartość przeszłą jak i przyszłą. Wprowadzenie takiej zmiany powoduje usunięcie powiązań i przeszukanie dokumentu na nowo, tak by wskazywał on na akty prawne i orzeczenia aktualne i obowiązujące na wskazaną przez użytkownika datę. Także wszystkie zapytania o zmiany w powołanych dokumentach dokonywane będą w kontekście daty dokumentu.

Aby zmienić datę dokumentu należy kliknąć ikonę kalendarza (rys.23) znajdującą się na pasku "LEX Edytor" i z kalendarza, który się pojawi wybrać dowolną datę.

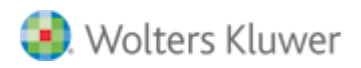

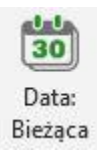

## *Rys. 23 Funkcja Kalendarz*

Data ikony na pasku narzędziowym odzwierciedla wybór użytkownika. Kolor zielony oznacza, że ustawiona jest data bieżąca. Kolor purpurowy oznacza, że wybrana jest data przeszła, a kolor niebieski oznacza datę przyszłą (rys. 24).

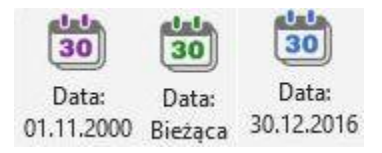

*Rys. 24 Zmieniona data w funkcji kalendarz*

**UWAGA** – w przypadku podawania w tekście konkretnych identyfikatorów dokumentów, linkowanie nakładane jest do konkretnej wersji dokumentów w ramach testów jednolitych LEX, niezależnie od wybranej daty w funkcji kalendarz.

## <span id="page-34-0"></span>13 Przeszukiwanie zasobów LEX

Aplikacja LEX Edytor umożliwia łatwe wyszukiwanie w zasobach Systemu Informacji Prawnej LEX. Aby skorzystać wystarczy zaznaczyć fragment tekstu w aplikacji Word i z zakładki "LEX Edytor" wybrać przycisk **"Szukaj w LEX".** Spowoduje to otwarcie okna przeglądarki i automatyczne przejście do wyników wyszukiwania w systemu LEX.

## <span id="page-34-1"></span>14 Uruchomienie systemu LEX

Gdy podczas pracy z dokumentem zaistnieje potrzeba skorzystania z bogatych zasobów platformy LEX użytkownik ma ułatwiony sposób, aby z niej skorzystać. Wystarczy nacisnąć przycisk "Uruchom LEX", aby przejść bezpośrednio do produktu LEX w oknie przeglądarki internetowej. Dzięki głębokiej integracji obu aplikacji użytkownik nie będzie musiał dodatkowo przechodzić przez proces logowania w Serwisie Logowania Wolters Kluwer.

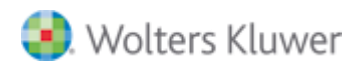

# <span id="page-35-0"></span>15 Wyślij dokument

Lex Edytor posiada funkcję wysyłania aktywnych dokumentów (na których pracuje użytkownik) w formie załączników e-mail. Aby skorzystać z tej funkcjonalności należy zapisać dokument na którym pracujemy i kliknąć na ikonę **"Wyślij dokument".** Uwaga – aby skorzystać z tej funkcji należy miećzainstalowany na komputerze program pocztowy np. Microsoft Outlook.

## <span id="page-35-1"></span>16 Komunikaty systemowe

Użytkownik aplikacji LEX Edytor informowany jest w formie komunikatów (rys. 25) o dwóch zdarzeniach zaistniałych w programie:

- W przypadku otwarcia pliku w formacie **RTF** lub **DOC** (formaty nie wspierane przez Lex Edytora) program wykryje taką sytuację i zaproponuje użytkownikowi automatyczną konwersję pliku na format DOCX przy jednoczesnym zachowaniu oryginalnego pliku.
- Pojawieniu się nowej wersji aplikacji LEX Edytor. Po potwierdzeniu komunikatu nowa wersja jest automatycznie pobierana i instalowana na komputerze użytkownika.

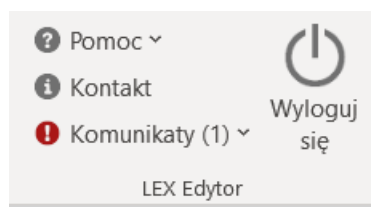

*Rys. 25 Komunikaty systemowe*

# <span id="page-35-2"></span>17 Słownik synonimów

Słownik synonimów to zbiór nazw aktów prawnych, na podstawie których aplikacja Lex Edytor tworzy powiązania do systemu informacji prawnej Lex. Słownik ten zawiera nazwy pełne oraz skrócone, które umieszone w dokumencie zostaną rozpoznane. Sukcesywnie uzupełniany jest o nowe przypadki.

Zawartość:

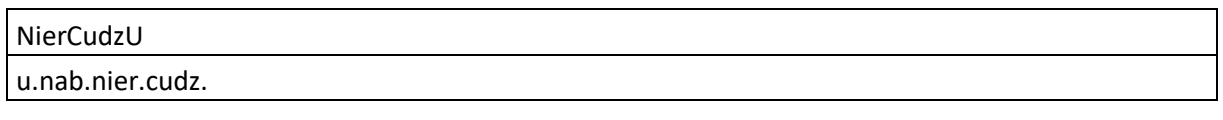
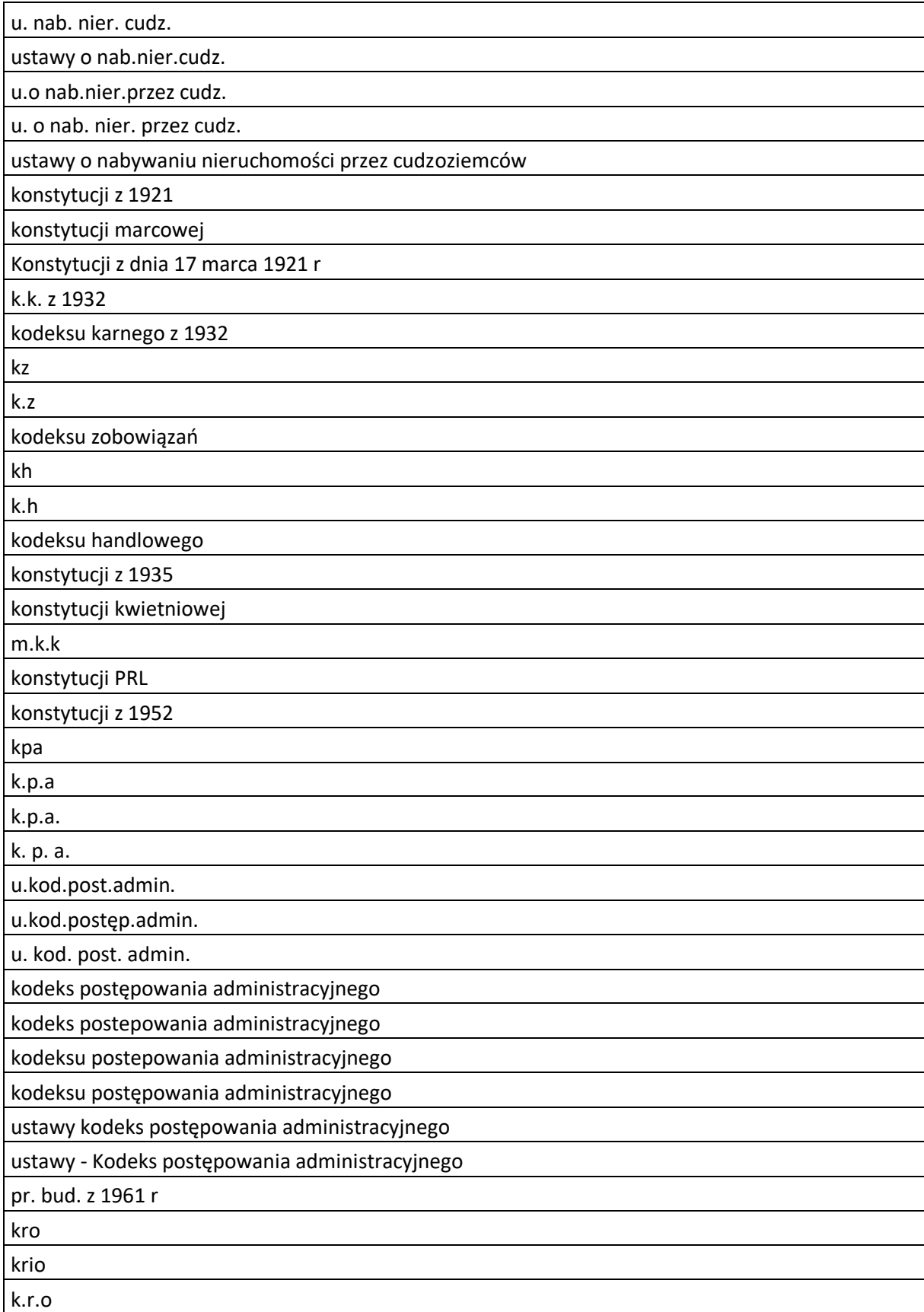

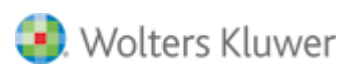

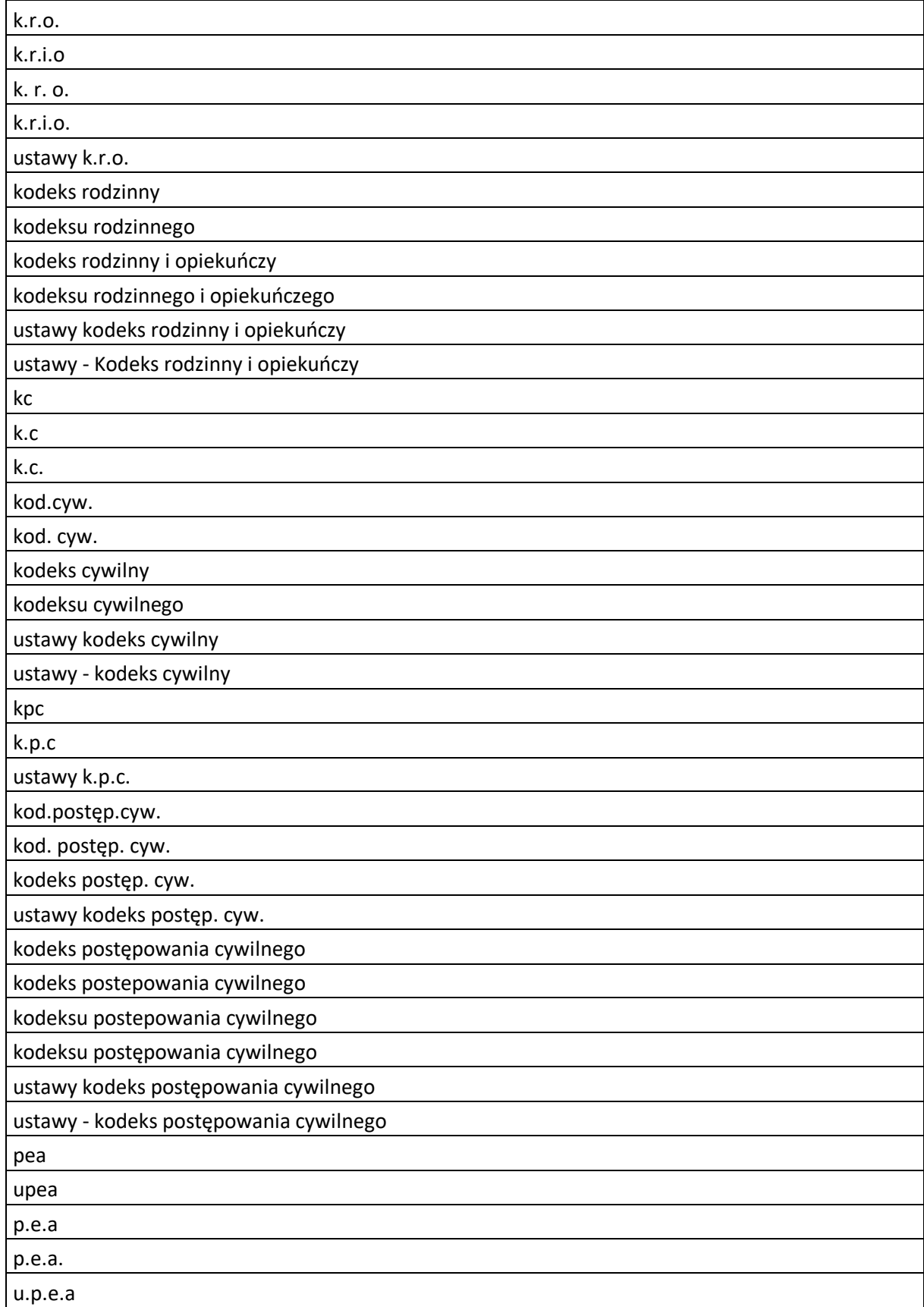

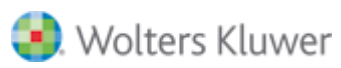

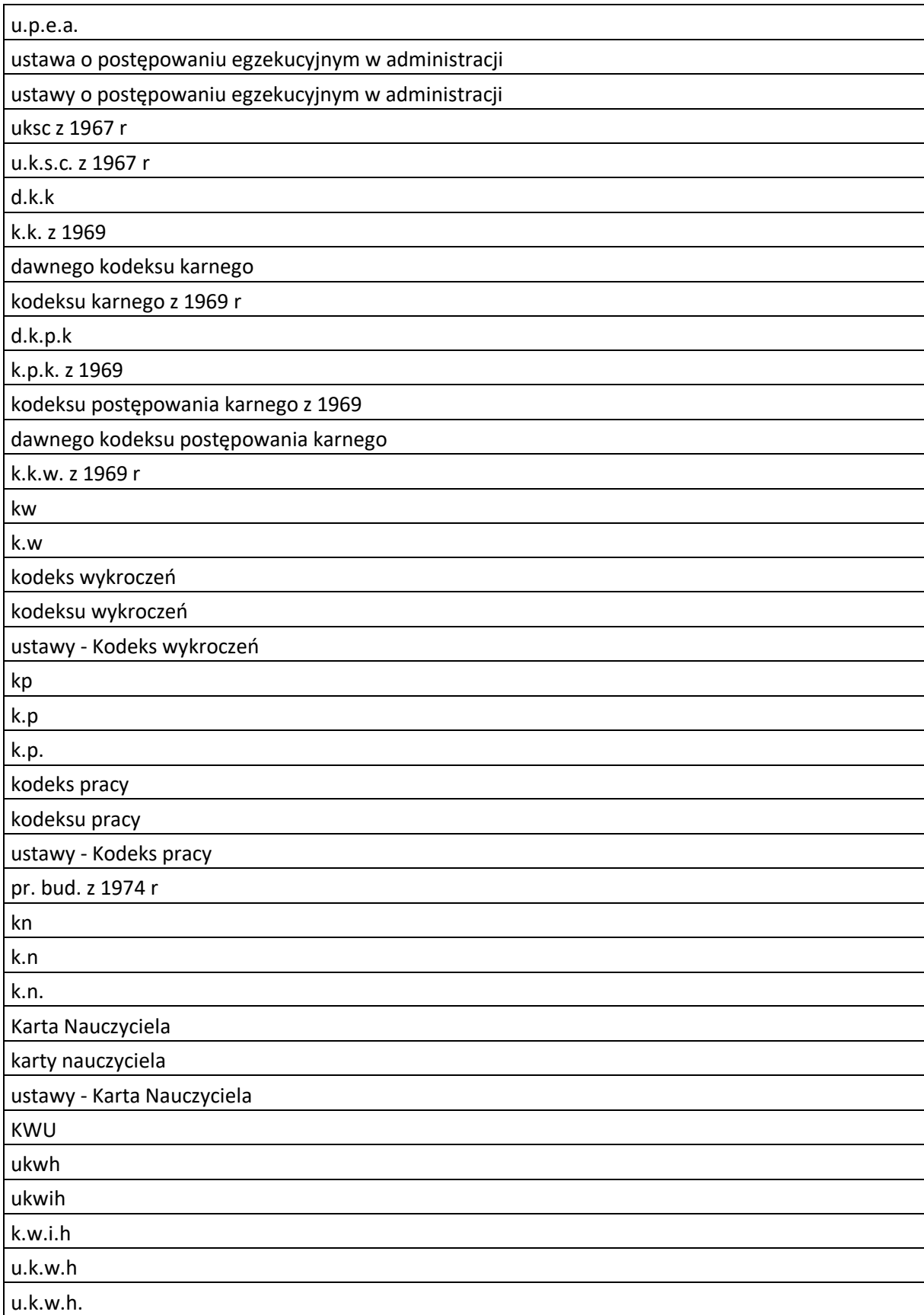

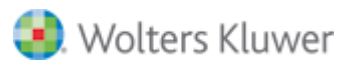

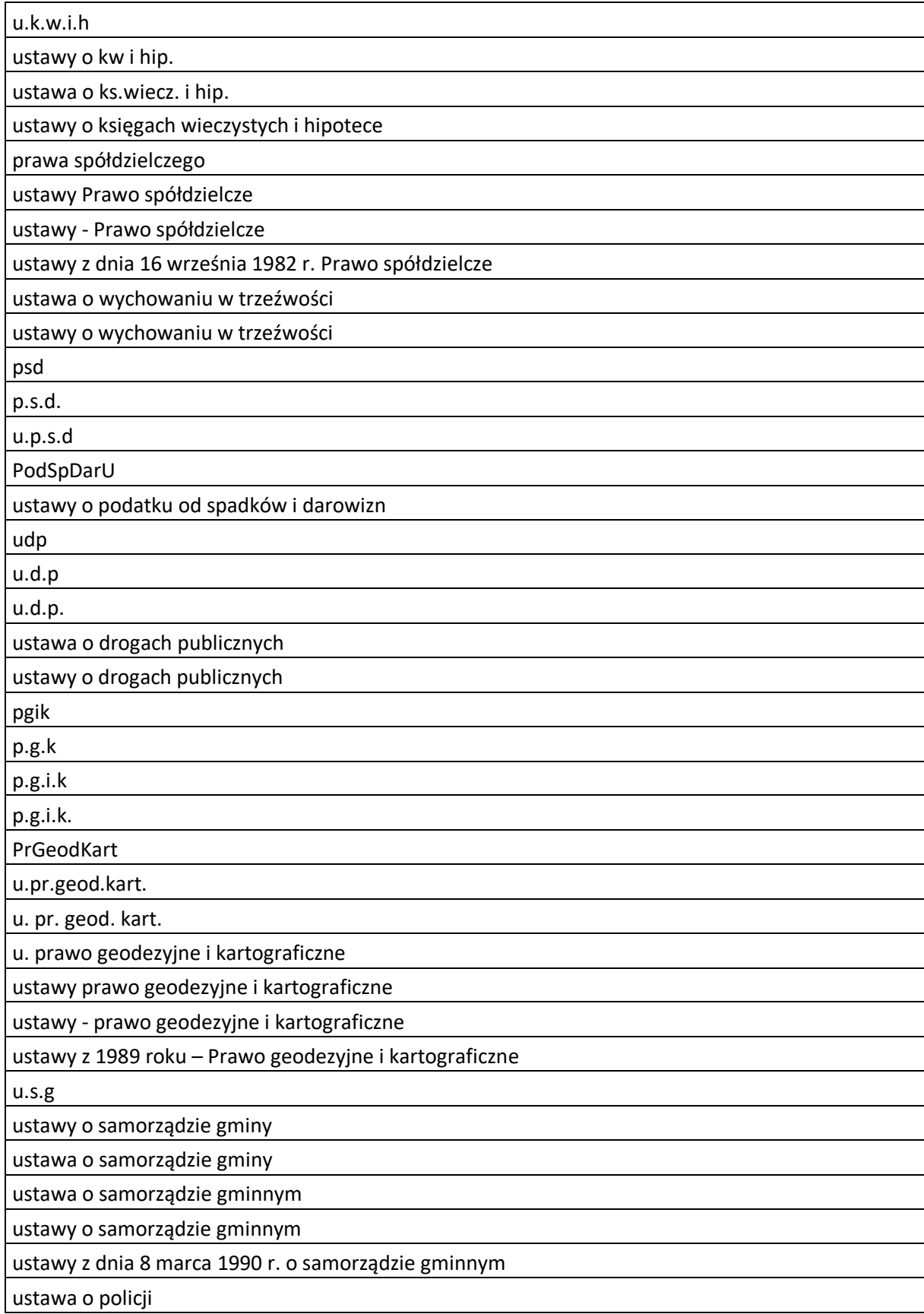

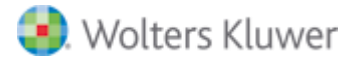

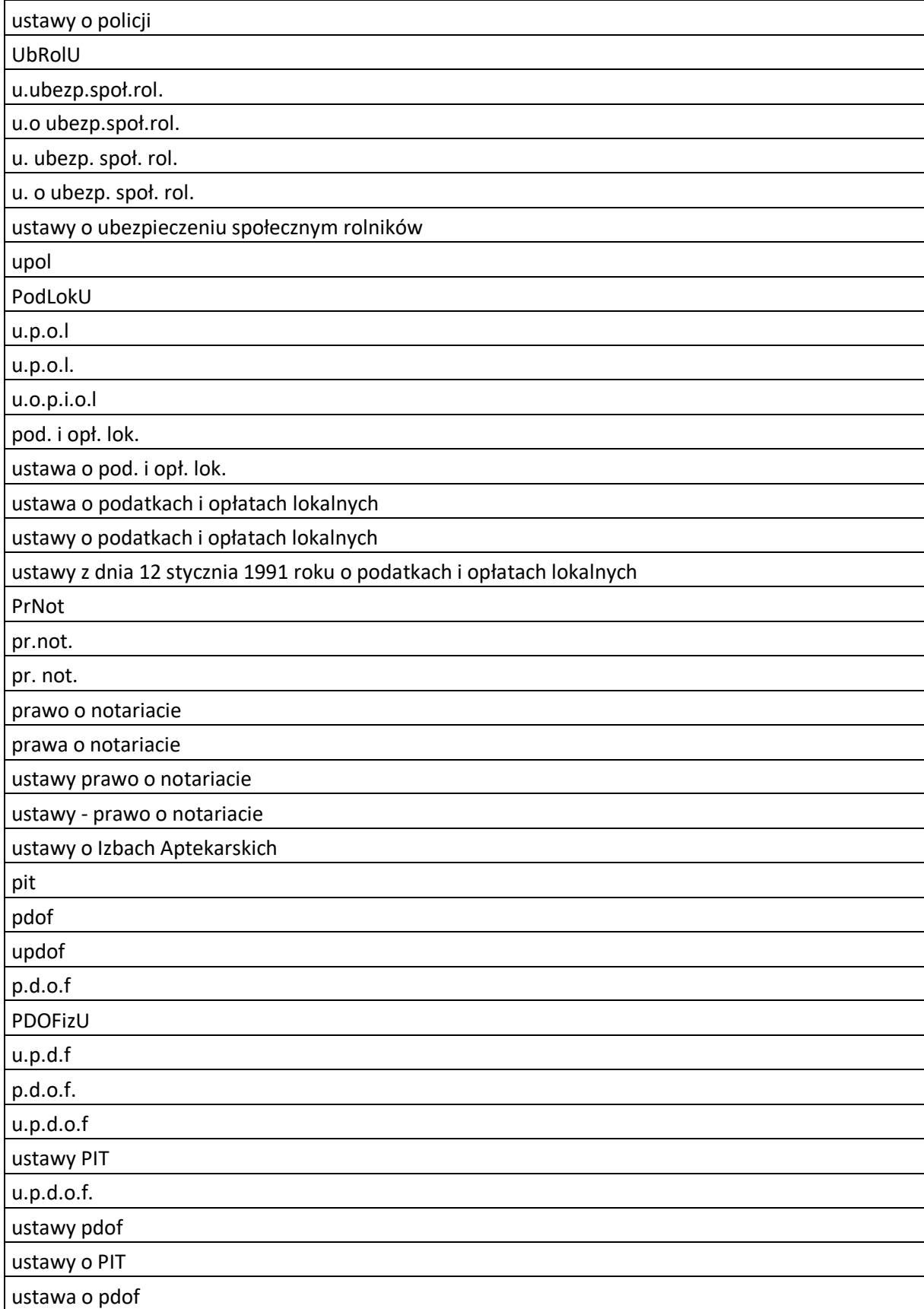

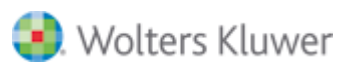

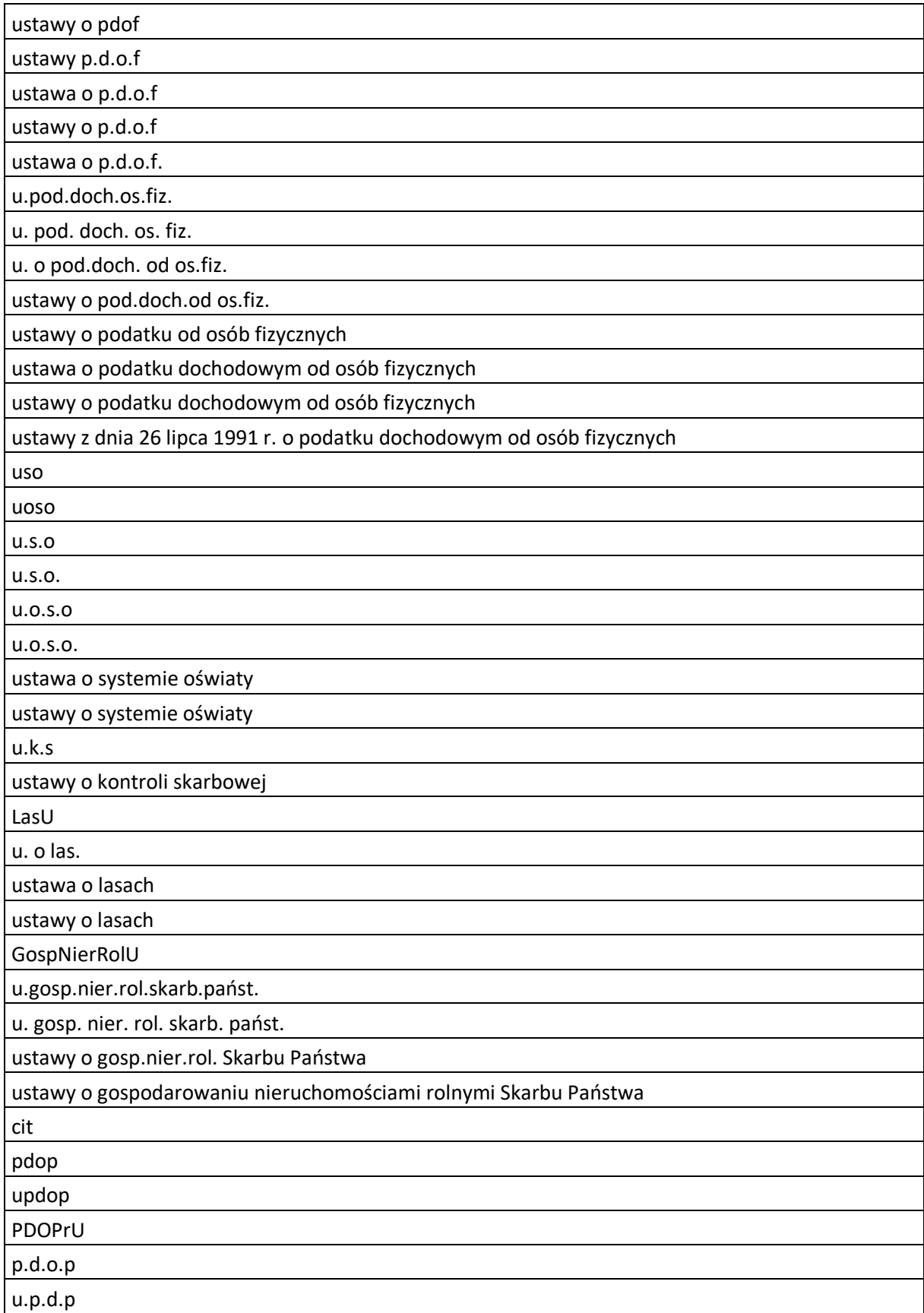

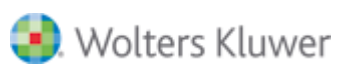

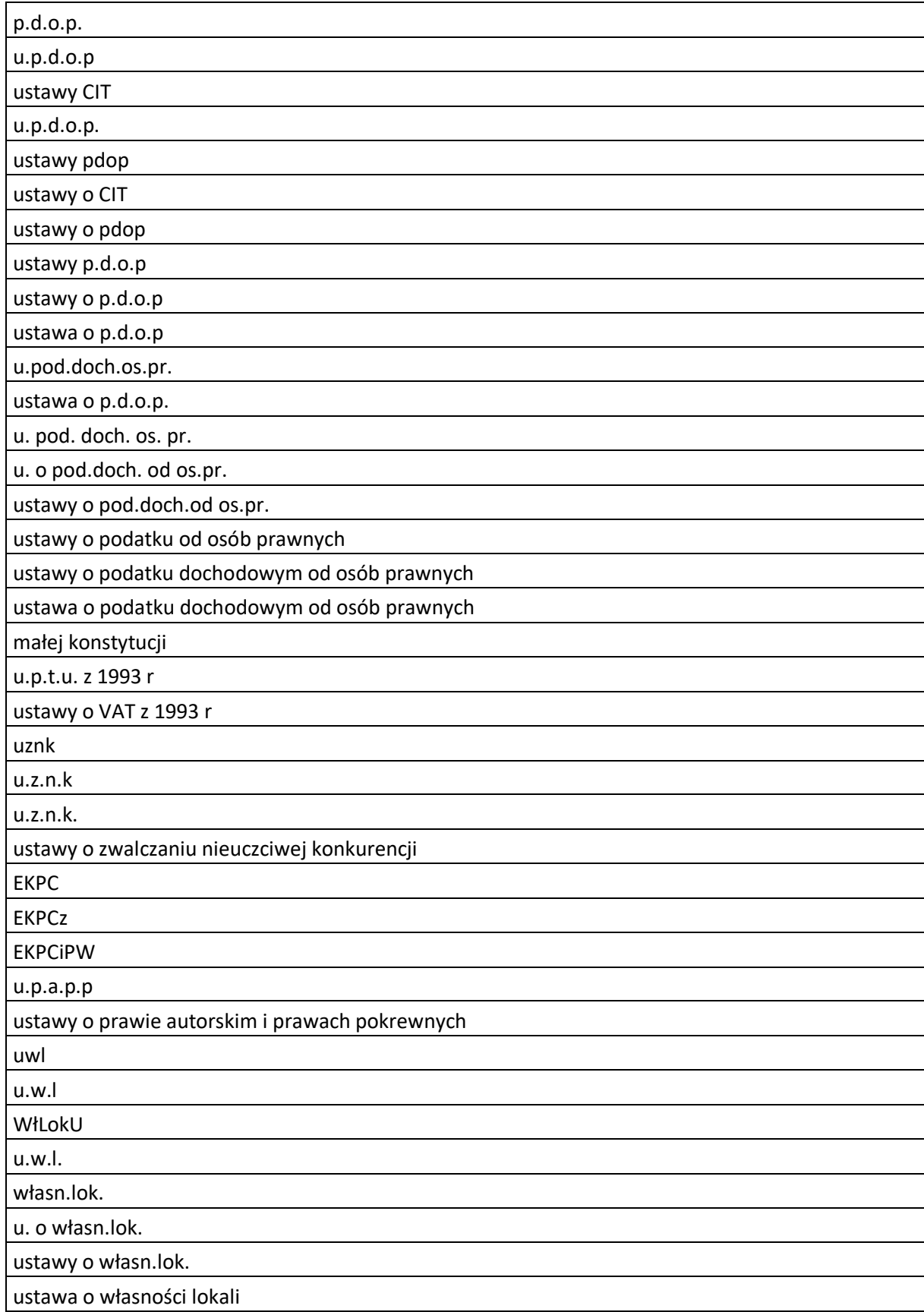

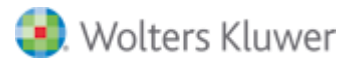

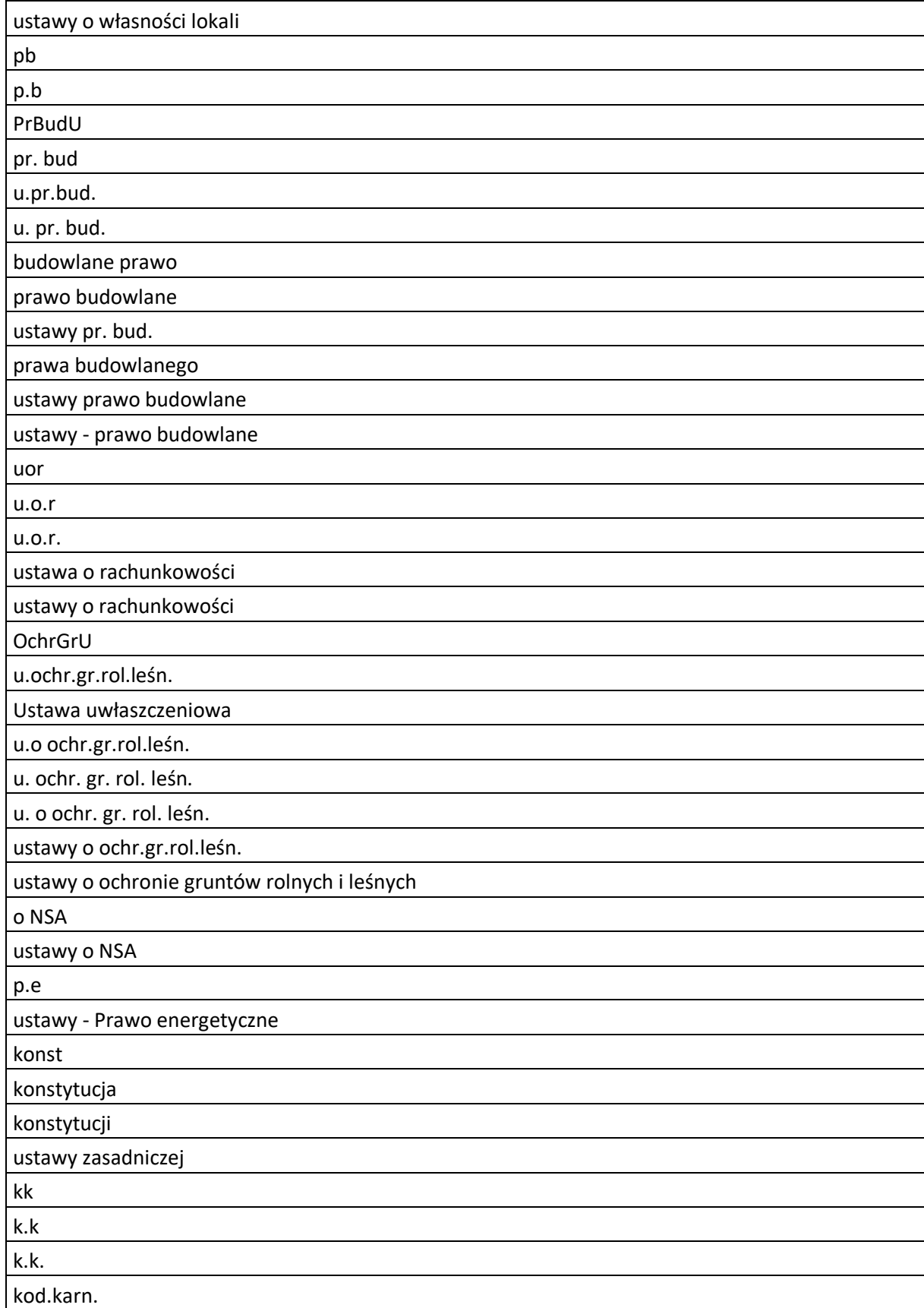

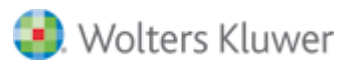

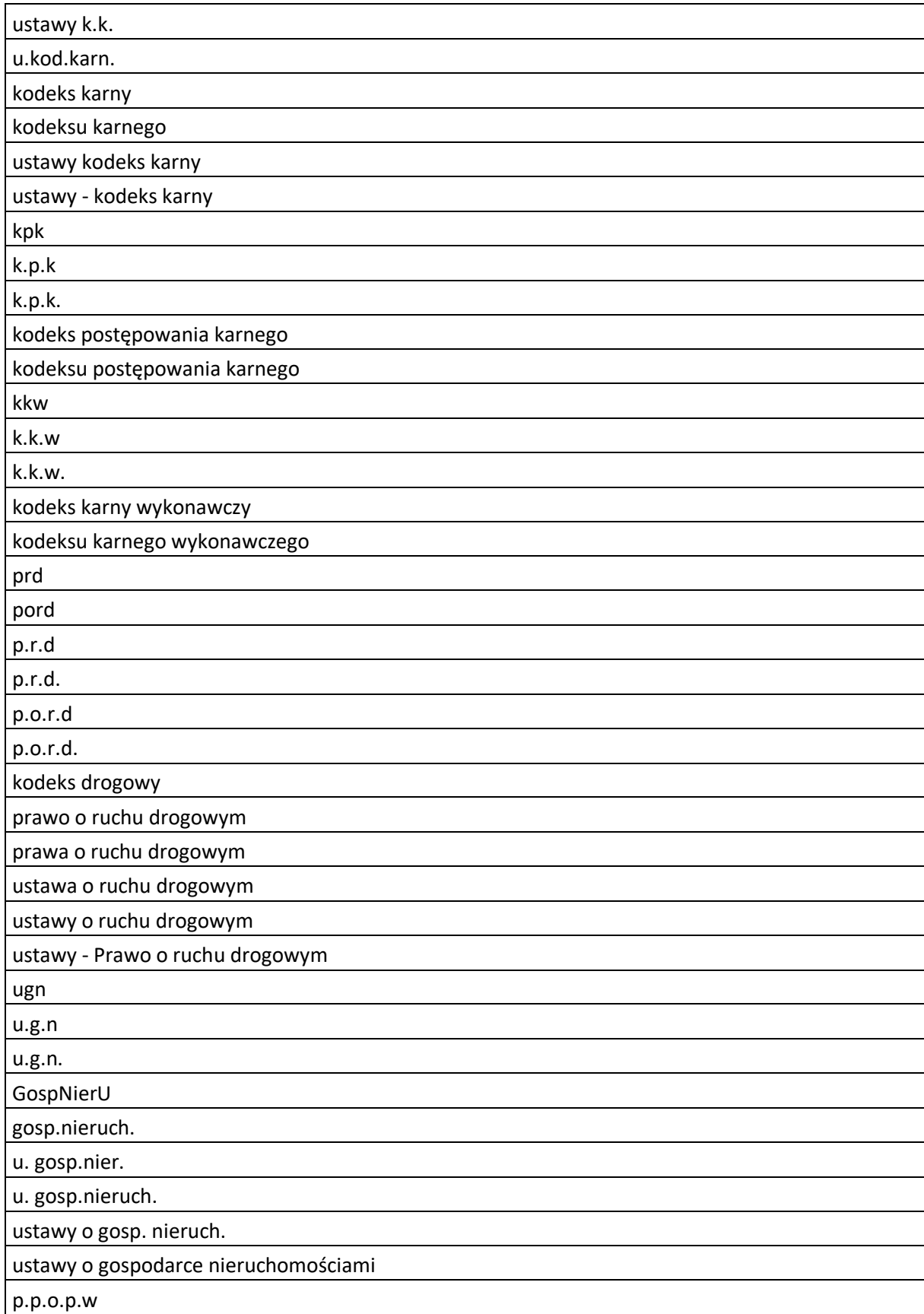

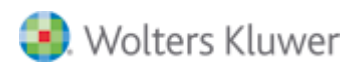

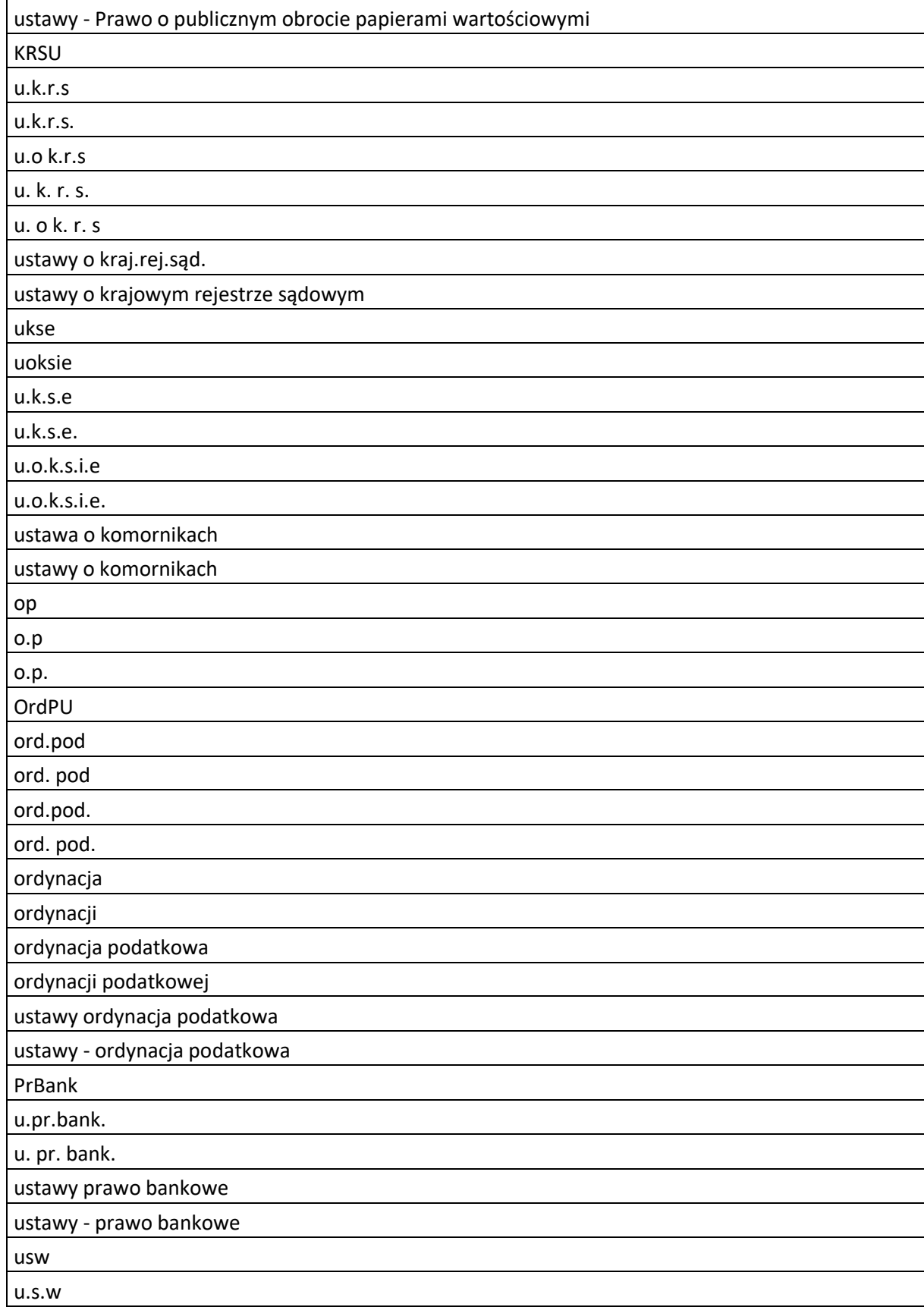

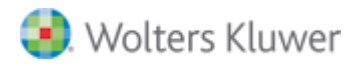

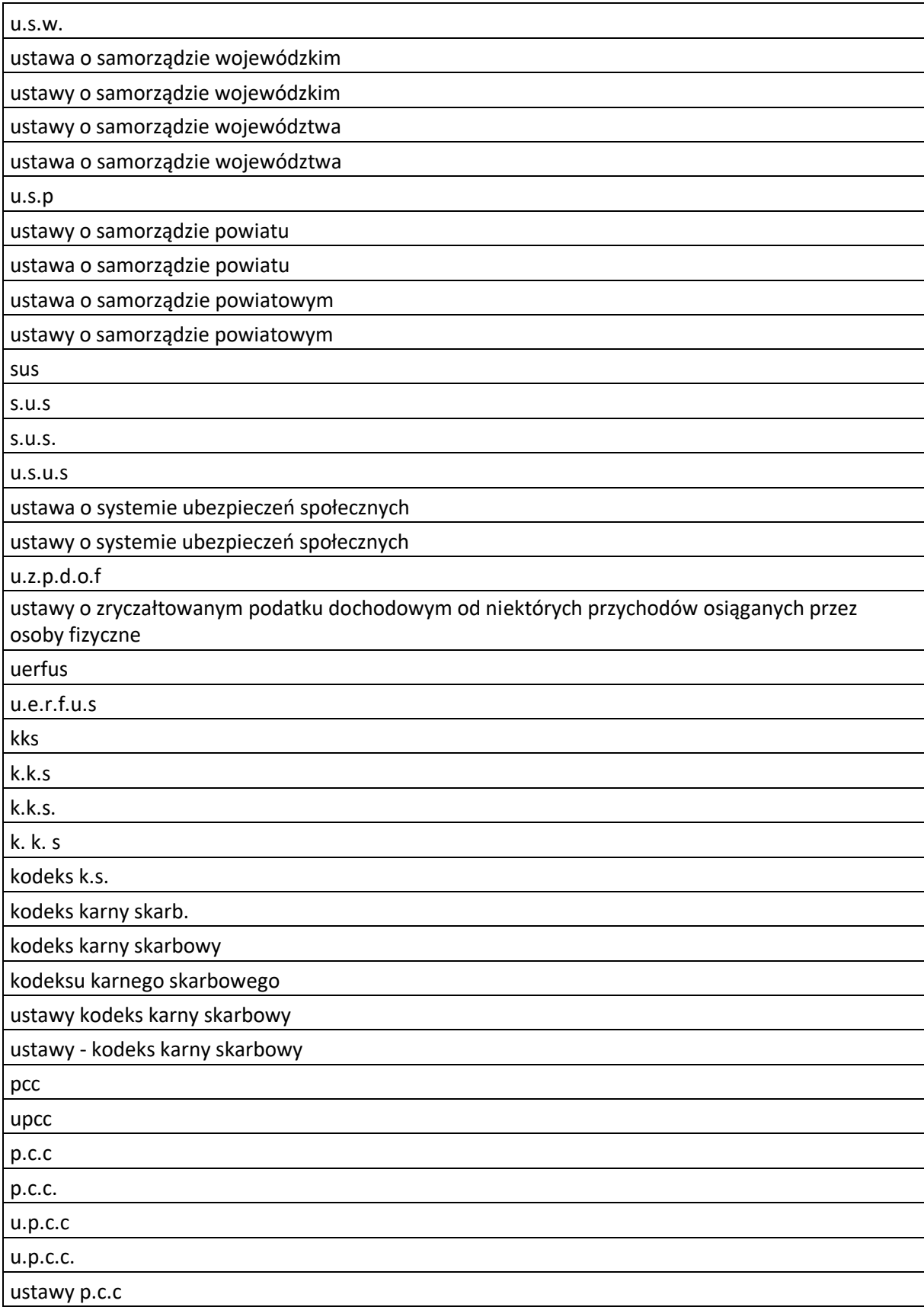

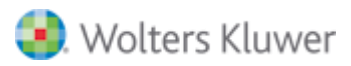

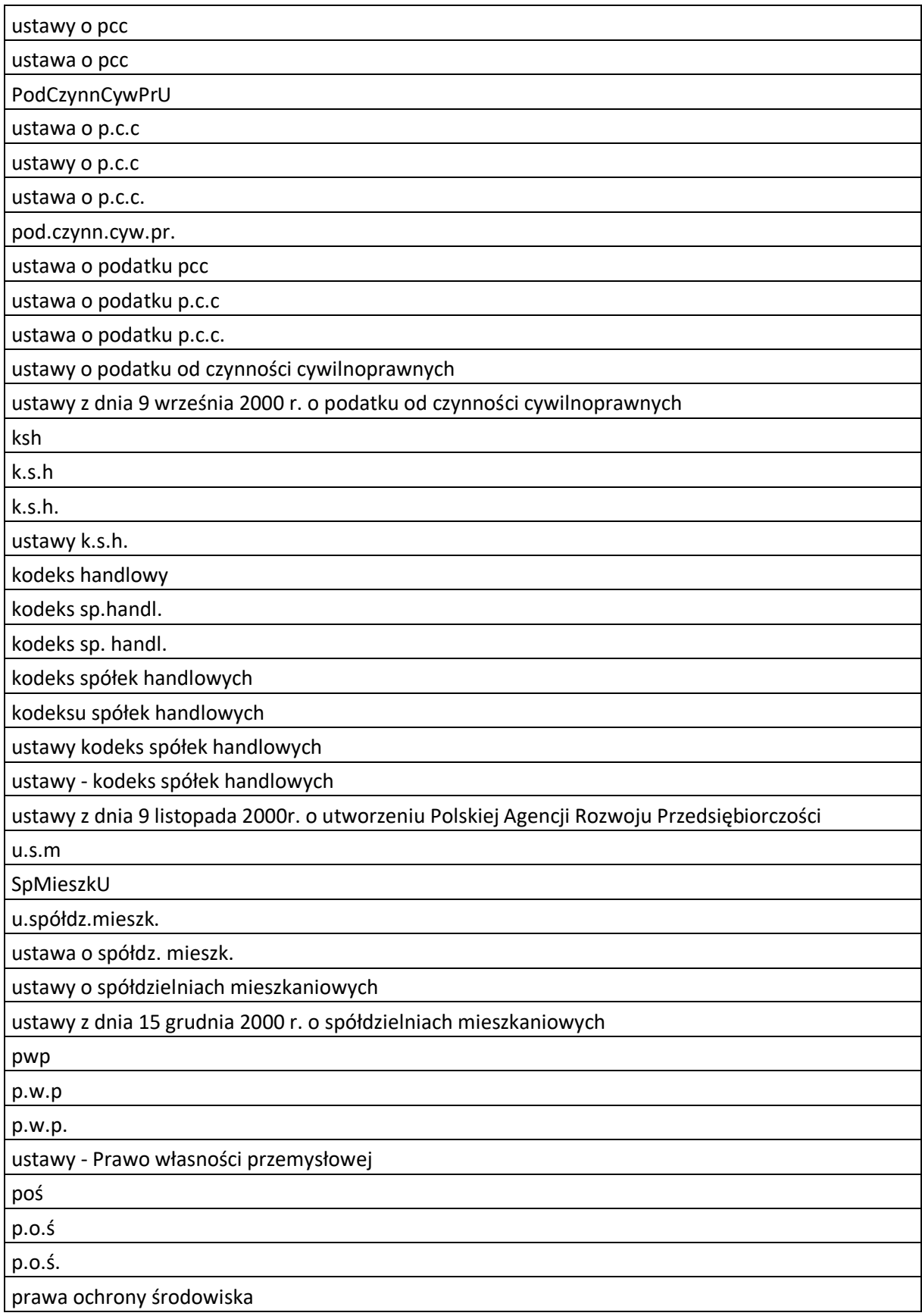

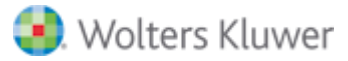

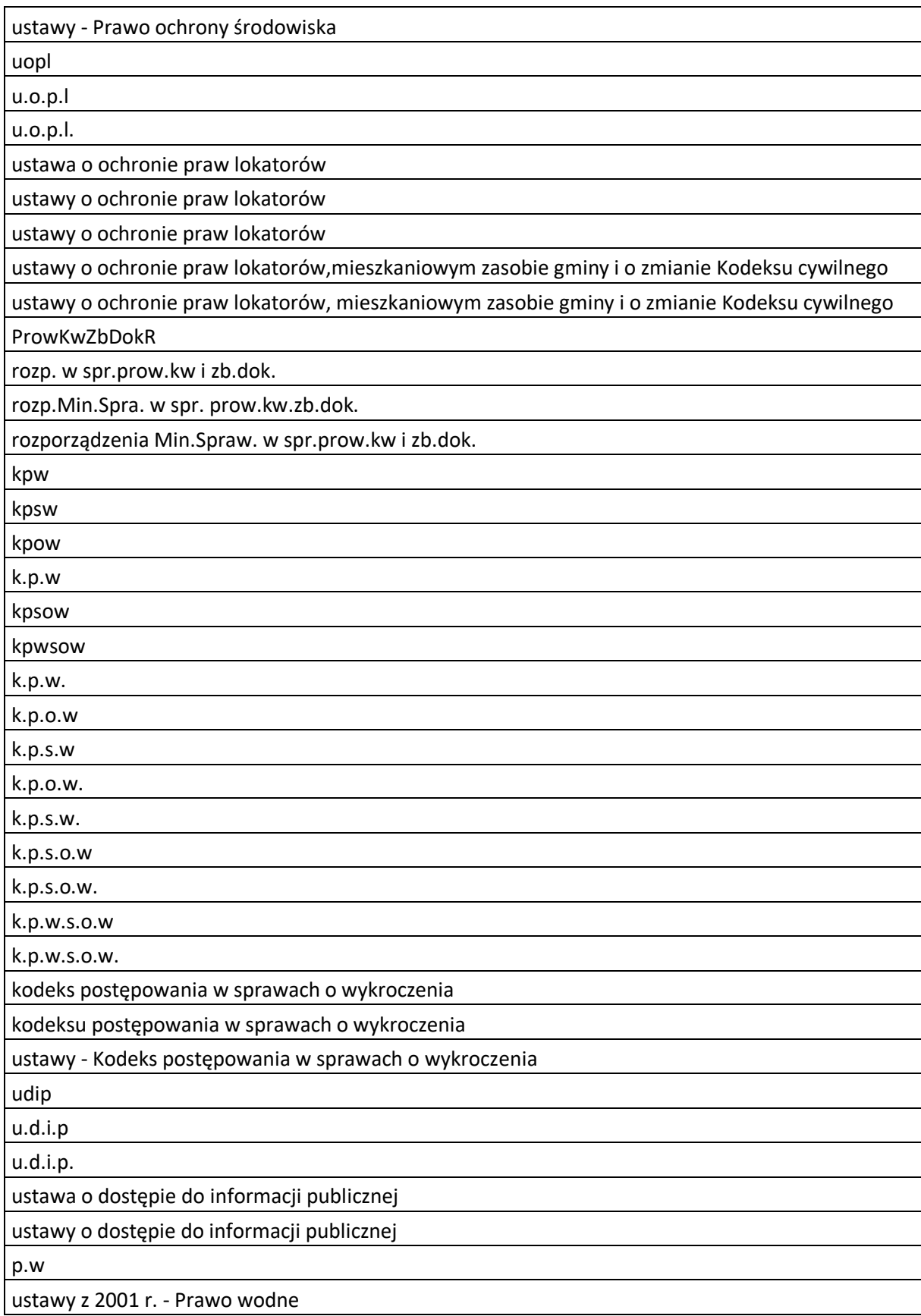

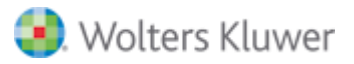

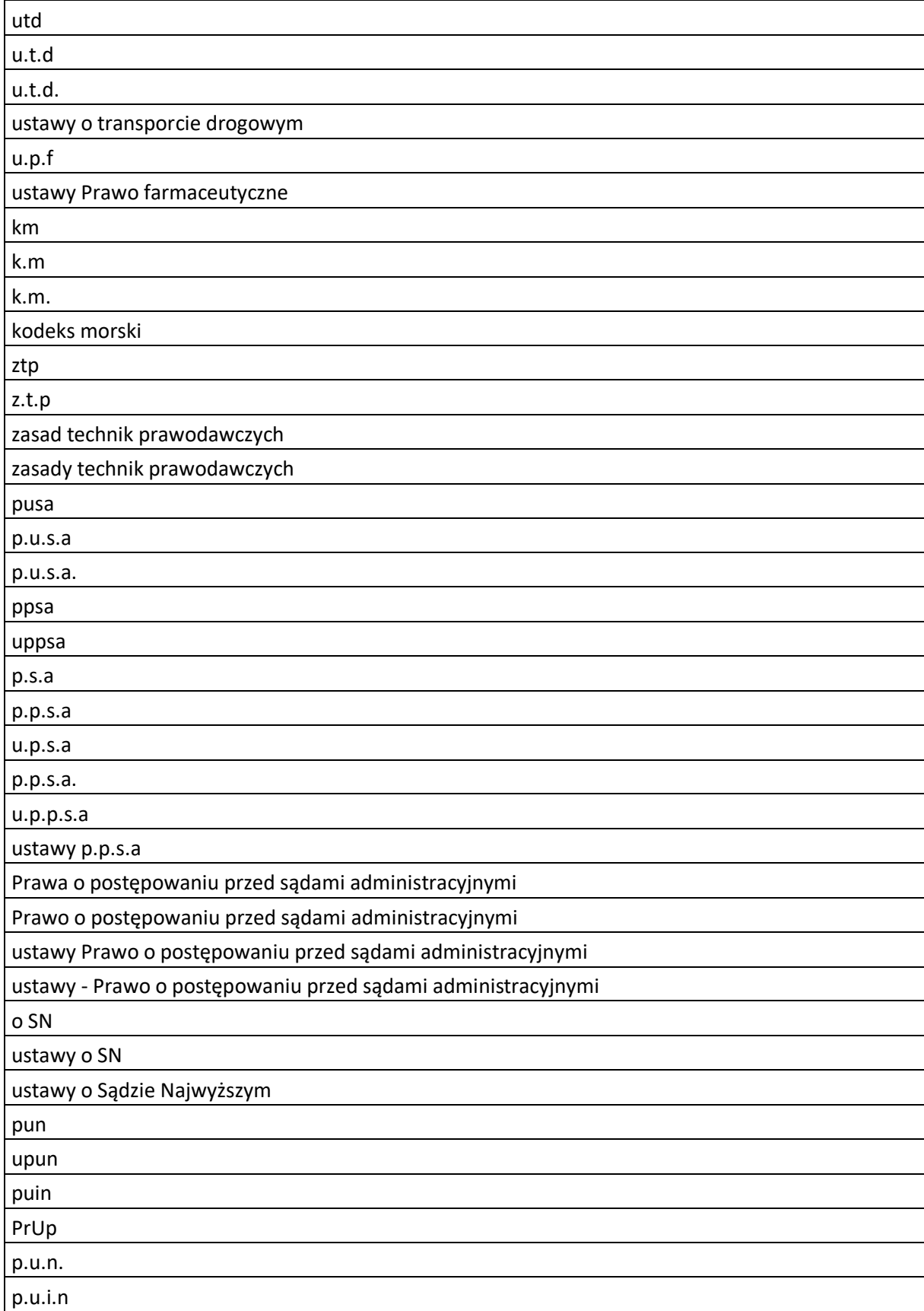

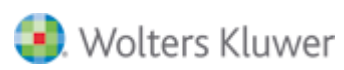

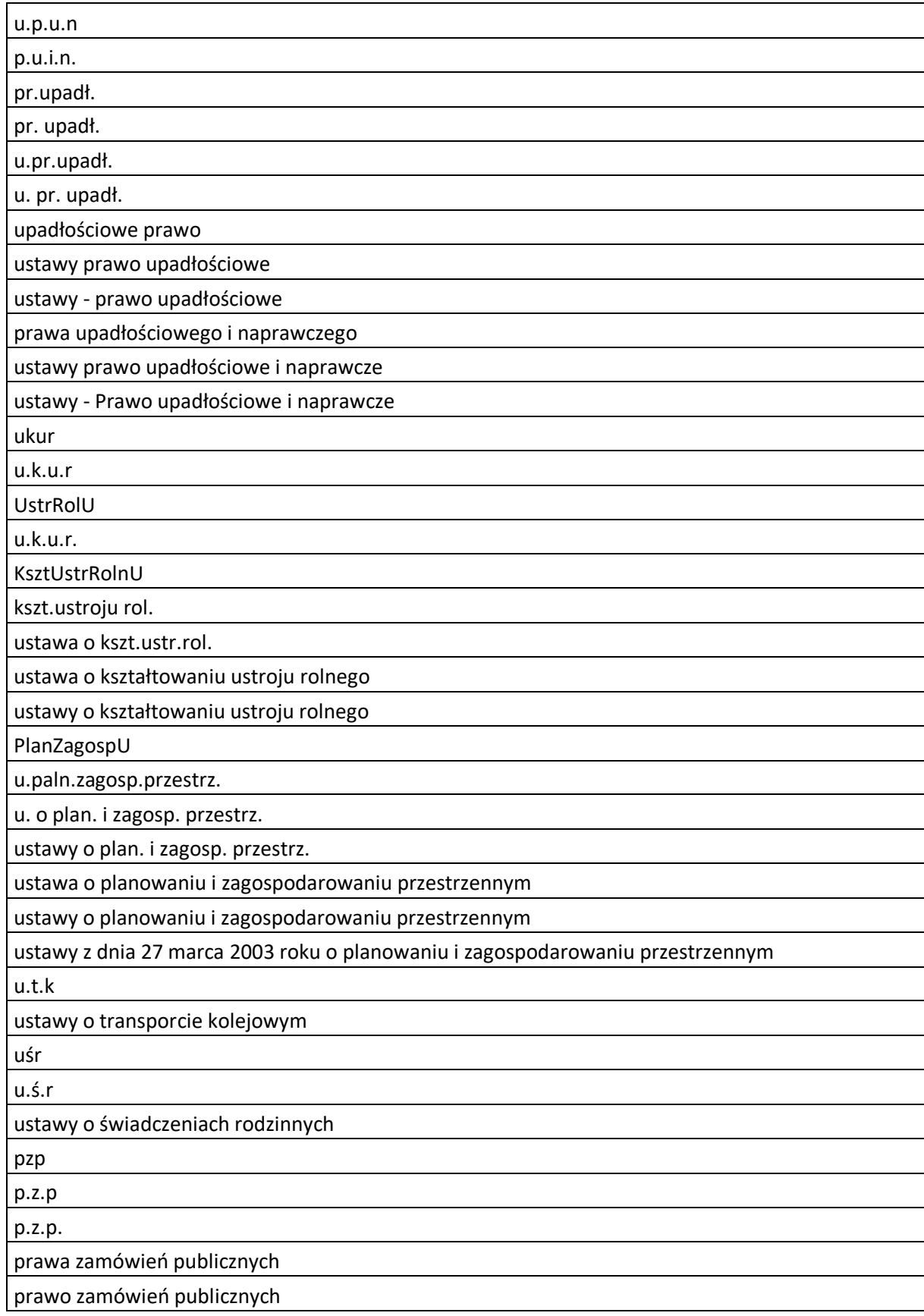

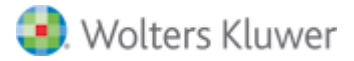

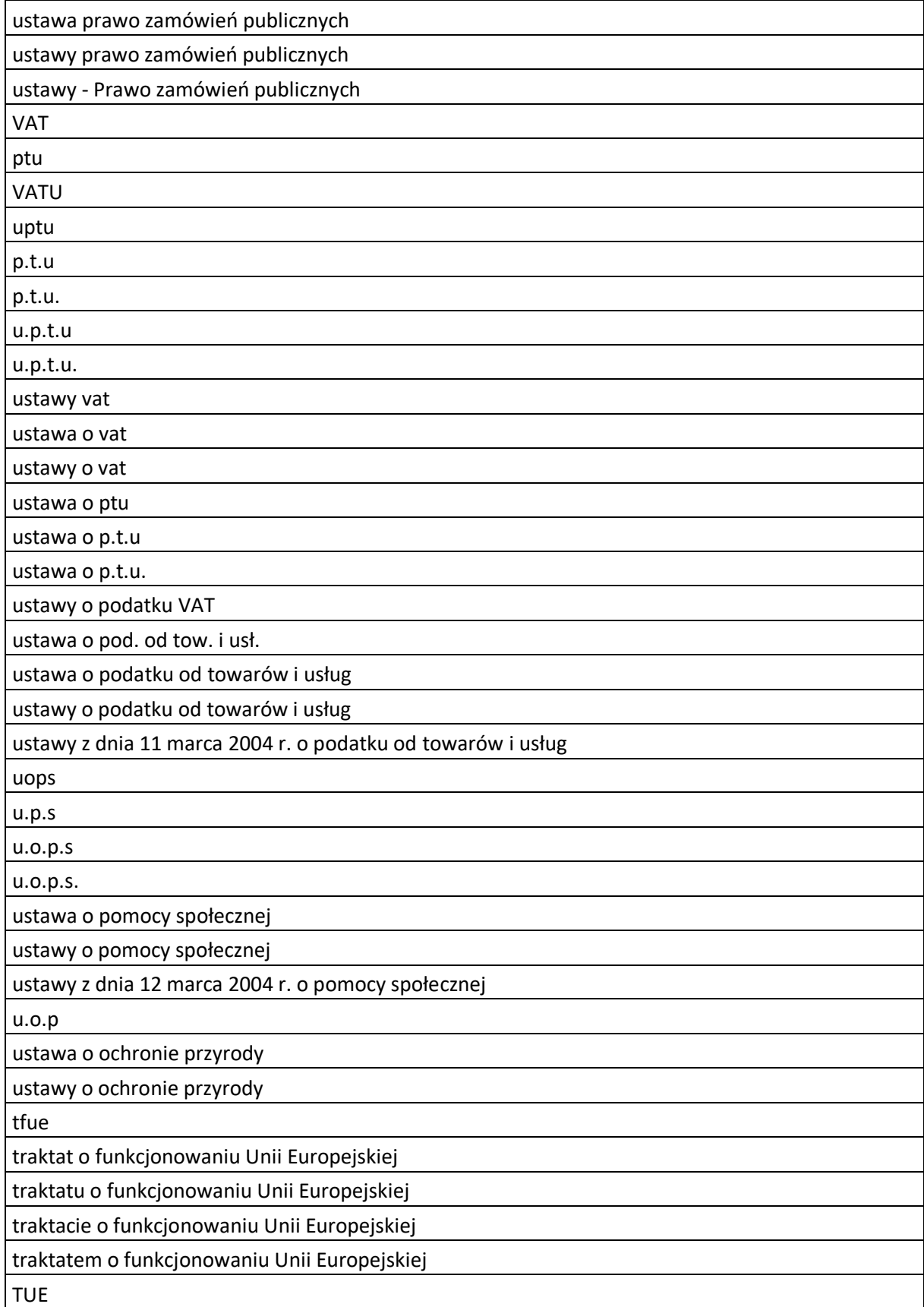

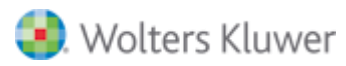

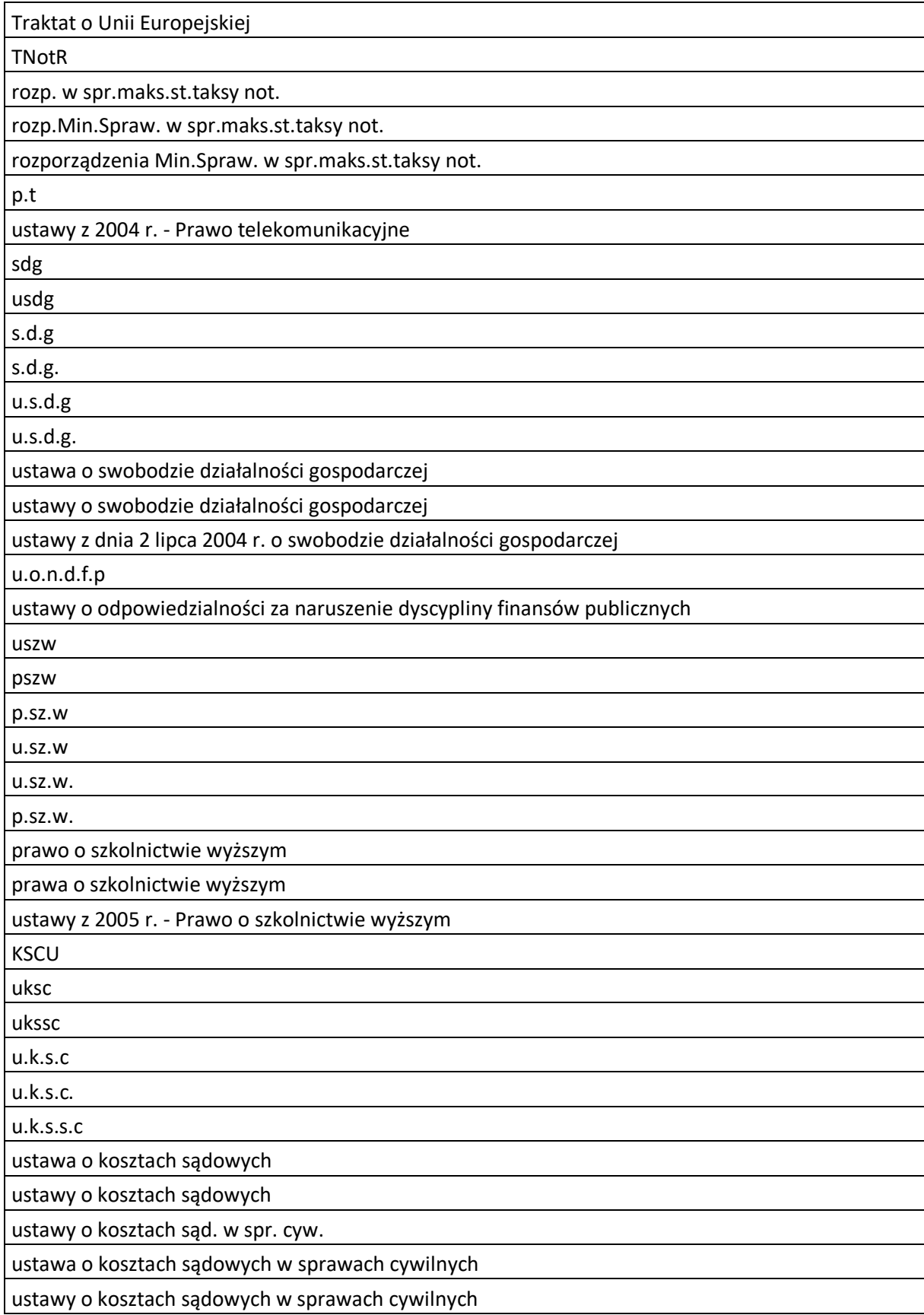

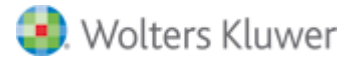

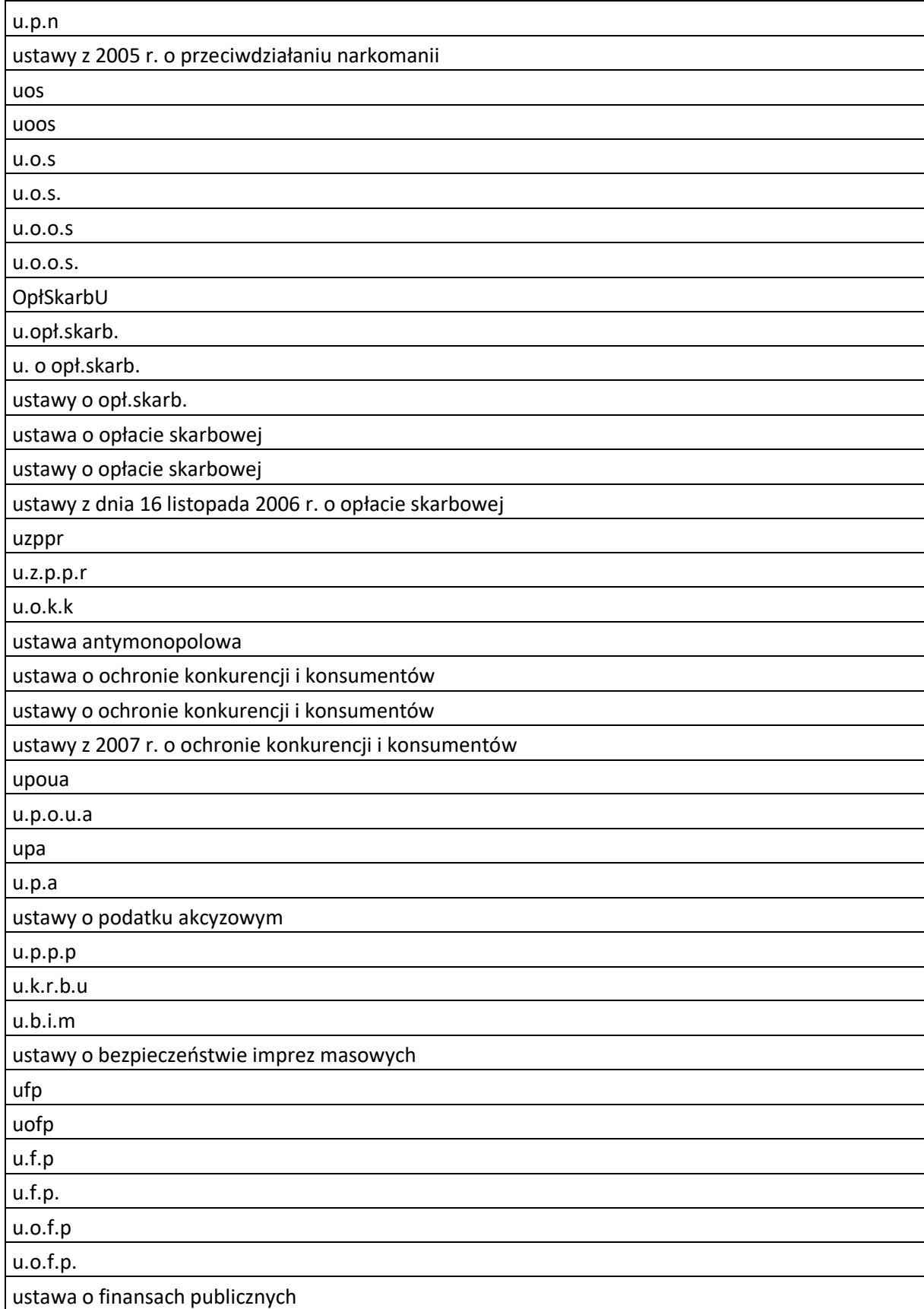

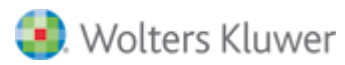

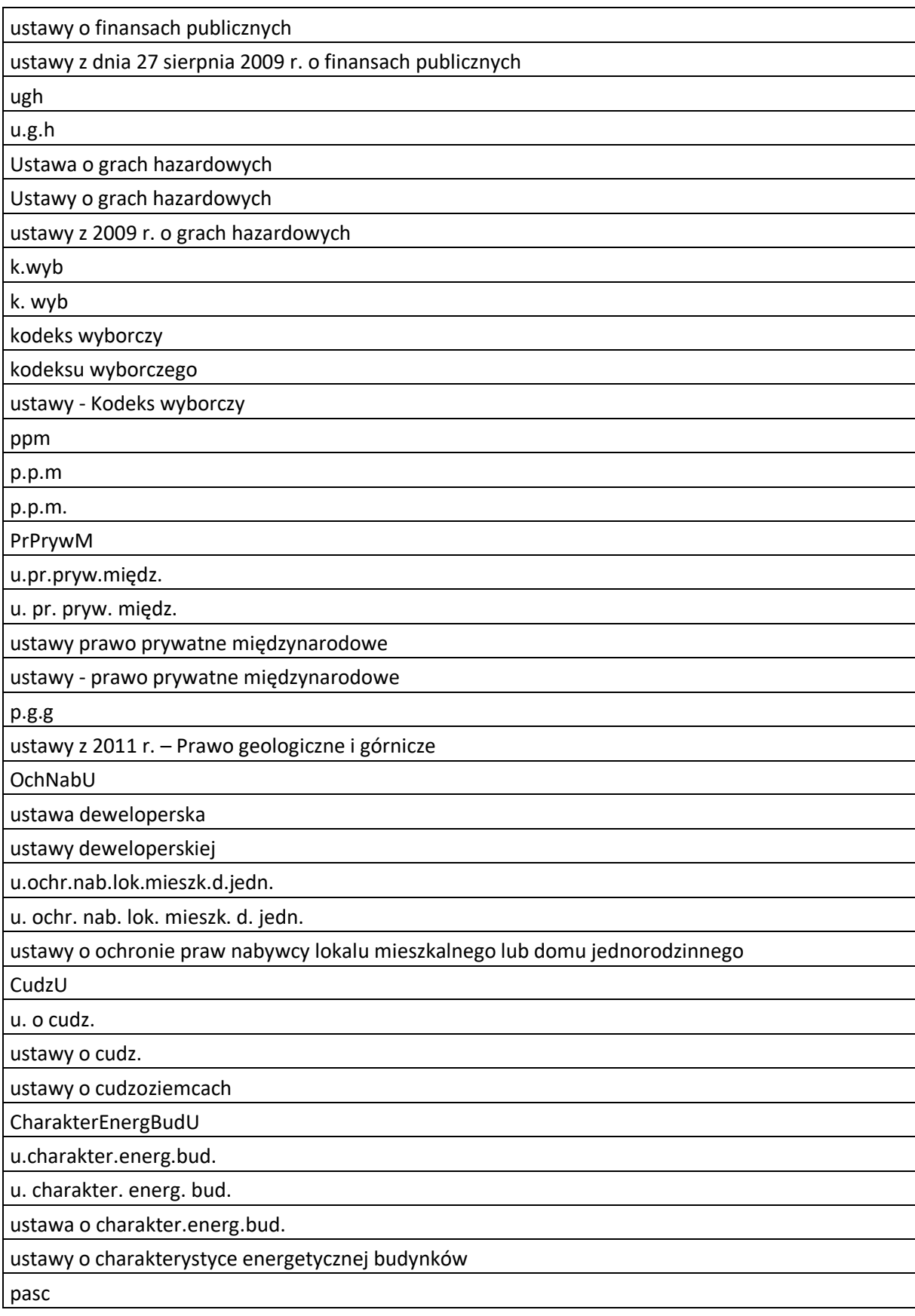

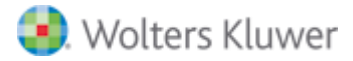

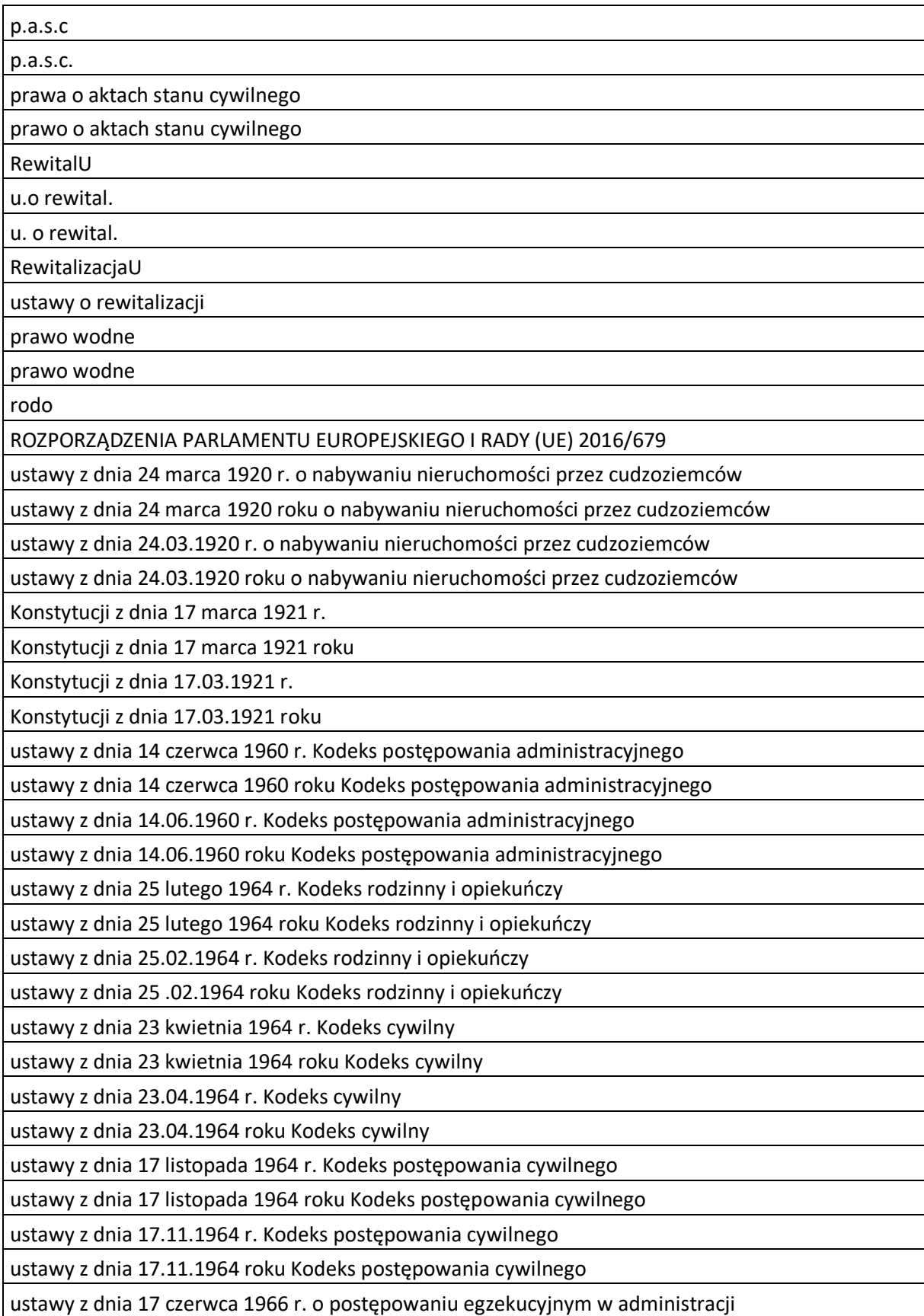

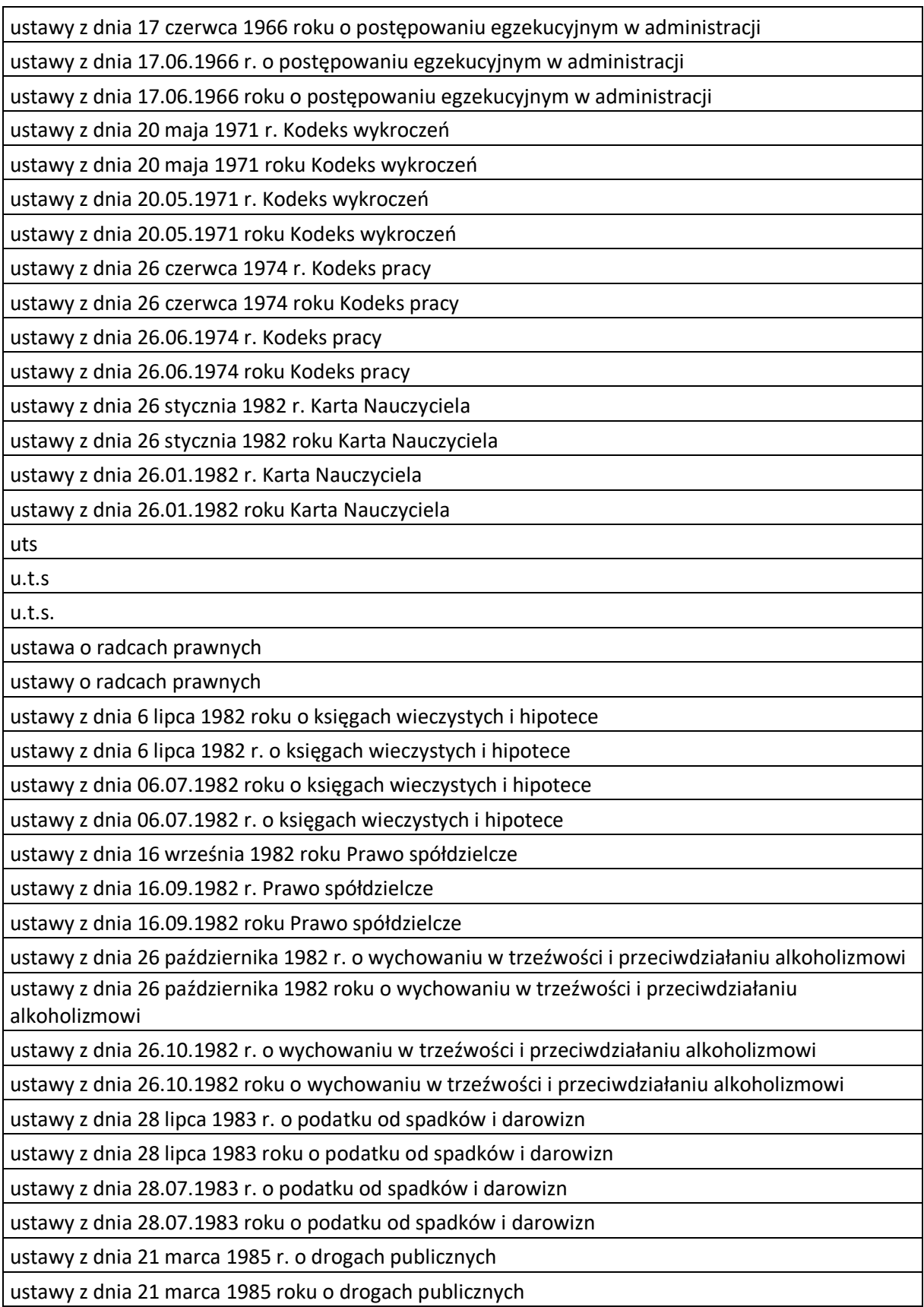

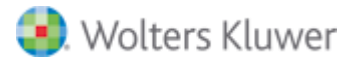

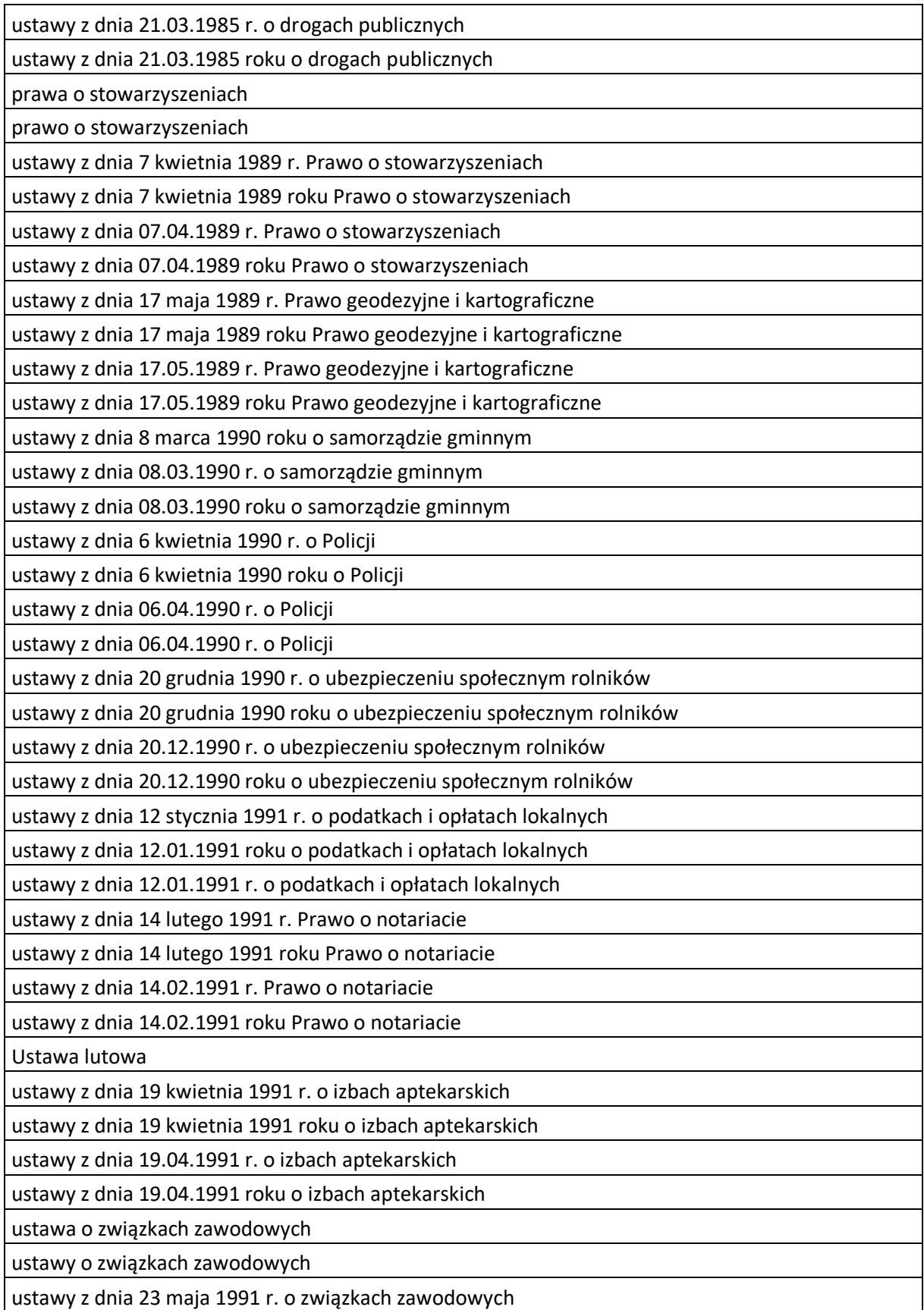

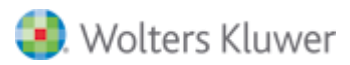

ustawy z dnia 23 maja 1991 roku o związkach zawodowych

ustawy z dnia 23.05.1991 r. o związkach zawodowych

ustawy z dnia 23.05.1991 roku o związkach zawodowych

ustawy z dnia 26 lipca 1991 roku o podatku dochodowym od osób fizycznych

ustawy z dnia 26.07.1991 r. o podatku dochodowym od osób fizycznych

ustawy z dnia 26.07.1991 roku o podatku dochodowym od osób fizycznych

ustawy z dnia 7 września 1991 r. o systemie oświaty

ustawy z dnia 7 września 1991 roku o systemie oświaty

ustawy z dnia 07.09.1991 r. o systemie oświaty

ustawy z dnia 07.09.1991 roku o systemie oświaty

ustawy z dnia 28 września 1991 r. o lasach

ustawy z dnia 28 września 1991 roku o lasach

ustawy z dnia 28.09.1991 r. o lasach

ustawy z dnia 28.09.1991 roku o lasach

ustawy z dnia 19 października 1991 r. o gospodarowaniu nieruchomościami rolnymi Skarbu Państwa

ustawy z dnia 19 października 1991 roku o gospodarowaniu nieruchomościami rolnymi Skarbu Państwa

ustawy z dnia 19.10.1991 r. o gospodarowaniu nieruchomościami rolnymi Skarbu Państwa

ustawy z dnia 19.10.1991 roku o gospodarowaniu nieruchomościami rolnymi Skarbu Państwa

ustawy z dnia 15 lutego 1992 r. o podatku dochodowym od osób prawnych

ustawy z dnia 15 lutego 1992 roku o podatku dochodowym od osób prawnych

ustawy z dnia 15.02.1992 r. o podatku dochodowym od osób prawnych

ustawy z dnia 15.02.1992 roku o podatku dochodowym od osób prawnych

ustawy z dnia 16 kwietnia 1993 r. o zwalczaniu nieuczciwej konkurencji

ustawy z dnia 16 kwietnia 1993 roku o zwalczaniu nieuczciwej konkurencji

ustawy z dnia 16.04.1993 r. o zwalczaniu nieuczciwej konkurencji

ustawy z dnia 16.04.1993 roku o zwalczaniu nieuczciwej konkurencji

ustawy z dnia 4 lutego 1994 r. o prawie autorskim i prawach pokrewnych

ustawy z dnia 4 lutego 1994 roku o prawie autorskim i prawach pokrewnych

ustawy z dnia 04.02.1994 r. o prawie autorskim i prawach pokrewnych

ustawy z dnia 04.02.1994 roku o prawie autorskim i prawach pokrewnych

ustawy z dnia 24 czerwca 1994 r. o własności lokali

ustawy z dnia 24 czerwca 1994 roku o własności lokali

ustawy z dnia 24.06.1994 r. o własności lokali

ustawy z dnia 24.06.1994 roku o własności lokali

ustawy z dnia 7 lipca 1994 r. Prawo budowlane

ustawy z dnia 7 lipca 1994 roku Prawo budowlane

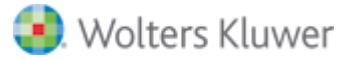

ustawy z dnia 07.07.1994 r. Prawo budowlane

ustawy z dnia 07.07.1994 roku Prawo budowlane

ustawy z dnia 29 września 1994 r. o rachunkowości

ustawy z dnia 29 września 1994 roku o rachunkowości

ustawy z dnia 29.09.1994 r. o rachunkowości

ustawy z dnia 29.09.1994 roku o rachunkowości

ustawy z dnia 3 lutego 1995 r. o ochronie gruntów rolnych i leśnych

ustawy z dnia 3 lutego 1995 roku o ochronie gruntów rolnych i leśnych

ustawy z dnia 03.02.1995 r. o ochronie gruntów rolnych i leśnych

ustawy z dnia 03.02.1995 roku o ochronie gruntów rolnych i leśnych

ucpg

u.c.p.g

u.c.p.g.

Ustawa śmieciowa

ustawy z dnia 13 września 1996 r. o utrzymaniu czystości i porządku w gminach

ustawy z dnia 13 września 1996 roku o utrzymaniu czystości i porządku w gminach

ustawy z dnia 13.09.1996 r. o utrzymaniu czystości i porządku w gminach

ustawy z dnia 13.09.1996 roku o utrzymaniu czystości i porządku w gminach

ustawa o zastawie rejestrowym

ustawy o zastawie rejestrowym

ustawa z dnia 6 grudnia 1996 r. o zastawie rejestrowym i rejestrze zastawów

ustawy z dnia 6 grudnia 1996 r. o zastawie rejestrowym i rejestrze zastawów

ustawy z dnia 6 grudnia 1996 roku o zastawie rejestrowym i rejestrze zastawów

ustawy z dnia 06.12.1996 r. o zastawie rejestrowym i rejestrze zastawów

ustawy z dnia 06.12.1996 roku o zastawie rejestrowym i rejestrze zastawów

ugk

u.g.k

u.g.k.

ustawy z dnia 20 grudnia 1996 r. o gospodarce komunalnej

ustawy z dnia 20 grudnia 1996 roku o gospodarce komunalnej

ustawy z dnia 20.12.1996 r. o gospodarce komunalnej

ustawy z dnia 20.12.1996 roku o gospodarce komunalnej

ustawy z dnia 10 kwietnia 1997 r. Prawo energetyczne

ustawy z dnia 10 kwietnia 1997 roku Prawo energetyczne

ustawy z dnia 10.04.1997 r. Prawo energetyczne

ustawy z dnia 10.04.1997 roku Prawo energetyczne

ustawy z dnia 6 czerwca 1997 r. Kodeks karny

ustawy z dnia 6 czerwca 1997 roku Kodeks karny

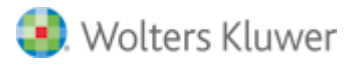

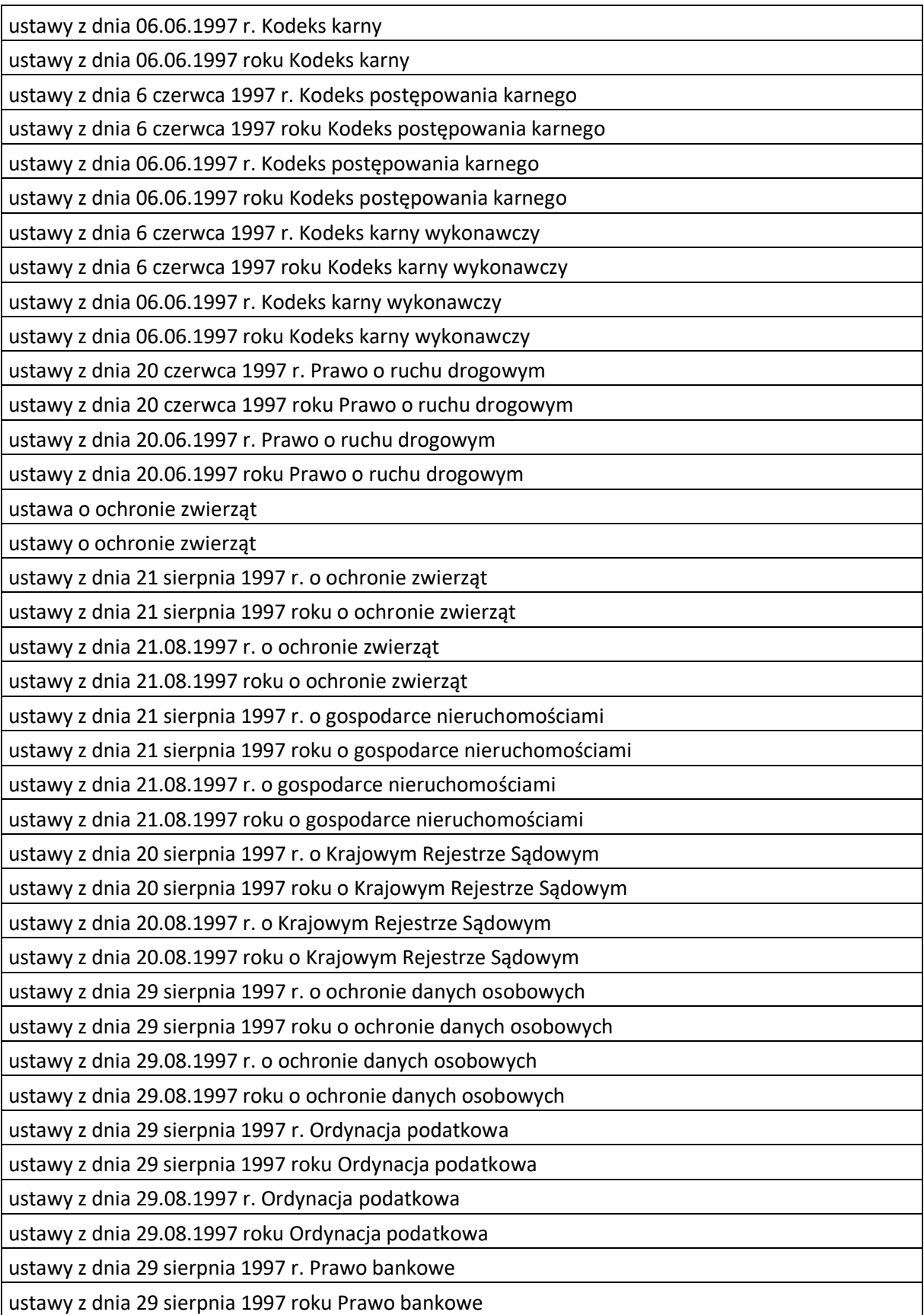

ustawy z dnia 29.08.1997 r. Prawo bankowe ustawy z dnia 29.08.1997 roku Prawo bankowe ustawy o listach zastawnych i bankach hipotecznych ustawy z dnia 29 sierpnia 1997 r. o listach zastawnych i bankach hipotecznych ustawy z dnia 29 sierpnia 1997 roku o listach zastawnych i bankach hipotecznych ustawy z dnia 29.08.1997 r. o listach zastawnych i bankach hipotecznych ustawy z dnia 29.08.1997 roku o listach zastawnych i bankach hipotecznych ustawy z dnia 5 czerwca 1998 r. o samorządzie województwa ustawy z dnia 5 czerwca 1998 roku o samorządzie województwa ustawy z dnia 05.06.1998 r. o samorządzie województwa ustawy z dnia 05.06.1998 roku o samorządzie województwa ustawy z dnia 5 czerwca 1998 r. o samorządzie powiatowym ustawy z dnia 5 czerwca 1998 roku o samorządzie powiatowym ustawy z dnia 05.06.1998 r. o samorządzie powiatowym ustawy z dnia 05.06.1998 roku o samorządzie powiatowym ustawy z dnia 13 października 1998 r. o systemie ubezpieczeń społecznych ustawy z dnia 13 października 1998 roku o systemie ubezpieczeń społecznych ustawy z dnia 13.10.1998 r. o systemie ubezpieczeń społecznych ustawy z dnia 13.10.1998 roku o systemie ubezpieczeń społecznych ustawy z dnia 20 listopada 1998 r. o zryczałtowanym podatku dochodowym od niektórych przychodów osiąganych przez osoby fizyczne ustawy z dnia 20 listopada 1998 roku o zryczałtowanym podatku dochodowym od niektórych przychodów osiąganych przez osoby fizyczne ustawy z dnia 20.11.1998 r. o zryczałtowanym podatku dochodowym od niektórych przychodów osiąganych przez osoby fizyczne ustawy z dnia 20.11.1998 roku o zryczałtowanym podatku dochodowym od niektórych przychodów osiąganych przez osoby fizyczne ustawy z dnia 17 grudnia 1998 r. o emeryturach i rentach z Funduszu Ubezpieczeń Społecznych ustawy z dnia 17 grudnia 1998 roku o emeryturach i rentach z Funduszu Ubezpieczeń Społecznych

ustawy z dnia 17.12.1998 r. o emeryturach i rentach z Funduszu Ubezpieczeń Społecznych

ustawy z dnia 17.12.1998 roku o emeryturach i rentach z Funduszu Ubezpieczeń Społecznych

Ustawa zasiłkowa

Ustawy zasiłkowej

ustawy z dnia 25 czerwca 1999 r. o świadczeniach pieniężnych z ubezpieczenia społecznego w razie choroby i macierzyństwa

ustawy z dnia 25 czerwca 1999 roku o świadczeniach pieniężnych z ubezpieczenia społecznego w razie choroby i macierzyństwa

ustawy z dnia 25.06.1999 r. o świadczeniach pieniężnych z ubezpieczenia społecznego w razie choroby i macierzyństwa

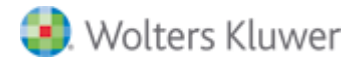

ustawy z dnia 25.06.1999 roku o świadczeniach pieniężnych z ubezpieczenia społecznego w razie choroby i macierzyństwa

ustawy z dnia 10 września 1999 r. Kodeks karny skarbowy

ustawy z dnia 10 września 1999 roku Kodeks karny skarbowy

ustawy z dnia 10.09.1999 r. Kodeks karny skarbowy

ustawy z dnia 10.09.1999 roku Kodeks karny skarbowy

ujp

u.j.p u.j.p.

ustawy z dnia 7 października 1999 r. o języku polskim

ustawy z dnia 7 października 1999 roku o języku polskim

ustawy z dnia 07.10.1999 r. o języku polskim

ustawy z dnia 07.10.1999 roku o języku polskim

ustawa kominowa

ustawy kominowej

ustawy z dnia 3 marca 2000 r. o wynagradzaniu osób kierujących niektórymi podmiotami prawnymi ustawy z dnia 3 marca 2000 roku o wynagradzaniu osób kierujących niektórymi podmiotami prawnymi

ustawy z dnia 03.03.2000 r. o wynagradzaniu osób kierujących niektórymi podmiotami prawnymi

ustawy z dnia 03.03.2000 roku o wynagradzaniu osób kierujących niektórymi podmiotami prawnymi

krk

k.r.k

k.r.k.

ustawy z dnia 24 maja 2000 r. o Krajowym Rejestrze Karnym

ustawy z dnia 24 maja 2000 roku o Krajowym Rejestrze Karnym

ustawy z dnia 24.05.2000 r. o Krajowym Rejestrze Karnym

ustawy z dnia 24.05.2000 roku o Krajowym Rejestrze Karnym

ustawy z dnia 9 września 2000 roku o podatku od czynności cywilnoprawnych

ustawy z dnia 09.09.2000 r. o podatku od czynności cywilnoprawnych

ustawy z dnia 09.09.2000 roku o podatku od czynności cywilnoprawnych

ustawy z dnia 15 września 2000 r. Kodeks spółek handlowych

ustawy z dnia 15 września 2000 roku Kodeks spółek handlowych

ustawy z dnia 15.09.2000 r. Kodeks spółek handlowych

ustawy z dnia 15.09.2000 roku Kodeks spółek handlowych

ustawy z dnia 9 listopada 2000 r. o utworzeniu Polskiej Agencji Rozwoju Przedsiębiorczości

ustawy z dnia 9 listopada 2000 roku o utworzeniu Polskiej Agencji Rozwoju Przedsiębiorczości

ustawy z dnia 09.11.2000 r. o utworzeniu Polskiej Agencji Rozwoju Przedsiębiorczości

ustawy z dnia 09.11.2000 roku o utworzeniu Polskiej Agencji Rozwoju Przedsiębiorczości

ustawy z dnia 15 grudnia 2000 roku o spółdzielniach mieszkaniowych

ustawy z dnia 15.12.2000 r. o spółdzielniach mieszkaniowych

ustawy z dnia 15.12.2000 roku o spółdzielniach mieszkaniowych

ustawy z dnia 30 czerwca 2000 r. Prawo własności przemysłowej

ustawy z dnia 30 czerwca 2000 roku Prawo własności przemysłowej

ustawy z dnia 30.06.2000 r. Prawo własności przemysłowej

ustawy z dnia 30.06.2000 roku Prawo własności przemysłowej

ustawy z dnia 27 kwietnia 2001 r. Prawo ochrony środowiska

ustawy z dnia 27 kwietnia 2001 roku Prawo ochrony środowiska

ustawy z dnia 27.04.2001 r. Prawo ochrony środowiska

ustawy z dnia 27.04.2001 roku Prawo ochrony środowiska

ustawy z dnia 21 czerwca 2001 r. o ochronie praw lokatorów, mieszkaniowym zasobie gminy i o zmianie Kodeksu cywilnego

ustawy z dnia 21 czerwca 2001 roku o ochronie praw lokatorów, mieszkaniowym zasobie gminy i o zmianie Kodeksu cywilnego

ustawy z dnia 21.06.2001 r. o ochronie praw lokatorów, mieszkaniowym zasobie gminy i o zmianie Kodeksu cywilnego

ustawy z dnia 21.06.2001 roku o ochronie praw lokatorów, mieszkaniowym zasobie gminy i o zmianie Kodeksu cywilnego

pusp

p.u.s.p

p.u.s.p.

prawa o ustroju sądów powszechnych

prawo o ustroju sądów powszechnych

ustawy z dnia 27 lipca 2001 r. Prawo o ustroju sądów powszechnych

ustawy z dnia 27 lipca 2001 roku Prawo o ustroju sądów powszechnych

ustawy z dnia 27.07.2001 r. Prawo o ustroju sądów powszechnych

ustawy z dnia 27.07.2001 roku Prawo o ustroju sądów powszechnych

ustawy z dnia 24 sierpnia 2001 r. Kodeks postępowania w sprawach o wykroczenia

ustawy z dnia 24 sierpnia 2001 roku Kodeks postępowania w sprawach o wykroczenia

ustawy z dnia 24.08.2001 r. Kodeks postępowania w sprawach o wykroczenia

ustawy z dnia 24.08.2001 roku Kodeks postępowania w sprawach o wykroczenia

ustawy z dnia 6 września 2001 r. o dostępie do informacji publicznej

ustawy z dnia 6 września 2001 roku o dostępie do informacji publicznej

ustawy z dnia 06.09.2001 r. o dostępie do informacji publicznej

ustawy z dnia 06.09.2001 roku o dostępie do informacji publicznej

ustawy z dnia 6 września 2001 r. o transporcie drogowym

ustawy z dnia 6 września 2001 roku o transporcie drogowym

ustawy z dnia 06.09.2001 r. o transporcie drogowym

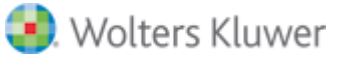

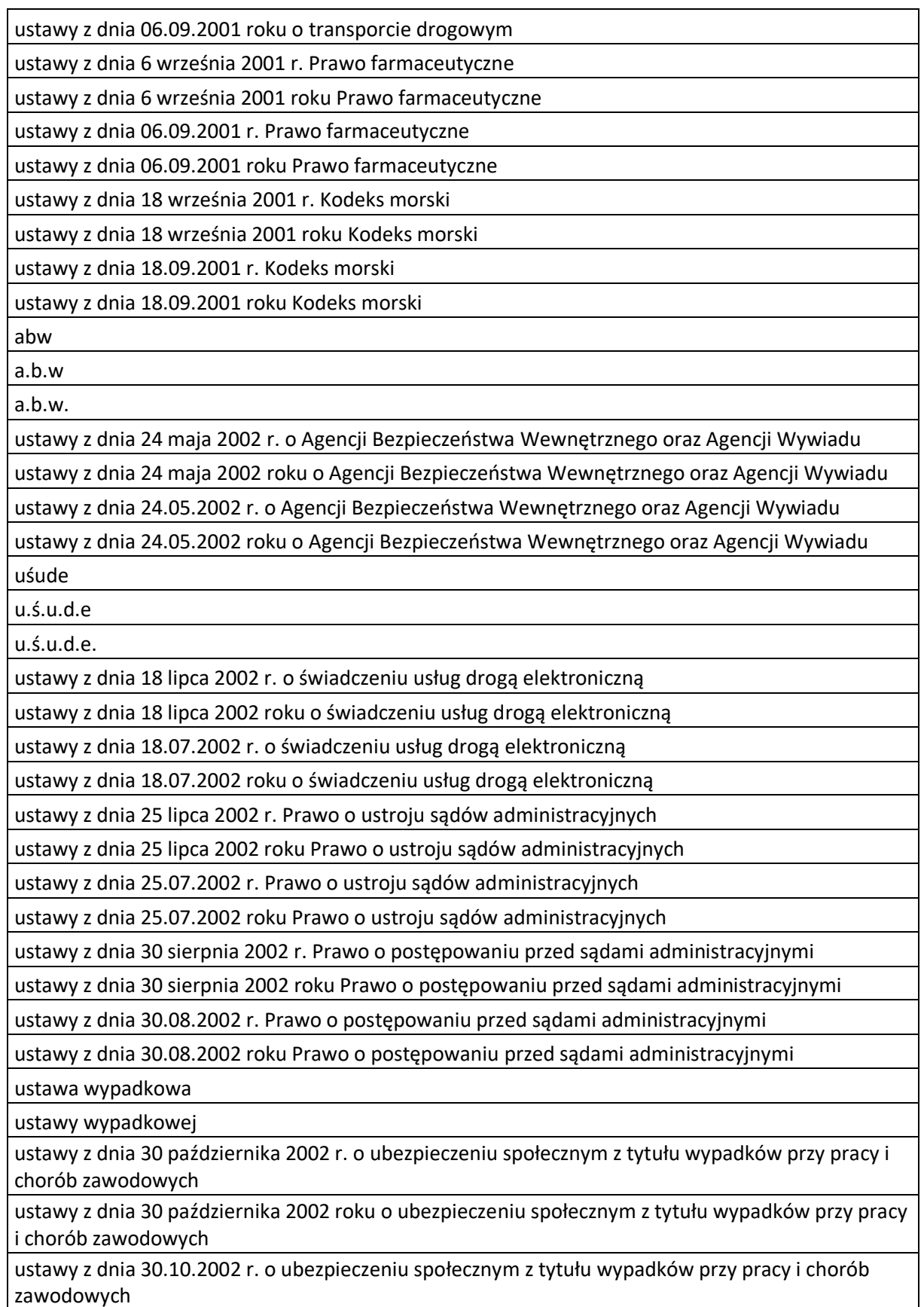

ustawy z dnia 30.10.2002 roku o ubezpieczeniu społecznym z tytułu wypadków przy pracy i chorób zawodowych

ustawa o minimalnym wynagrodzeniu

ustawy o minimalnym wynagrodzeniu

ustawy z dnia 10 października 2002 r. o minimalnym wynagrodzeniu za pracę

ustawy z dnia 10 października 2002 roku o minimalnym wynagrodzeniu za pracę

ustawy z dnia 10.10.2002 r. o minimalnym wynagrodzeniu za pracę

ustawy z dnia 10.10.2002 roku o minimalnym wynagrodzeniu za pracę

ustawy z dnia 28 lutego 2003 r. Prawo upadłościowe

ustawy z dnia 28 lutego 2003 roku Prawo upadłościowe

ustawy z dnia 28.02.2003 r. Prawo upadłościowe

ustawy z dnia 28.02.2003 roku Prawo upadłościowe

ustawy z dnia 11 kwietnia 2003 r. o kształtowaniu ustroju rolnego

ustawy z dnia 11 kwietnia 2003 roku o kształtowaniu ustroju rolnego

ustawy z dnia 11.04.2003 r. o kształtowaniu ustroju rolnego

ustawy z dnia 11.04.2003 roku o kształtowaniu ustroju rolnego

ustawy z dnia 27 marca 2003 r. o planowaniu i zagospodarowaniu przestrzennym

ustawy z dnia 27.03.2003 roku o planowaniu i zagospodarowaniu przestrzennym

ustawy z dnia 27.03.2003 r. o planowaniu i zagospodarowaniu przestrzennym

specustawa drogowa

ustawy z dnia 10 kwietnia 2003 r. o szczególnych zasadach przygotowania i realizacji inwestycji w zakresie dróg publicznych

ustawy z dnia 10 kwietnia 2003 roku o szczególnych zasadach przygotowania i realizacji inwestycji w zakresie dróg publicznych

ustawy z dnia 10.04.2003 r. o szczególnych zasadach przygotowania i realizacji inwestycji w zakresie dróg publicznych

ustawy z dnia 10.04.2003 roku o szczególnych zasadach przygotowania i realizacji inwestycji w zakresie dróg publicznych

ustawy z dnia 28 marca 2003 r. o transporcie kolejowym

ustawy z dnia 28 marca 2003 roku o transporcie kolejowym

ustawy z dnia 28.03.2003 r. o transporcie kolejowym

ustawy z dnia 28.03.2003 roku o transporcie kolejowym

ufg

u.f.g

u.f.g.

ustawy z dnia 22 maja 2003 r. o ubezpieczeniach obowiązkowych, Ubezpieczeniowym Funduszu Gwarancyjnym i Polskim Biurze Ubezpieczycieli Komunikacyjnych

ustawy z dnia 22 maja 2003 roku o ubezpieczeniach obowiązkowych, Ubezpieczeniowym Funduszu Gwarancyjnym i Polskim Biurze Ubezpieczycieli Komunikacyjnych

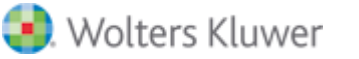

ustawy z dnia 22.05.2003 r. o ubezpieczeniach obowiązkowych, Ubezpieczeniowym Funduszu Gwarancyjnym i Polskim Biurze Ubezpieczycieli Komunikacyjnych

ustawy z dnia 22.05.2003 roku o ubezpieczeniach obowiązkowych, Ubezpieczeniowym Funduszu Gwarancyjnym i Polskim Biurze Ubezpieczycieli Komunikacyjnych

Wojskowa ustawa pragmatyczna

ustawy z dnia 11 września 2003 r. o służbie wojskowej żołnierzy zawodowych

ustawy z dnia 11 września 2003 roku o służbie wojskowej żołnierzy zawodowych

ustawy z dnia 11.09.2003 r. o służbie wojskowej żołnierzy zawodowych

ustawy z dnia 11.09.2003 roku o służbie wojskowej żołnierzy zawodowych

ustawy z dnia 28 listopada 2003 r. o świadczeniach rodzinnych

ustawy z dnia 28 listopada 2003 roku o świadczeniach rodzinnych

ustawy z dnia 28.11.2003 r. o świadczeniach rodzinnych

ustawy z dnia 28.11.2003 roku o świadczeniach rodzinnych

ustawy z dnia 29 stycznia 2004 r. Prawo zamówień publicznych

ustawy z dnia 29 stycznia 2004 roku Prawo zamówień publicznych

ustawy z dnia 29.01.2004 r. Prawo zamówień publicznych

ustawy z dnia 29.01.2004 roku Prawo zamówień publicznych

ustawy z dnia 11 marca 2004 roku o podatku od towarów i usług

ustawy z dnia 11.03.2004 r. o podatku od towarów i usług

ustawy z dnia 11.03.2004 roku o podatku od towarów i usług

ustawy z dnia 12 marca 2004 roku o pomocy społecznej

ustawy z dnia 12.03.2004 r. o pomocy społecznej

ustawy z dnia 12.03.2004 roku o pomocy społecznej

Kodeks celny

ustawy z dnia 19 marca 2004 r. Prawo celne

ustawy z dnia 19 marca 2004 roku Prawo celne

ustawy z dnia 19.03.2004 r. Prawo celne

ustawy z dnia 19.03.2004 roku Prawo celne

Ustawa o Zabezpieczeniach Finansowych

ustawy z dnia 2 kwietnia 2004 r. o niektórych zabezpieczeniach finansowych

USTAWA z dnia 2 kwietnia 2004 r. o niektórych zabezpieczeniach finansowych

ustawy z dnia 2 kwietnia 2004 roku o niektórych zabezpieczeniach finansowych

ustawy z dnia 02.04.2004 r. o niektórych zabezpieczeniach finansowych

ustawy z dnia 02.04.2004 roku o niektórych zabezpieczeniach finansowych

ustawy z dnia 16 kwietnia 2004 r. o ochronie przyrody

ustawy z dnia 16 kwietnia 2004 roku o ochronie przyrody

ustawy z dnia 16.04.2004 r. o ochronie przyrody

ustawy z dnia 16.04.2004 roku o ochronie przyrody

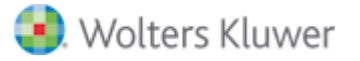

ustawa o promocji zatrudnienia

ustawy o promocji zatrudnienia

ustawy z dnia 20 kwietnia 2004 r. o promocji zatrudnienia i instytucjach rynku pracy

ustawy z dnia 20 kwietnia 2004 roku o promocji zatrudnienia i instytucjach rynku pracy

ustawy z dnia 20.04.2004 r. o promocji zatrudnienia i instytucjach rynku pracy

ustawy z dnia 20.04.2004 roku o promocji zatrudnienia i instytucjach rynku pracy

ustawy z dnia 16 lipca 2004 r. Prawo telekomunikacyjne

ustawy z dnia 16 lipca 2004 roku Prawo telekomunikacyjne

ustawy z dnia 16.07.2004 r. Prawo telekomunikacyjne

ustawy z dnia 16.07.2004 roku Prawo telekomunikacyjne

ustawy z dnia 17 grudnia 2004 r. o odpowiedzialności za naruszenie dyscypliny finansów publicznych

ustawy z dnia 17 grudnia 2004 roku o odpowiedzialności za naruszenie dyscypliny finansów publicznych

ustawy z dnia 17.12.2004 r. o odpowiedzialności za naruszenie dyscypliny finansów publicznych

ustawy z dnia 17.12.2004 roku o odpowiedzialności za naruszenie dyscypliny finansów publicznych

ustawy z dnia 28 lipca 2005 r. o kosztach sądowych w sprawach cywilnych

ustawy z dnia 28 lipca 2005 roku o kosztach sądowych w sprawach cywilnych

ustawy z dnia 28.07.2005 r. o kosztach sądowych w sprawach cywilnych

ustawy z dnia 28.07.2005 roku o kosztach sądowych w sprawach cywilnych

ustawy z dnia 29 lipca 2005 r. o przeciwdziałaniu narkomanii

ustawy z dnia 29 lipca 2005 roku o przeciwdziałaniu narkomanii

ustawy z dnia 29.07.2005 r. o przeciwdziałaniu narkomanii

ustawy z dnia 29.07.2005 roku o przeciwdziałaniu narkomanii

cba

c.b.a

c.b.a.

ustawy z dnia 9 czerwca 2006 r. o Centralnym Biurze Antykorupcyjnym

ustawy z dnia 9 czerwca 2006 roku o Centralnym Biurze Antykorupcyjnym

ustawy z dnia 09.06.2006 r. o Centralnym Biurze Antykorupcyjnym

ustawy z dnia 09.06.2006 roku o Centralnym Biurze Antykorupcyjnym

ustawy z dnia 16 listopada 2006 roku o opłacie skarbowej

ustawy z dnia 16.11.2006 r. o opłacie skarbowej

ustawy z dnia 16.11.2006 roku o opłacie skarbowej

ustawy z dnia 6 grudnia 2006 r. o zasadach prowadzenia polityki rozwoju

ustawy z dnia 6 grudnia 2006 roku o zasadach prowadzenia polityki rozwoju

ustawy z dnia 06.12.2006 r. o zasadach prowadzenia polityki rozwoju

ustawy z dnia 06.12.2006 roku o zasadach prowadzenia polityki rozwoju

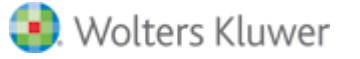

ustawy z dnia 16 lutego 2007 r. o ochronie konkurencji i konsumentów

ustawy z dnia 16 lutego 2007 roku o ochronie konkurencji i konsumentów

ustawy z dnia 16.02.2007 r. o ochronie konkurencji i konsumentów

ustawy z dnia 16.02.2007 roku o ochronie konkurencji i konsumentów

ustawa szkodowa

ustawy szkodowej

ustawy z dnia 13 kwietnia 2007 r. o zapobieganiu szkodom w środowisku i ich naprawie

ustawy z dnia 13 kwietnia 2007 roku o zapobieganiu szkodom w środowisku i ich naprawie

ustawy z dnia 13.04.2007 r. o zapobieganiu szkodom w środowisku i ich naprawie

ustawy z dnia 13.04.2007 roku o zapobieganiu szkodom w środowisku i ich naprawie

upnpr

u.p.n.p.r

u.p.n.p.r.

ustawy z dnia 23 sierpnia 2007 r. o przeciwdziałaniu nieuczciwym praktykom rynkowym

ustawy z dnia 23 sierpnia 2007 roku o przeciwdziałaniu nieuczciwym praktykom rynkowym

ustawy z dnia 23.08.2007 r. o przeciwdziałaniu nieuczciwym praktykom rynkowym

ustawy z dnia 23.08.2007 roku o przeciwdziałaniu nieuczciwym praktykom rynkowym

d

ustawy z dnia 7 września 2007 roku o pomocy osobom uprawnionym do alimentów

ustawy z dnia 07.09.2007 r. o pomocy osobom uprawnionym do alimentów

ustawy z dnia 07.09.2007 roku o pomocy osobom uprawnionym do alimentów

ooś

o.o.ś

o.o.ś.

Ustawa środowiskowa

ustawy o udostępnianiu informacji o środowisku i jego ochronie,udziale społeczeństwa w ochronie środowiska oraz ocenach oddziaływania na środowisko

ustawy o udostępnianiu informacji o środowisku i jego ochronie, udziale społeczeństwa w ochronie środowiska oraz ocenach oddziaływania na środowisko

ustawy z dnia 3 października 2008 r. o udostępnianiu informacji o środowisku i jego ochronie, udziale społeczeństwa w ochronie środowiska oraz ocenach oddziaływania na środowisko

ustawy z dnia 3 października 2008 roku o udostępnianiu informacji o środowisku i jego ochronie, udziale społeczeństwa w ochronie środowiska oraz ocenach oddziaływania na środowisko

ustawy z dnia 03.10.2008 r. o udostępnianiu informacji o środowisku i jego ochronie, udziale społeczeństwa w ochronie środowiska oraz ocenach oddziaływania na środowisko

ustawy z dnia 03.10.2008 roku o udostępnianiu informacji o środowisku i jego ochronie, udziale społeczeństwa w ochronie środowiska oraz ocenach oddziaływania na środowisko

ustawa o pracownikach samorządowych

ustawy o pracownikach samorządowych

ustawy z dnia 21 listopada 2008 r. o pracownikach samorządowych

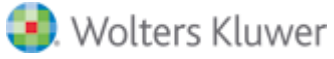

ustawy z dnia 21 listopada 2008 roku o pracownikach samorządowych

ustawy z dnia 21.11.2008 r. o pracownikach samorządowych

ustawy z dnia 21.11.2008 roku o pracownikach samorządowych

specustawa stoczniowa

ustawy z dnia 19 grudnia 2008 r. o postępowaniu kompensacyjnym w podmiotach o szczególnym znaczeniu dla polskiego przemysłu stoczniowego

ustawy z dnia 19 grudnia 2008 roku o postępowaniu kompensacyjnym w podmiotach o szczególnym znaczeniu dla polskiego przemysłu stoczniowego

ustawy z dnia 19.12.2008 r. o postępowaniu kompensacyjnym w podmiotach o szczególnym znaczeniu dla polskiego przemysłu stoczniowego

ustawy z dnia 19.12.2008 roku o postępowaniu kompensacyjnym w podmiotach o szczególnym znaczeniu dla polskiego przemysłu stoczniowego

ustawy z dnia 6 grudnia 2008 r. o podatku akcyzowym

ustawy z dnia 6 grudnia 2008 roku o podatku akcyzowym

ustawy z dnia 06.12.2008 r. o podatku akcyzowym

ustawy z dnia 06.12.2008 roku o podatku akcyzowym

ustawy z dnia 19 grudnia 2008 r. o partnerstwie publiczno-prywatnym

ustawy z dnia 19 grudnia 2008 roku o partnerstwie publiczno-prywatnym

ustawy z dnia 19.12.2008 r. o partnerstwie publiczno-prywatnym

ustawy z dnia 19.12.2008 roku o partnerstwie publiczno-prywatnym

specustawa lotniskowa

specustawy lotniskowej

ustawy z dnia 12 lutego 2009 r. o szczególnych zasadach przygotowania i realizacji inwestycji w zakresie lotnisk użytku publicznego

ustawy z dnia 12 lutego 2009 roku o szczególnych zasadach przygotowania i realizacji inwestycji w zakresie lotnisk użytku publicznego

ustawy z dnia 12.02.2009 r. o szczególnych zasadach przygotowania i realizacji inwestycji w zakresie lotnisk użytku publicznego

ustawy z dnia 12.02.2009 roku o szczególnych zasadach przygotowania i realizacji inwestycji w zakresie lotnisk użytku publicznego

ustawy z dnia 20 marca 2009 r. o bezpieczeństwie imprez masowych

ustawy z dnia 20 marca 2009 roku o bezpieczeństwie imprez masowych

ustawy z dnia 20.03.2009 r. o bezpieczeństwie imprez masowych

ustawy z dnia 20.03.2009 roku o bezpieczeństwie imprez masowych

ustawy z dnia 27 sierpnia 2009 roku o finansach publicznych

ustawy z dnia 27.08.2009 r. o finansach publicznych

ustawy z dnia 27.08.2009 roku o finansach publicznych

ustawy z dnia 19 listopada 2009 r. o grach hazardowych

ustawy z dnia 19 listopada 2009 roku o grach hazardowych

ustawy z dnia 19.11.2009 r. o grach hazardowych

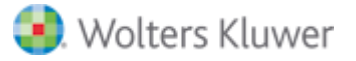

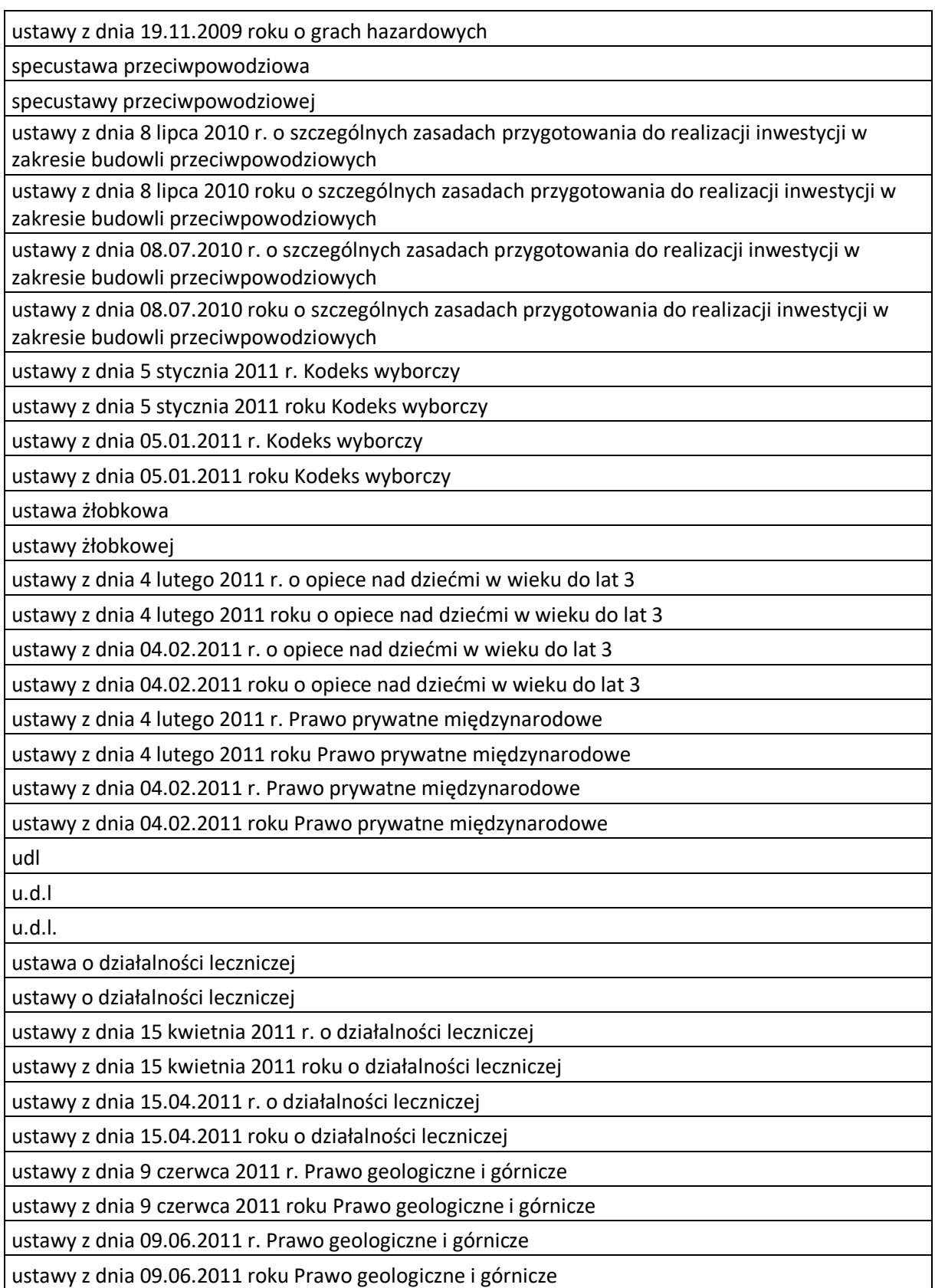

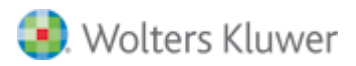

ustawy z dnia 16 września 2011 r. o ochronie praw nabywcy lokalu mieszkalnego lub domu jednorodzinnego

ustawy z dnia 16 września 2011 roku o ochronie praw nabywcy lokalu mieszkalnego lub domu jednorodzinnego

ustawy z dnia 16.09.2011 r. o ochronie praw nabywcy lokalu mieszkalnego lub domu jednorodzinnego

ustawy z dnia 16.09.2011 roku o ochronie praw nabywcy lokalu mieszkalnego lub domu jednorodzinnego

skok

s.k.o.k

s.k.o.k.

ustawy z dnia 5 listopada 2009 r. o spółdzielczych kasach oszczędnościowo-kredytowych

ustawy z dnia 5 listopada 2009 roku o spółdzielczych kasach oszczędnościowo-kredytowych

ustawy z dnia 05.11.2009 r. o spółdzielczych kasach oszczędnościowo-kredytowych

ustawy z dnia 05.11.2009 roku o spółdzielczych kasach oszczędnościowo-kredytowych

ustawa o odpadach

ustawy o odpadach

ustawy z dnia 14 grudnia 2012 r. o odpadach

ustawy z dnia 14 grudnia 2012 roku o odpadach

ustawy z dnia 14.12.2012 r. o odpadach

ustawy z dnia 14.12.2012 roku o odpadach

ustawa antykryzysowa

ustawy antykryzysowej

ustawy z dnia 11 października 2013 r. o szczególnych rozwiązaniach związanych z ochroną miejsc pracy

ustawy z dnia 11 października 2013 roku o szczególnych rozwiązaniach związanych z ochroną miejsc pracy

ustawy z dnia 11.10.2013 r. o szczególnych rozwiązaniach związanych z ochroną miejsc pracy

ustawy z dnia 11.10.2013 roku o szczególnych rozwiązaniach związanych z ochroną miejsc pracy

ustawy z dnia 12 grudnia 2013 r. o cudzoziemcach

ustawy z dnia 12 grudnia 2013 roku o cudzoziemcach

ustawy z dnia 12.12.2013 r. o cudzoziemcach

ustawy z dnia 12.12.2013 roku o cudzoziemcach

Lex Trynkiewicz

ustawa o bestiach

ustawy o bestiach

Ustawa o izolowaniu niebezpiecznych przestępców

ustawy z dnia 22 listopada 2013 r. o postępowaniu wobec osób z zaburzeniami psychicznymi stwarzających zagrożenie życia, zdrowia lub wolności seksualnej innych osób

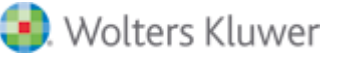
ustawy z dnia 22 listopada 2013 roku o postępowaniu wobec osób z zaburzeniami psychicznymi stwarzających zagrożenie życia, zdrowia lub wolności seksualnej innych osób

ustawy z dnia 22.11.2013 r. o postępowaniu wobec osób z zaburzeniami psychicznymi stwarzających zagrożenie życia, zdrowia lub wolności seksualnej innych osób

ustawy z dnia 22.11.2013 roku o postępowaniu wobec osób z zaburzeniami psychicznymi

stwarzających zagrożenie życia, zdrowia lub wolności seksualnej innych osób

ustawa o prawach konsumenta

ustawy o prawach konsumenta

ustawy z dnia 30 maja 2014 r. o prawach konsumenta

ustawy z dnia 30 maja 2014 roku o prawach konsumenta

ustawy z dnia 30.05.2014 r. o prawach konsumenta

ustawy z dnia 30.05.2014 roku o prawach konsumenta

ustawa wdrożeniowa

ustawy wdrożeniowej

ustawy z dnia 11 lipca 2014 r. o zasadach realizacji programów w zakresie polityki spójności finansowanych w perspektywie finansowej 2014-2020

ustawy z dnia 11 lipca 2014 roku o zasadach realizacji programów w zakresie polityki spójności finansowanych w perspektywie finansowej 2014-2020

ustawy z dnia 11.07.2014 r. o zasadach realizacji programów w zakresie polityki spójności finansowanych w perspektywie finansowej 2014-2020

ustawy z dnia 11.07.2014 roku o zasadach realizacji programów w zakresie polityki spójności finansowanych w perspektywie finansowej 2014-2020

ustawy z dnia 29 sierpnia 2014 r. o charakterystyce energetycznej budynków

ustawy z dnia 29 sierpnia 2014 roku o charakterystyce energetycznej budynków

ustawy z dnia 29.08.2014 r. o charakterystyce energetycznej budynków

ustawy z dnia 29.08.2014 roku o charakterystyce energetycznej budynków

ustawy z dnia 28 listopada 2014 r. Prawo o aktach stanu cywilnego

ustawy z dnia 28 listopada 2014 roku Prawo o aktach stanu cywilnego

ustawy z dnia 28.11.2014 r. Prawo o aktach stanu cywilnego

ustawy z dnia 28.11.2014 roku Prawo o aktach stanu cywilnego

oze

o.z.e

o.z.e.

ustawy z dnia 20 lutego 2015 r. o odnawialnych źródłach energii

ustawy z dnia 20 lutego 2015 roku o odnawialnych źródłach energii

ustawy z dnia 20.02.2015 r. o odnawialnych źródłach energii

ustawy z dnia 20.02.2015 roku o odnawialnych źródłach energii

ustawa krajobrazowa

ustawy krajobrazowej

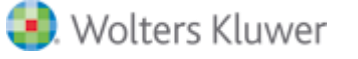

ustawy z dnia 24 kwietnia 2015 r. o zmianie niektórych ustaw w związku ze wzmocnieniem narzędzi ochrony krajobrazu

ustawy z dnia 24 kwietnia 2015 roku o zmianie niektórych ustaw w związku ze wzmocnieniem narzędzi ochrony krajobrazu

ustawy z dnia 24.04.2015 r. o zmianie niektórych ustaw w związku ze wzmocnieniem narzędzi ochrony krajobrazu

ustawy z dnia 24.04.2015 roku o zmianie niektórych ustaw w związku ze wzmocnieniem narzędzi ochrony krajobrazu

ustawy z dnia 9 października 2015 r. o rewitalizacji

ustawy z dnia 9 października 2015 roku o rewitalizacji

ustawy z dnia 09.10.2015 r. o rewitalizacji

ustawy z dnia 09.10.2015 roku o rewitalizacji

ustawa 500 plus

ustawy 500 plus

ustawy z dnia 11 lutego 2016 r. o pomocy państwa w wychowywaniu dzieci

ustawy z dnia 11 lutego 2016 roku o pomocy państwa w wychowywaniu dzieci

ustawy z dnia 11.02.2016 r. o pomocy państwa w wychowywaniu dzieci

ustawy z dnia 11.02.2016 roku o pomocy państwa w wychowywaniu dzieci

ustawa dekomunizacyjna

ustawy dekomunizacyjna

ustawy z dnia 1 kwietnia 2016 r. o zakazie propagowania komunizmu lub innego ustroju totalitarnego przez nazwy jednostek organizacyjnych, jednostek pomocniczych gminy, budowli, obiektów i urządzeń użyteczności publicznej oraz pomniki

ustawy z dnia 1 kwietnia 2016 roku o zakazie propagowania komunizmu lub innego ustroju totalitarnego przez nazwy jednostek organizacyjnych, jednostek pomocniczych gminy, budowli, obiektów i urządzeń użyteczności publicznej oraz pomniki

ustawy z dnia 01.04.2016 r. o zakazie propagowania komunizmu lub innego ustroju totalitarnego przez nazwy jednostek organizacyjnych, jednostek pomocniczych gminy, budowli, obiektów i urządzeń użyteczności publicznej oraz pomniki

ustawy z dnia 01.04.2016 roku o zakazie propagowania komunizmu lub innego ustroju totalitarnego przez nazwy jednostek organizacyjnych, jednostek pomocniczych gminy, budowli, obiektów i urządzeń użyteczności publicznej oraz pomniki

ustawa wiatrakowa

ustawa odległościowa

ustawy wiatrakowej

ustawy odległościowej

ustawy z dnia 20 maja 2016 r. o inwestycjach w zakresie elektrowni wiatrowych

ustawy z dnia 20 maja 2016 roku o inwestycjach w zakresie elektrowni wiatrowych

ustawy z dnia 20.05.2016 r. o inwestycjach w zakresie elektrowni wiatrowych

ustawy z dnia 20.05.2016 roku o inwestycjach w zakresie elektrowni wiatrowych

ustawa stoczniowa

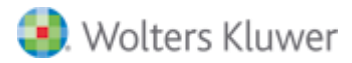

ustawy stoczniowej

ustawy z dnia 6 lipca 2016 r. o aktywizacji przemysłu okrętowego i przemysłów komplementarnych

ustawy z dnia 6 lipca 2016 roku o aktywizacji przemysłu okrętowego i przemysłów komplementarnych

ustawy z dnia 06.07.2016 r. o aktywizacji przemysłu okrętowego i przemysłów komplementarnych

ustawy z dnia 06.07.2016 roku o aktywizacji przemysłu okrętowego i przemysłów komplementarnych

specustawa ds. afrykańskiego pomoru świń

specustawy ds. afrykańskiego pomoru świń

ustawy z dnia 5 września 2016 r. o szczególnych rozwiązaniach związanych z wystąpieniem afrykańskiego pomoru świń na terytorium Rzeczypospolitej Polskiej

ustawy z dnia 5 września 2016 roku o szczególnych rozwiązaniach związanych z wystąpieniem afrykańskiego pomoru świń na terytorium Rzeczypospolitej Polskiej

ustawy z dnia 05.09.2016 r. o szczególnych rozwiązaniach związanych z wystąpieniem afrykańskiego pomoru świń na terytorium Rzeczypospolitej Polskiej

ustawy z dnia 05.09.2016 roku o szczególnych rozwiązaniach związanych z wystąpieniem afrykańskiego pomoru świń na terytorium Rzeczypospolitej Polskiej

ustawa o centralizacji

ustawy o centralizacji

ustawy z dnia 5 września 2016 r. o szczególnych zasadach rozliczeń podatku od towarów i usług oraz dokonywania zwrotu środków publicznych przeznaczonych na realizację projektów finansowanych z udziałem środków pochodzących z budżetu Unii Europejskiej lub od państw członkowskich Europejskiego Porozumienia o Wolnym Handlu przez jednostki samorządu terytorialnego

ustawy z dnia 5 września 2016 roku o szczególnych zasadach rozliczeń podatku od towarów i usług oraz dokonywania zwrotu środków publicznych przeznaczonych na realizację projektów finansowanych z udziałem środków pochodzących z budżetu Unii Europejskiej lub od państw członkowskich Europejskiego Porozumienia o Wolnym Handlu przez jednostki samorządu terytorialnego

ustawy z dnia 05.09.2016 r. o szczególnych zasadach rozliczeń podatku od towarów i usług oraz dokonywania zwrotu środków publicznych przeznaczonych na realizację projektów finansowanych z udziałem środków pochodzących z budżetu Unii Europejskiej lub od państw członkowskich Europejskiego Porozumienia o Wolnym Handlu przez jednostki samorządu terytorialnego

ustawy z dnia 05.09.2016 roku o szczególnych zasadach rozliczeń podatku od towarów i usług oraz dokonywania zwrotu środków publicznych przeznaczonych na realizację projektów finansowanych z udziałem środków pochodzących z budżetu Unii Europejskiej lub od państw członkowskich Europejskiego Porozumienia o Wolnym Handlu przez jednostki samorządu terytorialnego

ustawa za życiem

ustawy za życiem

ustawy z dnia 4 listopada 2016 r. o wsparciu kobiet w ciąży i rodzin "Za życiem"

ustawy z dnia 4 listopada 2016 roku o wsparciu kobiet w ciąży i rodzin "Za życiem"

ustawy z dnia 04.11.2016 r. o wsparciu kobiet w ciąży i rodzin "Za życiem"

ustawy z dnia 04.11.2016 roku o wsparciu kobiet w ciąży i rodzin "Za życiem"

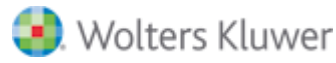

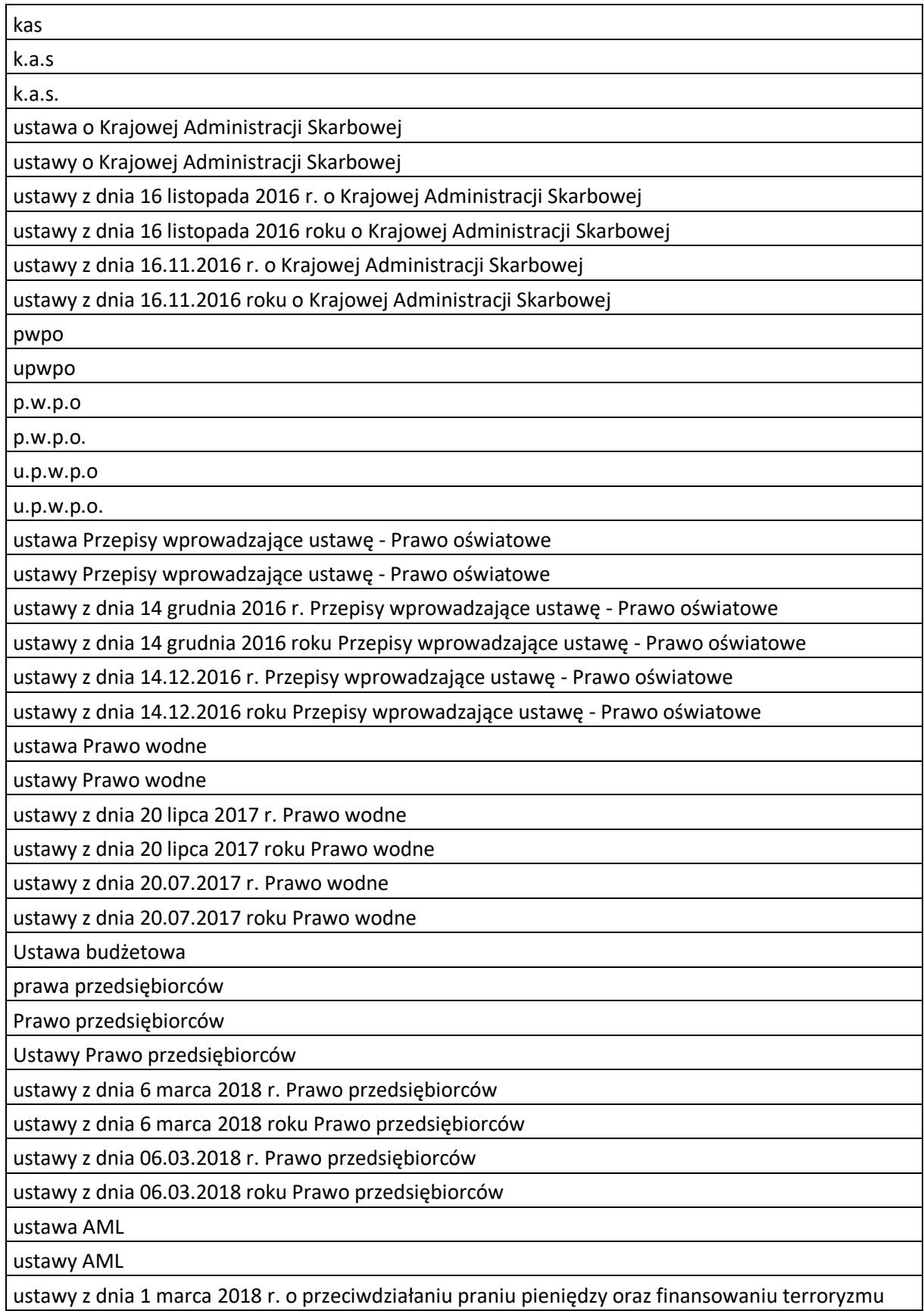

ustawy z dnia 1 marca 2018 roku o przeciwdziałaniu praniu pieniędzy oraz finansowaniu terroryzmu

ustawy z dnia 01.03.2018 r. o przeciwdziałaniu praniu pieniędzy oraz finansowaniu terroryzmu

ustawy z dnia 01.03.2018 roku o przeciwdziałaniu praniu pieniędzy oraz finansowaniu terroryzmu uodo

u.o.d.o

u.o.d.o.

ustawa o ochronie danych osobowych

ustawy o ochronie danych osobowych

ustawy z 1997 roku o ochronie danych osobowych

ustawy z dnia 10 maja 2018 r. o ochronie danych osobowych

ustawy z dnia 10 maja 2018 roku o ochronie danych osobowych

ustawy z dnia 10.05.2018 r. o ochronie danych osobowych

ustawy z dnia 10.05.2018 roku o ochronie danych osobowych

Lex deweloper

Lex developer

Deweloper plus

specustawa mieszkaniowa

specustawy mieszkaniowej

ustawy z dnia 5 lipca 2018 r. o ułatwieniach w przygotowaniu i realizacji inwestycji mieszkaniowych oraz inwestycji towarzyszących

ustawy z dnia 5 lipca 2018 roku o ułatwieniach w przygotowaniu i realizacji inwestycji mieszkaniowych oraz inwestycji towarzyszących

ustawy z dnia 05.07.2018 r. o ułatwieniach w przygotowaniu i realizacji inwestycji mieszkaniowych oraz inwestycji towarzyszących

ustawy z dnia 05.07.2018 roku o ułatwieniach w przygotowaniu i realizacji inwestycji mieszkaniowych oraz inwestycji towarzyszących

ustawa o cyberbezpieczeństwie

ustawy o cyberbezpieczeństwie

ustawy z dnia 5 lipca 2018 r. o krajowym systemie cyberbezpieczeństwa

ustawy z dnia 5 lipca 2018 roku o krajowym systemie cyberbezpieczeństwa

ustawy z dnia 05.07.2018 r. o krajowym systemie cyberbezpieczeństwa

ustawy z dnia 05.07.2018 roku o krajowym systemie cyberbezpieczeństwa

ustawy 2.0

ustawa 2.0

konstytucja dla nauki

konstytucji dla nauki

Prawo o szkolnictwie wyższym i nauce

Prawa o szkolnictwie wyższym i nauce

ustawa Prawo o szkolnictwie wyższym i nauce

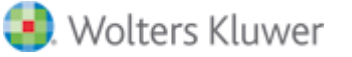

ustawy Prawo o szkolnictwie wyższym i nauce

ustawy z dnia 20 lipca 2018 r. Prawo o szkolnictwie wyższym i nauce

ustawy z dnia 20 lipca 2018 roku Prawo o szkolnictwie wyższym i nauce

ustawy z dnia 20.07.2018 r. Prawo o szkolnictwie wyższym i nauce

ustawy z dnia 20.07.2018 roku Prawo o szkolnictwie wyższym i nauce

ustawy o ochronie roszczeń pracowniczych w razie niewypłacalności pracodawcy

ustawa o ochronie roszczeń pracowniczych w razie niewypłacalności pracodawcy

ustawy z dnia 13 lipca 2006 r. o ochronie roszczeń pracowniczych w razie niewypłacalności pracodawcy

ustawy z dnia 13 lipca 2006 roku o ochronie roszczeń pracowniczych w razie niewypłacalności pracodawcy

ustawy z dnia 13.07.2006 r. o ochronie roszczeń pracowniczych w razie niewypłacalności pracodawcy

ustawy z dnia 13.07.2006 roku o ochronie roszczeń pracowniczych w razie niewypłacalności pracodawcy

ustawy z 3.10.2008 r. o udostępnianiu informacji o środowisku i jego ochronie, udziale społeczeństwa w ochronie środowiska oraz o ocenach oddziaływania na środowisko

ustawy z dnia 3.10.2008 r. o udostępnianiu informacji o środowisku i jego ochronie, udziale społeczeństwa w ochronie środowiska oraz o ocenach oddziaływania na środowisko

ustawy z dnia 3 października 2008 roku o udostępnianiu informacji o środowisku i jego ochronie, udziale społeczeństwa w ochronie środowiska oraz o ocenach oddziaływania na środowisko

ustawy z dnia 3 października 2008 roku o udostępnianiu informacji o środowisku i jego ochronie,

udziale społeczeństwa w ochronie środowiska oraz o ocenach oddziaływania na środowisko

ustawy z dnia 3.10.2008 roku o udostępnianiu informacji o środowisku i jego ochronie, udziale społeczeństwa w ochronie środowiska oraz o ocenach oddziaływania na środowisko

ustawy z dnia 18.07.2002 r. o świadczeniu usług drogą elektroniczną

ustawy z dnia 18.07.2002 roku o świadczeniu usług drogą elektroniczną

ustawy z dnia 18 lipca 2002 r. o świadczeniu usług drogą elektroniczną

ustawy z dnia 18 lipca 2002 roku o świadczeniu usług drogą elektroniczną

ustawy z 18.07.2002 r. o świadczeniu usług drogą elektroniczną

ustawy Prawo telekomunikacyjne

ustawy z dnia 16 lipca 2014 r. Prawo telekomunikacyjne

ustawy z dnia 16 lipca 2014 roku Prawo telekomunikacyjne

ustawy z dnia 16.07.2014 roku Prawo telekomunikacyjne

ustawy z dnia 16.07.2014 r. Prawo telekomunikacyjne

ustawy z dnia 16.07.2014r. Prawo telekomunikacyjne

ustawy z dnia 16.07.2014r Prawo telekomunikacyjne

ustawy z dnia 16 lipca 2014r. Prawo telekomunikacyjne

ustawy z dnia 16 lipca 2014r Prawo telekomunikacyjne

ustawy z dnia 14 lipca 2015 r. prawo restrukturyzacyjne

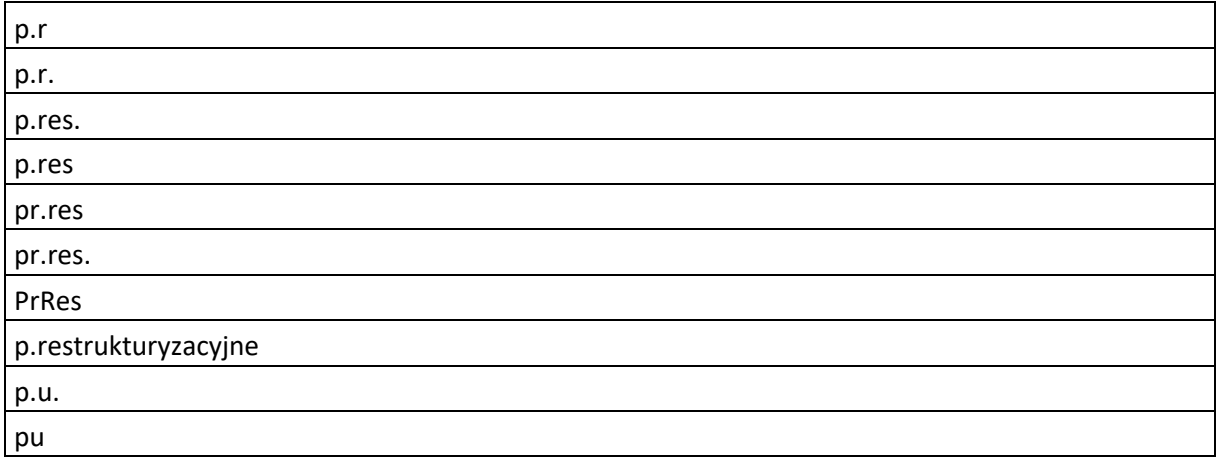

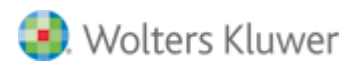